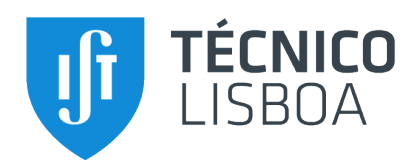

## **Academic European E-identity Management Framework**

## **Nuno Ricardo Jorge Mendes**

Thesis to obtain the Master of Science Degree in

## **Electrical and Computer Engineering**

Supervisor: Carlos Nuno da Cruz Ribeiro

## **Examination Committee**

Chairperson: Teresa Maria Sá Ferreira Vazão Vasques Supervisor: Carlos Nuno da Cruz Ribeiro Member of the Committee: André Ferreira Ferrão Couto e Vasconcelos

**January 2021**

# Declaration

I declare that this document is an original work of my own authorship and that it fulfills all the requirements of the Code of Conduct and Good Practices of Universidade de Lisboa.

## Acknowledgements

Firstly, I want to thank my advisor, Professor Carlos Ribeiro, for giving me the opportunity to collaborate in such an ambitious project and for all the guidance and support he has provided.

Secondly, I want to thank my family for the support and encouragement provided through these 7 harsh years, particularly my mom for the incredibly difficult job of raising two teenage sons alone and to my late father as the role model I will always strive to be.

I would like to thank my colleagues of the Information Technology Department from the Rectory of University of Lisbon who gave me not only technical but also emotional support through this arduous time, mostly Tiago Felgueiras for his network knowledge, Pedro Pereira for his linux and Access Manager knowledge and Ruben Salgueiro for his windows knowledge. I would also like to thank the people who have worked with me on this project from other organizations, such as Anil Mamede from Qub-IT and the team at Agência para a Modernização Administrativa which made me consider thoroughly if my choice in career path was the correct one. I have only but gratitude of Anil for extending me his vast knowledge about Spring, Maven, Java and many more technologies.

I also want to thank my friends Artur, Eduardo, Lameiras e Portela who made my journey through IST much more painful than it had any right to be and also for giving me examples of what my path could look like and what I could become.

Finally, I want to thank Maria Casimiro, Ana Neves and Ella Saurén as the biggest motivators for getting this over with.

> Lisbon, November 2020 Nuno Ricardo Mendes

## <span id="page-6-1"></span>Resumo

<span id="page-6-2"></span><span id="page-6-0"></span>O regulamento electronic IDentification, Authentication and trust Services [\(eIDAS\)](#page-16-0), também conhecido por European Union [\(EU\)](#page-16-1) Regulation 910/2014, mudou drasticamente a visão dos Estadosmembros da União Europeia quanto a um Mercado Único Digital entre os países da União Europeia. A integração entre a rede [eIDAS](#page-16-0) e os fornecedores de serviços ainda está numa fase inicial mas já existem resultados satisfatórios.

A tese tem um projecto acompanhante fundado pela Comissão Europeia, o project eID for University [\(eID4U\)](#page-16-2). Este projecto tem dois objectivos: o primeiro objectivo é desenvolver novas funcionalidades de acordo com a regulamentação [eIDAS,](#page-16-0) para suportar novos atributos, extender o número de atributos pessoais de um utilizador e também criar um novo grupo de atributos para serem usados por universidades, os atributos académicos; o segundo objectivo é a implementação de serviçoes com utilizadores reais que utilizam a rede [eIDAS.](#page-16-0)

Esta tese apresenta três serviços que usam a infrastrcutura do [eIDAS;](#page-16-0) eRegistration, eLogin e eAccess; estes serviços que fazem parte do projecto [eID4U](#page-16-2) foram planeados, desenvolvidos, implementados e instalados na Universidade de Lisboa. Os serviços utilizam a infraestrutura do [eIDAS](#page-16-0) para autenticar e obter atributos dos utilizadores.

#### **Palavras-Chave**

eIDAS, Autenticação transfronteiriça, Gestão de Identidades, Identidade Electrónica (eID)

## <span id="page-8-1"></span><span id="page-8-0"></span>Abstract

The electronic IDentification, Authentication and trust Services [\(eIDAS\)](#page-16-0) regulamentation, also known as [EU](#page-16-1) Regulation 910/2014, has drastically changed how European Member States look at the prospect of a Digital Single Market in the European Union. While the [eIDAS](#page-16-0) integration with Service Providers [\(SPs](#page-17-0)) is still in its infancy stage there have been great prospects for it's future.

The thesis Academic European E-identity Management Framework and the accompanying European project eID for University [\(eID4U\)](#page-16-2) had two objectives: the first objective is to enhancing the initial specification of the regulamentation [eIDAS](#page-16-0) to support new attributes, extending the personal attributes supported by the [eIDAS](#page-16-0) Nodes and also creating a new set of attributes for academic purposes; the second is to support the practical implementation of [eIDAS](#page-16-0) in real services.

This thesis presents three [eIDAS-](#page-16-0)enabled services; eRegistration, eLogin and eAccess; developed during the project [eID4U,](#page-16-2) these services have been designed, implemented and deployed at University of Lisbon [\(ULisboa\)](#page-17-1). These services use the [eIDAS](#page-16-0) infrastructure to authenticate and retrieve attributes of real users. They also provide solutions to typical problems encountered during the integration of [eIDAS](#page-16-0) with legacy systems.

#### **Keywords**

eIDAS, Cross-border authentication, Identity Management, electronic identification (eID)

# **Contents**

<span id="page-10-6"></span><span id="page-10-5"></span><span id="page-10-4"></span><span id="page-10-3"></span><span id="page-10-2"></span><span id="page-10-1"></span><span id="page-10-0"></span>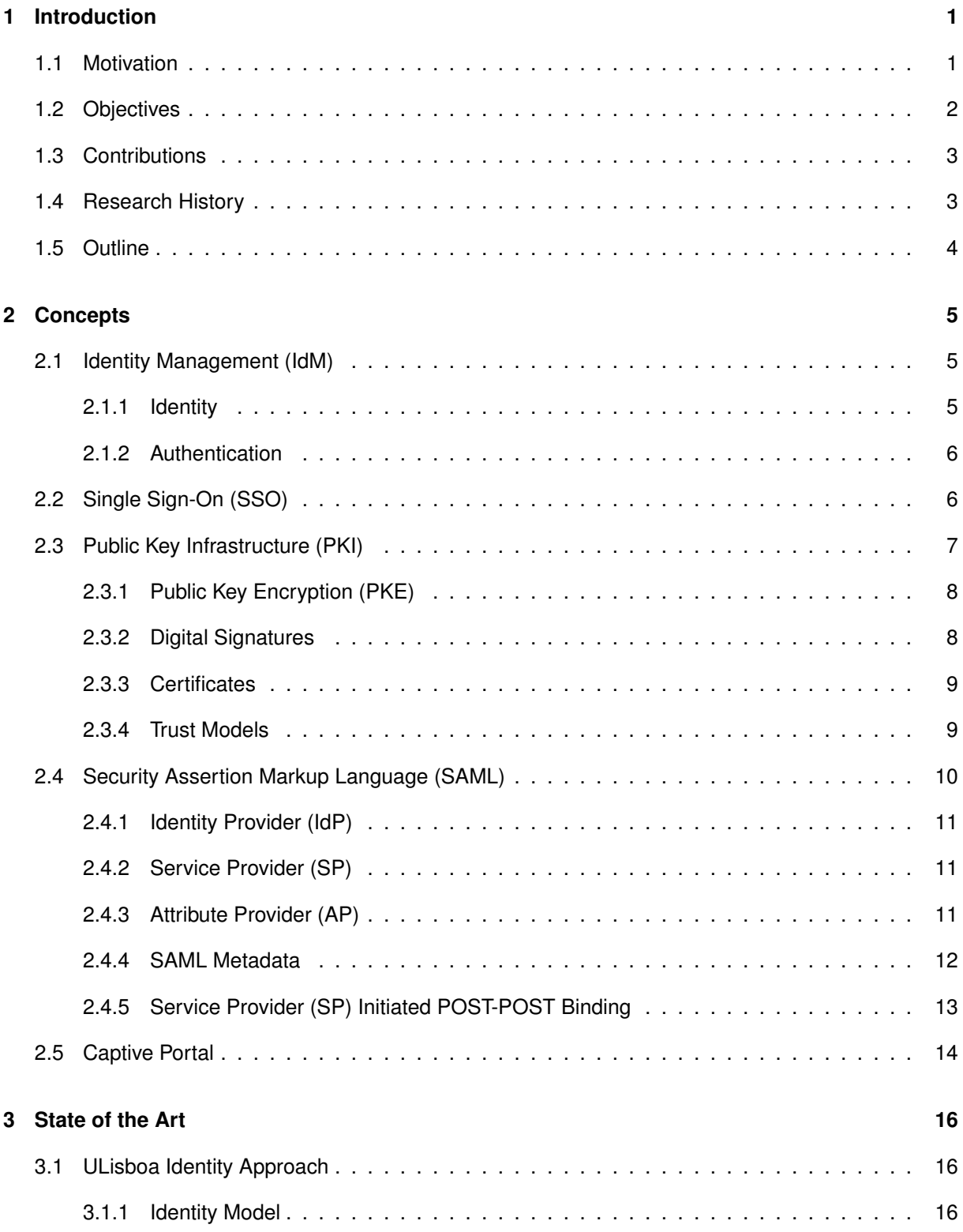

<span id="page-11-1"></span><span id="page-11-0"></span>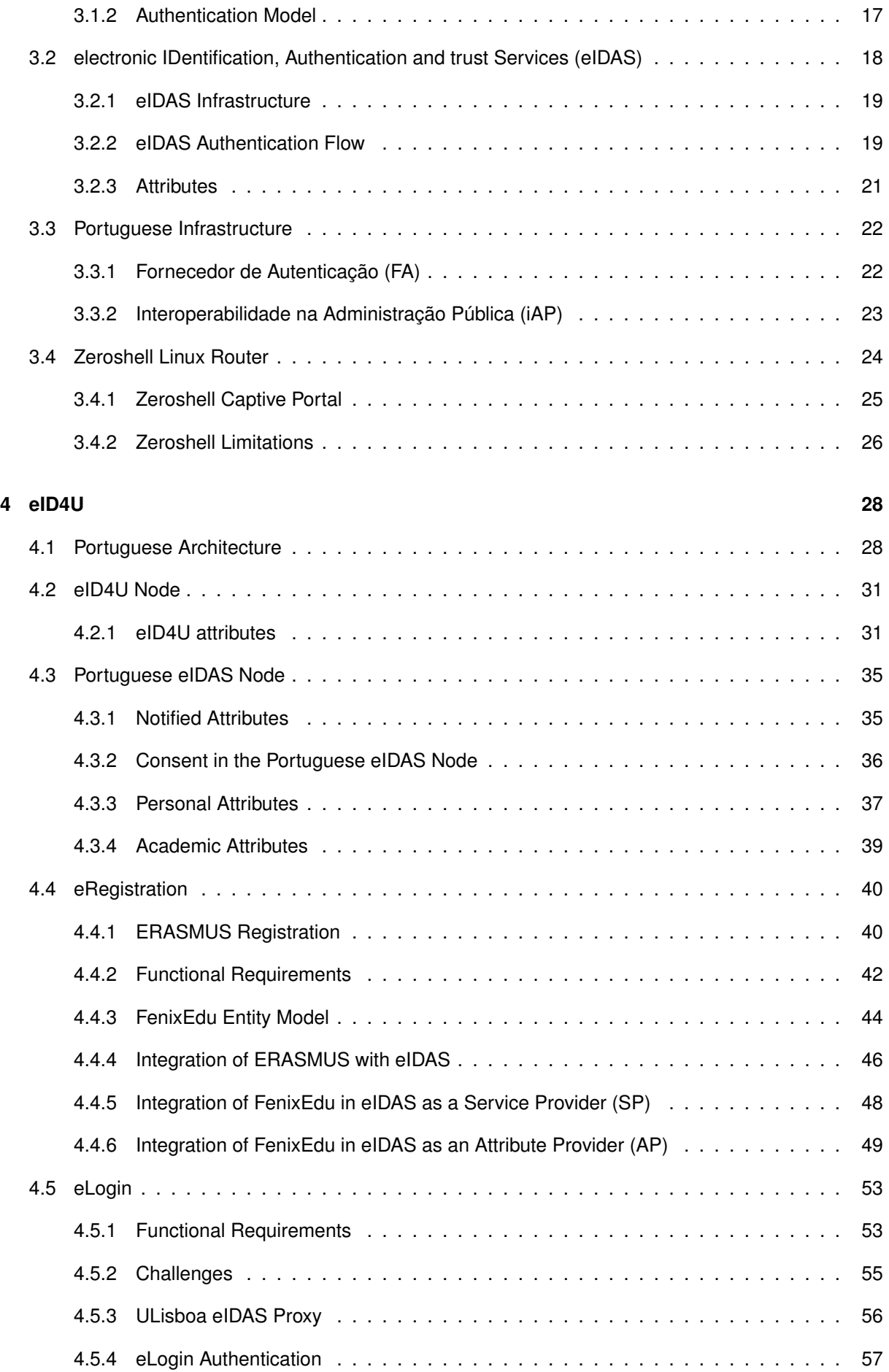

<span id="page-12-0"></span>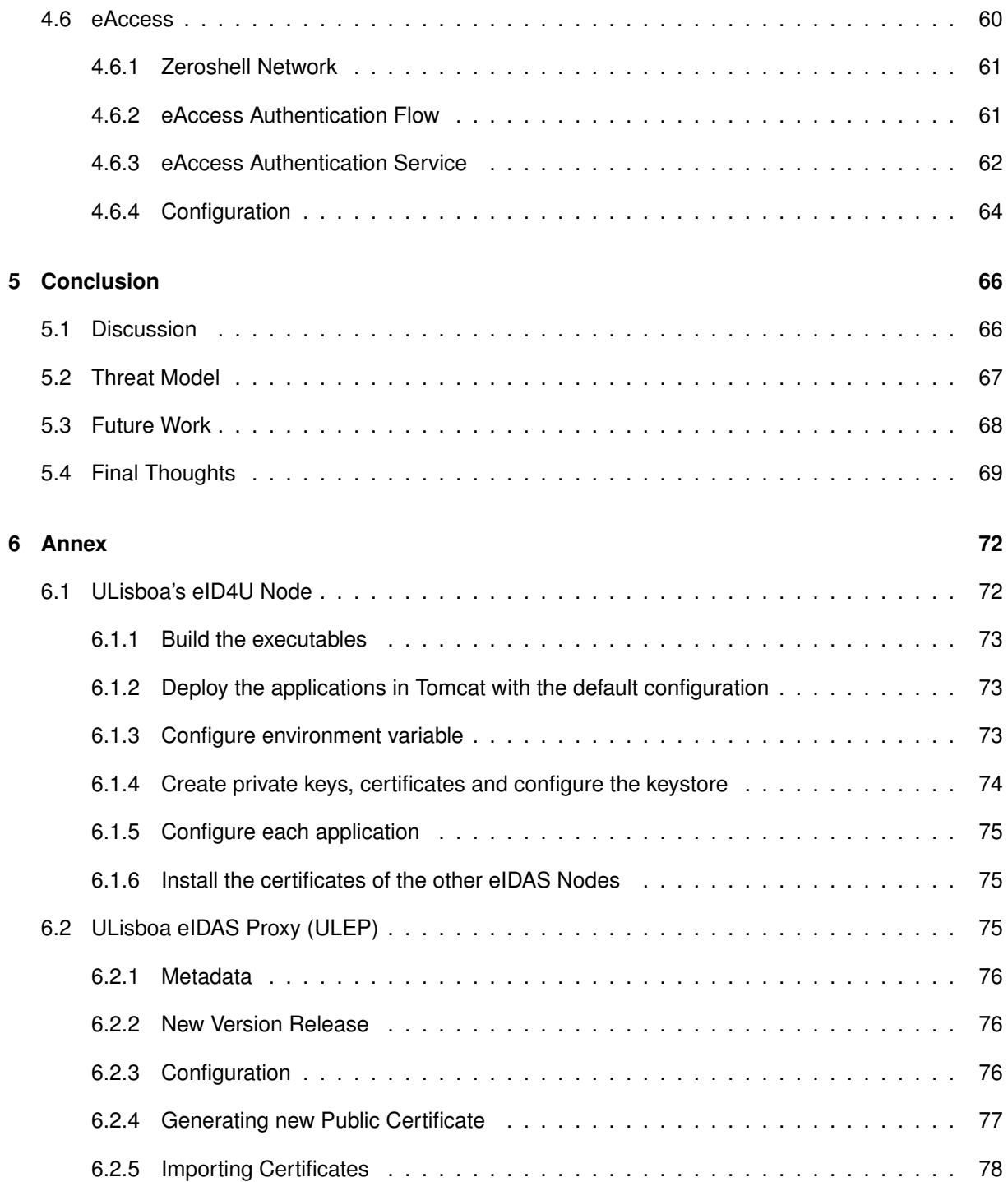

# <span id="page-13-1"></span>List of Figures

<span id="page-13-4"></span><span id="page-13-3"></span><span id="page-13-2"></span><span id="page-13-0"></span>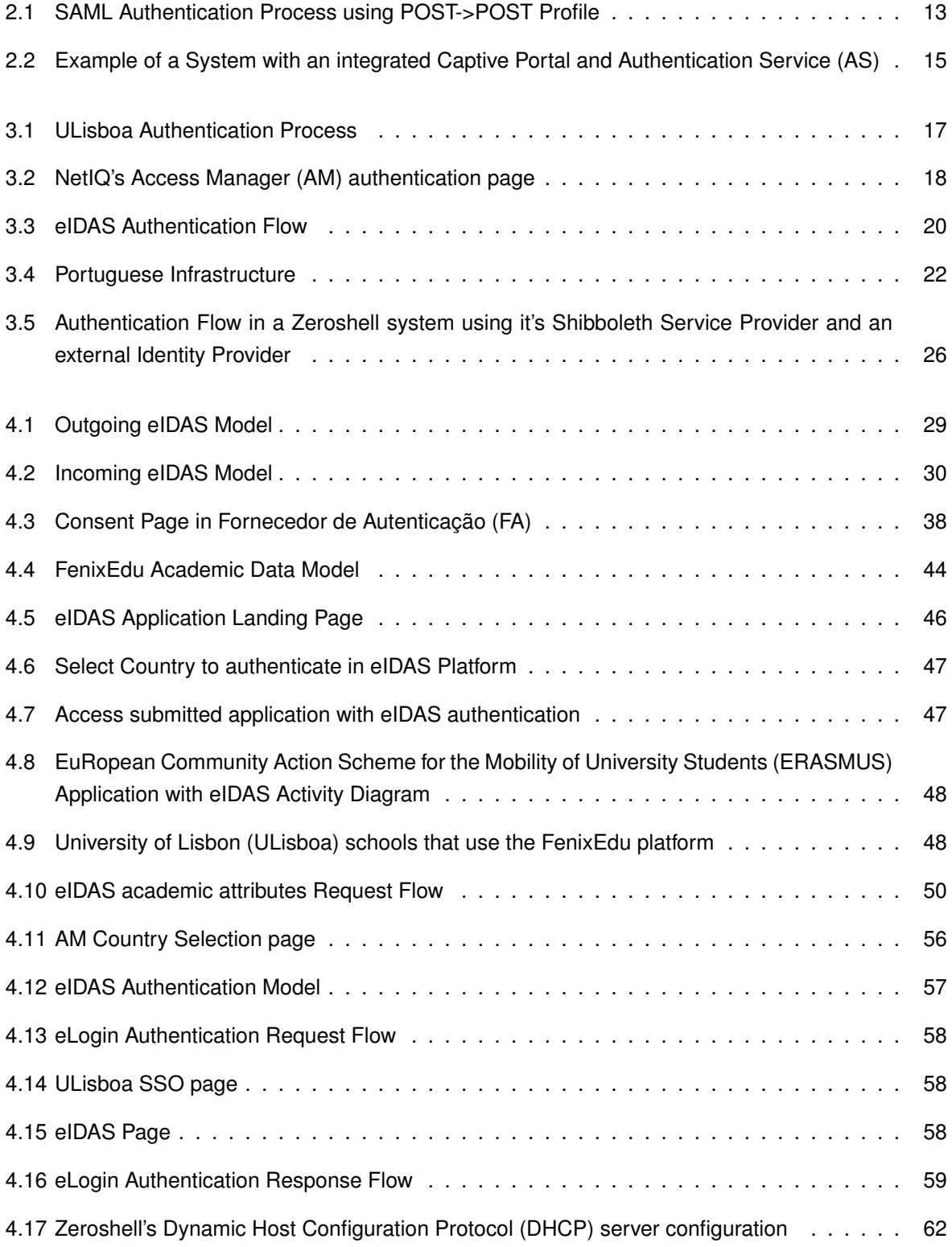

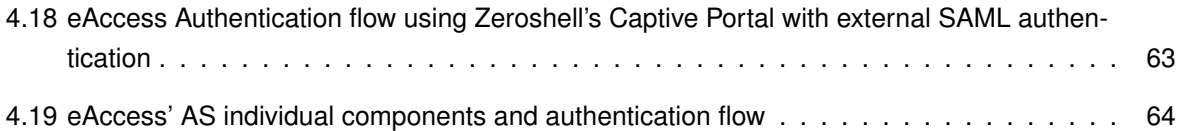

# List of Tables

<span id="page-15-0"></span>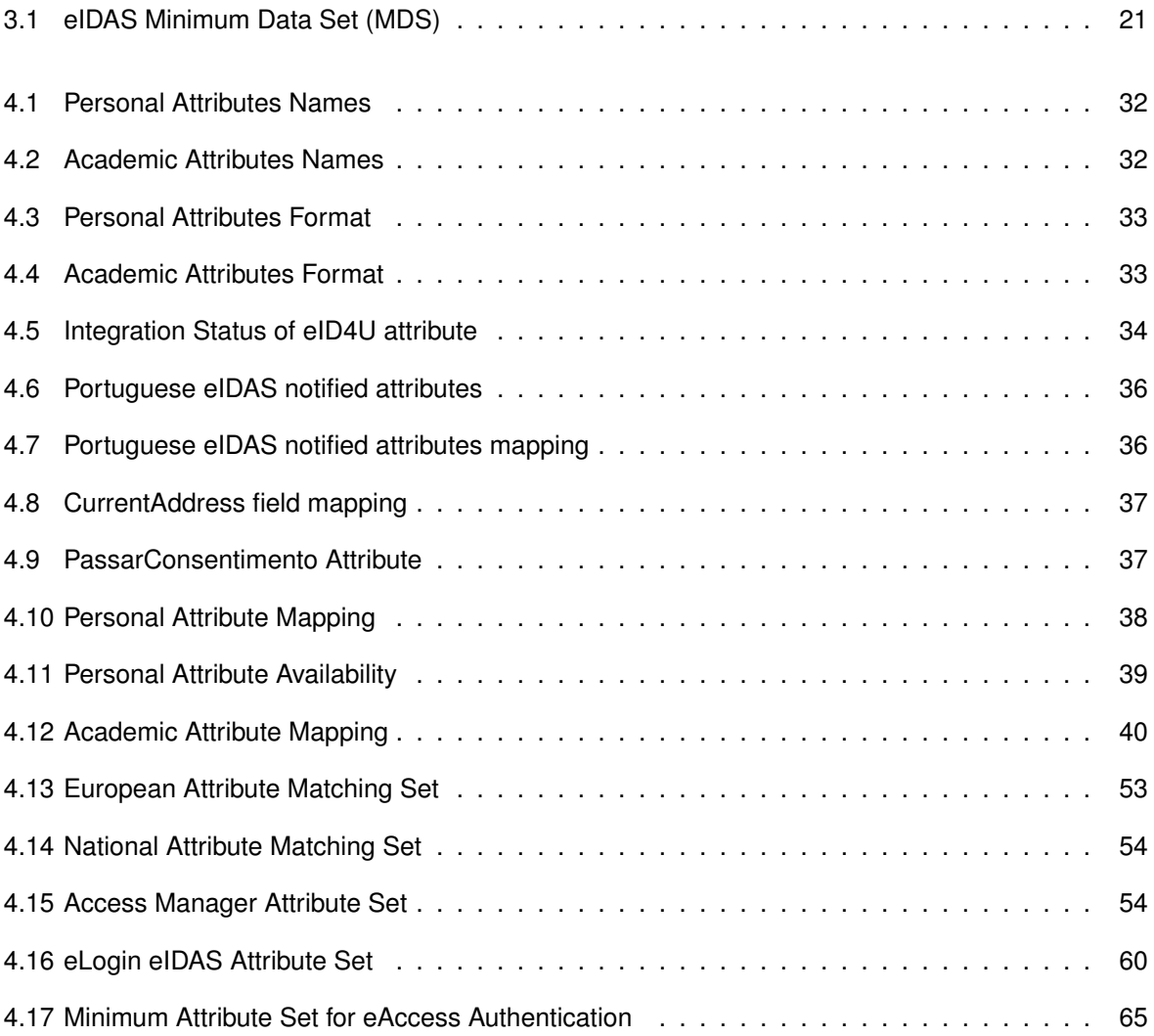

# List of Acronyms

<span id="page-16-25"></span><span id="page-16-24"></span><span id="page-16-23"></span><span id="page-16-22"></span><span id="page-16-21"></span><span id="page-16-20"></span><span id="page-16-19"></span><span id="page-16-18"></span><span id="page-16-17"></span><span id="page-16-16"></span><span id="page-16-15"></span><span id="page-16-14"></span><span id="page-16-13"></span><span id="page-16-12"></span><span id="page-16-11"></span><span id="page-16-10"></span><span id="page-16-9"></span><span id="page-16-8"></span><span id="page-16-7"></span><span id="page-16-6"></span><span id="page-16-5"></span><span id="page-16-4"></span><span id="page-16-3"></span><span id="page-16-2"></span><span id="page-16-1"></span><span id="page-16-0"></span>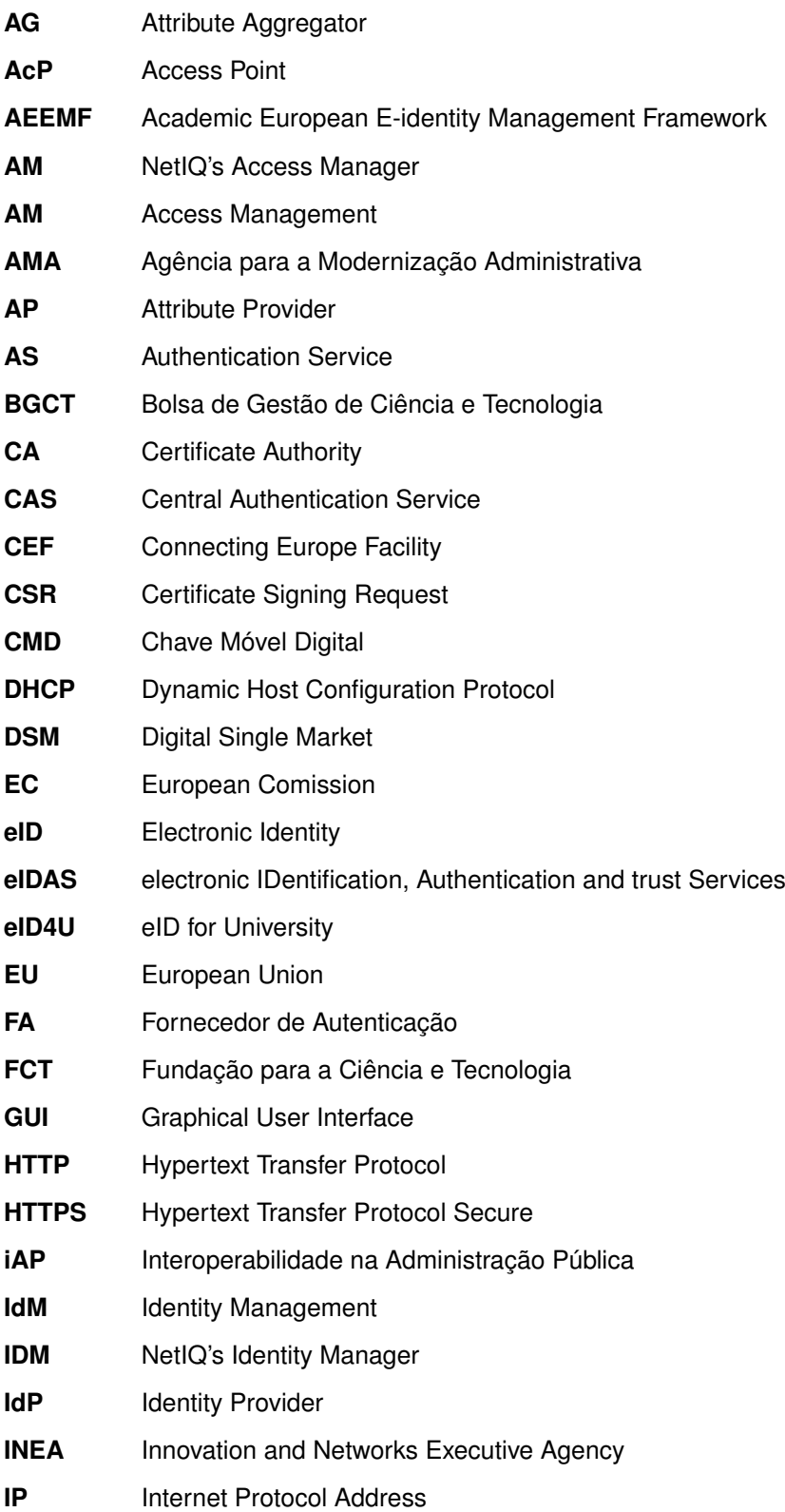

<span id="page-17-24"></span><span id="page-17-23"></span><span id="page-17-22"></span><span id="page-17-21"></span><span id="page-17-20"></span><span id="page-17-19"></span><span id="page-17-18"></span><span id="page-17-17"></span><span id="page-17-16"></span><span id="page-17-15"></span><span id="page-17-14"></span><span id="page-17-13"></span><span id="page-17-12"></span><span id="page-17-11"></span><span id="page-17-10"></span><span id="page-17-9"></span><span id="page-17-8"></span><span id="page-17-7"></span><span id="page-17-6"></span><span id="page-17-5"></span><span id="page-17-4"></span><span id="page-17-3"></span><span id="page-17-2"></span><span id="page-17-1"></span><span id="page-17-0"></span>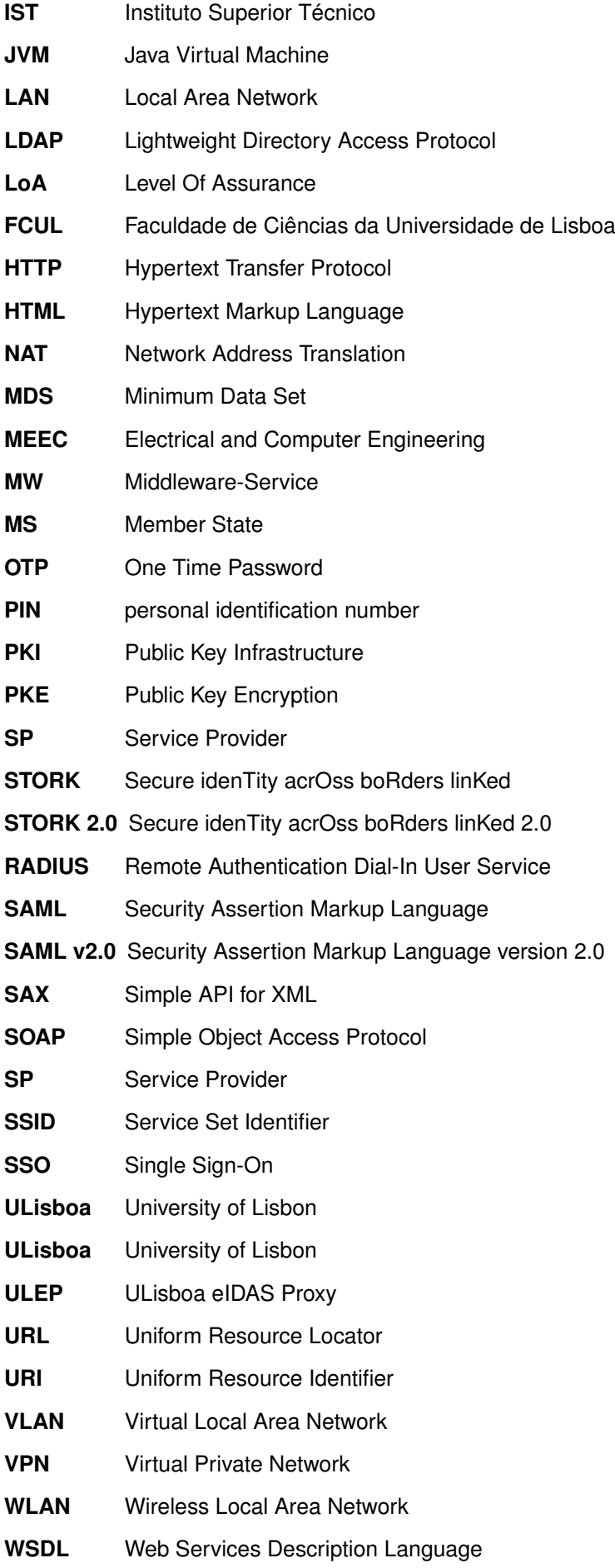

- <span id="page-18-2"></span>**[XML](#page-18-1)** [eXtensible Markup Language](#page-18-1)
- <span id="page-18-3"></span><span id="page-18-1"></span>**[XSD](#page-28-3)** [eXtensible Markup Language \(XML\) Schema](#page-28-3)
- **[DNS](#page-43-2)** [Domain Name System](#page-43-2)
- <span id="page-18-0"></span>**[ERASMUS](#page-13-4)** [EuRopean Community Action Scheme for the Mobility of University Students](#page-13-4)
- **[MW](#page-37-3)** [Middleware](#page-37-3)

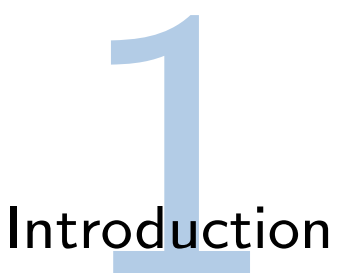

<span id="page-19-6"></span><span id="page-19-5"></span><span id="page-19-4"></span><span id="page-19-0"></span>The master thesis "Academic European E-identity Management Framework" is the final project of Nuno Ricardo Jorge Mendes for the Electrical and Computer Engineering [\(MEEC\)](#page-17-9) degree taught at Instituto Superior Técnico [\(IST\)](#page-17-10). This master thesis serves as the culmination of the studies in [MEEC](#page-17-9) and as a stepping stone for my future career path. The developments made during this thesis are a part of the project [eID4U,](#page-16-2) under the supervision of Innovation and Networks Executive Agency [\(INEA\)](#page-16-11), which builds upon the electronic IDentification, Authentication and trust Services [\(eIDAS\)](#page-16-0) regulamentation.

#### <span id="page-19-1"></span>**1.1 Motivation**

The Internet has changed the lives of billions of people around the world, the services and technologies offered by it are rapidly changing our world. Despite the lack of physical barriers there still exist digital barriers that prevent people to fully benefit from it.

<span id="page-19-7"></span><span id="page-19-3"></span><span id="page-19-2"></span>Europe and the world is becoming increasingly aware of these barriers. To tackle them the [EU](#page-16-1) and the European Comission [\(EC\)](#page-16-12) have made intensive efforts to create a Digital Single Market [\(DSM\)](#page-16-13)[\[1\]](#page-88-0) between the Member States [\(MSs](#page-17-11)). In a [DSM](#page-16-13) any citizen belonging to a [MS](#page-17-11) would be able to access services in any other [MS.](#page-17-11) One of the most important measures taken towards this effort was the [EU](#page-16-1) Regulation 910/2014 on electronic identification and trusted services for electronic transactions in the [DSM,](#page-16-13) also known as the [eIDAS](#page-16-0) Regulation [\[2\]](#page-88-1).

<span id="page-19-9"></span><span id="page-19-8"></span>The project [eID4U](#page-16-2) which includes this master thesis is a implementation and extension of the [eIDAS](#page-16-0) regulamentation, which was drafted according to the conclusions of some identity european projects such as Secure idenTity acrOss boRders linKed [\(STORK\)](#page-17-12)[\[3\]](#page-88-2) and Secure idenTity acrOss boRders linKed 2.0 [\(STORK 2.0\)](#page-17-13). The motivation for this project is aligned with the [EC'](#page-16-12)s intentions of creating and promoting a [DSM.](#page-16-13)

With the pratical implementation of the [eIDAS](#page-16-0) Regulation in certain services, such as the universities involved in [eID4U,](#page-16-2) helping to mature the [eIDAS](#page-16-0) environment, getting us one step closer to the goal of achieving a [DSM](#page-16-13) in the [EU.](#page-16-1)

The [eIDAS](#page-16-0) infrastructure can be expanded, allowing a wider range of services and uses to operate under it's umbrella, such as the creation of [ERASMUS](#page-18-0) applications using academic attributes outlined in the [eID4U](#page-16-2) project.

### <span id="page-20-0"></span>**1.2 Objectives**

<span id="page-20-1"></span>The goal of Academic European E-identity Management Framework [\(AEEMF\)](#page-16-14) corresponds to the goals of the european project [eID4U,](#page-16-2) which is divided in 3 different eIDAS-enabled services with different objectives.

In general terms [eID4U](#page-16-2) wants to enhance the [eIDAS](#page-16-0) regulamentation by adding new attributes (academic attributes) and also to support the practical implementation of the [eIDAS](#page-16-0) Regulamentation by adding new services within it's scope, increasing it's range of services.

The [eID4U](#page-16-2) project has 3 eIDAS-enabled services, these are: eRegistration, eLogin and eAccess. These new services will use the existing personal attributes and the newly implemented academic attributes[\[4\]](#page-88-3).

The first service eRegistration will allow a student to create an [ERASMUS](#page-18-0) application by authenticating him and retrieving his attributes using the [eIDAS](#page-16-0) Network. By using the [eIDAS](#page-16-0) Network the data retrieved will be given by either the student's government or his university, this method will improve the trustworthiness and reliability of the data used in the application process. The previous method, manual input of the data, is too prone to human error therefore this service will reduce the burden on the Universities the student applies to and it's respective [ERASMUS](#page-18-0) offices.

<span id="page-20-2"></span>As the name suggests, eLogin's goal is to allow the authentication of users at the universities' authentication systems, allowing access to the services provided by those universities. eLogin allows the user not only to authenticate using the [eIDAS](#page-16-0) network but also using their own government's Electronic Identity [\(eID\)](#page-16-15), providing another way for both foreign and national students to access the universities' resources.

<span id="page-20-3"></span>Lastly, eAccess will grant Wireless Local Area Network [\(WLAN\)](#page-17-14) access to users that are not part of the academic system and as such don't have access to eduROAM, i.e to government officials and business delegates during seminars and conferences. By using valid [eIDAS](#page-16-0) credentials an user will be granted access to the [WLAN](#page-17-14) giving the universities better control over who can access the network and better monitoring of the network resources compared to current methods, like a shared credential (username/password).

The [eID4U](#page-16-2) project had these three goals, for which they defined the attributes necessary for cooperation between universities. My thesis has the same goals but the challenges and solutions are different, this is due to the underlying infrastructures the services must be built upon, that is the [ULisboa'](#page-17-1)s Identity infrastructure and the Portuguese Infrastructure for it's citizens.

### <span id="page-21-0"></span>**1.3 Contributions**

<span id="page-21-5"></span>One of the contributions of this master's thesis is the development of a fully functional proof of concept for the [eIDAS](#page-16-0) takeoff problem.The problem of connecting legacy authentication systems to the [eIDAS](#page-16-0) Network, solved by connecting a legacy proxy between them. The legacy proxy developed, [ULEP](#page-17-6) described in [4.5.3,](#page-74-0) allows the identity management system from [ULisboa,](#page-17-1) NetIQ's Identity Manager [\(IDM\)](#page-16-16) and [AM,](#page-16-9) to connect to the [eIDAS](#page-16-0) Network.

Improved the maturity of the [eIDAS](#page-16-0) Network by developing services with real users, extending [eIDAS](#page-16-0) use cases and functionality by defining new user attributes encompassed in the project [eID4U](#page-16-2) and proposed changes to improve the connection from the portuguese [eIDAS](#page-16-0) Node and the portuguese [IdP,](#page-16-4) Fornecedor de Autenticação [\(FA\)](#page-16-6). Integrated the academic system from [ULisboa](#page-17-1) with [iAP](#page-16-7) a system from Portugal's identity infrastructure to allow the request of academic attributes by the [eIDAS](#page-16-0) Network.

Three services were created during this thesis: eRegistration, eLogin and eAccess. eRegsitration improves the [ERASMUS](#page-18-0) application method by using the [eIDAS](#page-16-0) Network to retrieve academic attributes from the user's own university. eLogin provides another option for [ULisboa'](#page-17-1)s users to login into [ULisboa'](#page-17-1)s [SSO](#page-17-2) system and improved the usability of the login service. eAccess provided an option to obtain [WLAN](#page-17-14) access when at the University of Lisbon [\(ULisboa\)](#page-17-1).

#### <span id="page-21-1"></span>**1.4 Research History**

The project eID4U was under the supervision of the European Comission and it was being managed by Antonio Lioy and Diana Berbecaru from Politecnico di Torino in Italy.

The master thesis was done under the supervision and orientation of professor Carlos Ribeiro one of the vice-rectors of the University of Lisbon [\(ULisboa\)](#page-17-7). Both the project and the thesis were developed in the Information and Technology Department of the Rectory of the [ULisboa,](#page-17-7) in the section Systems and Information, at the Administration of Systems unit.

<span id="page-21-2"></span>During the development of the project I had the pleasure of working with Agência para a Modernização Administrativa [\(AMA\)](#page-16-17), in charge of the Portuguese [eID](#page-16-15) infrastructure and the implementation of the [eIDAS](#page-16-0) Regulamentation in Portugal, Caixa Mágica, which worked in the first implementation of [eIDAS,](#page-16-0) and Qub-It, responsible for [ULisboa'](#page-17-1)s academic system (Fenix).

<span id="page-21-4"></span><span id="page-21-3"></span>This work has been supported by the Fundação para a Ciência e Tecnologia [\(FCT\)](#page-16-18) through a grant of the type Bolsa de Gestão de Ciência e Tecnologia [\(BGCT\)](#page-16-19) with the reference 09/BGCT/2018.

### <span id="page-22-0"></span>**1.5 Outline**

The document is structured in as follows: the first chapter is the Introduction, it presents a brief overview about the project; Chapter [2](#page-23-0) deals with the most important theoretical concepts used in this thesis; Chapter [3](#page-34-0) introduces the systems and implementations of the theoretical concepts from the previous chapter; Chapter [4](#page-46-0) is the main chapter of this document presenting the work done and all of its specifications; The final chapter [5](#page-84-0) concludes the document by presenting results and addressing the future work.

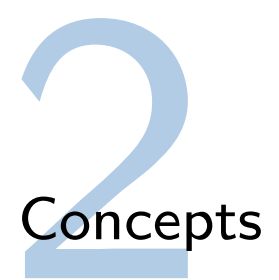

### <span id="page-23-1"></span><span id="page-23-0"></span>**2.1 Identity Management [\(IdM\)](#page-16-3)**

How do we know who we are talking to? How do we know who sent us a message? How do we know who posted this group photo on social media? How do I know who is trying to login to my site?

Identity Management is here to answer this simple question "who?", the answer being "an entity".

An entity is something; a specific individual, an organisation, a system, a machine, a group of people; something that can be identified. An entity is unique, as such it can be uniquely identified. However this "entity" is composed of several unique "identities"[\[5\]](#page-88-4), an identity is the form the entity takes when undertaking a certain role. I am an entity with several identities, each identity performs a role, such as: as a student of Instituto Superior Técnico [\(IST\)](#page-17-10), an employee of University of Lisbon [\(ULisboa\)](#page-17-7), the author of this master thesis, a Portuguese citizen, or a member of an online community. Even though I am only one entity, myself, I am identified differently in each of these roles by: my student number, my employee number, my name, my citizen number or a pseudonym.

Identity Management is the field concerned with managing these entities and it's identities relying in two fundamental processes: the creation of an identity directly related to the entity, and the process of verifying said identity [\[6\]](#page-88-5).

#### <span id="page-23-2"></span>**2.1.1 Identity**

An identity is the form the entity takes when undertaking a certain role or the information about an entity that is sufficient to identify that entity in a certain context [\[7\]](#page-88-6).

Therefore, to identify a subject a system will use an unique identity consisting of identifiers, credentials and attributes.

- Identifiers allow the system to uniquely distinguish the identity pertaining to the subject from other identities; these identifiers are unique attributes, usually: e-mail, username, phone number, pseudonym, uniquely created id.
- Credentials allow the system to verify a subject as the owner of a certain identity; the subject has to provide these credentials to the system during an authentication process for the system to validate it's ownership over the identity, examples include: passwords, digital certificates, fingerprints, [SAML](#page-17-5) authentication assertions.

• Attributes are additional information about the subject pertaining to the system; these attributes can be created by the system or willfully provided by the subject, such as: age, name, gender or address for the latter and permissions or activity records for the former.

Identifiers can be created with attributes, by using a specific set of attributes to create an unique attribute, which identifies an identity within any set of them (e.g. using the attributes: full name, date of birth, gender, parent's names, nationality as one attribute).

#### <span id="page-24-0"></span>**2.1.2 Authentication**

Authentication is the usage of a protocol by a system to check the identity of an entity, creating trust between the parties by validating the subject's claims of identity.

The subject must provide the unique identifier and the credential (authentication credentials) of the identity so the system can validate the subject's ownership of the identity. The credential is the data used in the authentication process. In the real world credentials usually also include the identifier, especially in the case of identification cards, such as: citizen cards, driver's licenses, employee identification cards. In the digital world there are a variety of technologies and methodologies to authenticate individuals. These methods include the use of passwords, personal identification numbers [\(PINs](#page-17-15)), digital certificates using a Public Key Infrastructure [\(PKI\)](#page-17-3), smart cards, One Time Passwords [\(OTPs](#page-17-16)) and others [\[6\]](#page-88-5).

<span id="page-24-3"></span><span id="page-24-2"></span>The methods used to verify the identity of an entity are based in one, or several of these:

- Private Knowledge/ Shared Secret (password, [PIN\)](#page-17-15);
- Private Possession (key, magnetic card, smart card);
- Physical Characteristics (fingerprint, iris, facial structure);
- Behaviour Features (keyboard patterns, written patterns).

The use of several of these methods is called multi-factor authentication which provides much greater security and reliability, decreasing the likelihood of falling to methods which exploit the weaknesses of identity verification methods such as phishing, scamming, impersonation and identity theft.

#### <span id="page-24-1"></span>**2.2 Single Sign-On [\(SSO\)](#page-17-2)**

Nowadays one of the most serious issues related to personal security is the re-use and mismanagement of passwords. For each Service Provider [\(SP\)](#page-17-0), described in chapter [\(2.4.2\)](#page-29-1), one must have a set of authentication credentials (usually a username/password) to be able to access it's resources. To reduce the management burden of creating different passwords for each [SP,](#page-17-0) a high percentage of users uses identical or similar passwords with the same username [\[8\]](#page-88-7), which becomes a high security risk.

Single Sign-On [\(SSO\)](#page-17-2) is a solution created to tackle this issue, it improves usability and convenience by only needing the user to authenticate once to obtain access to several [SPs](#page-17-0)[\[9\]](#page-88-8). It can also improve personal security by using a stronger authentication method, like a smart-card or a two factor authentication system. While [SSOs](#page-17-2) systems provide better personal security, if the information is leaked it has much higher negative impact because they contain more data pertaining to the user than a single [SP](#page-17-0) does, unless the [SP](#page-17-0) is Facebook [\[10\]](#page-88-9).

A [SSO](#page-17-2) system is a system where a user can obtain access to several [SPs](#page-17-0) by authenticating at a single Identity Provider [\(IdP\)](#page-16-4), described in chapter [\(2.4.1\)](#page-29-0). This type of system can have several [IdPs](#page-16-4) but the user only needs to authenticate in one of them. It is also possible to use proxies to relay the message of a [SP](#page-17-0) to an [IdP](#page-16-4) and the response from an [IdP](#page-16-4) to a [SP,](#page-17-0) proxies can act both as an [IdP](#page-16-4) and [SP](#page-17-0) and they are used when direct communication between the [SP](#page-17-0) and [IdP](#page-16-4) is not possible.

As an example, the University of Lisbon [\(ULisboa\)](#page-17-7) has several [IdPs](#page-16-4) that belong to different schools, a student must be part of at least one school so when he tries to access a [SP](#page-17-0) in University of Lisbon's [\(ULisboa\)](#page-17-7) system he can use his school's [IdP](#page-16-4) to authenticate, even though he won't be able to authenticate in a school he is not a student in.

The entities which are part of the [SSO](#page-17-2) system must have a trust relationship, this relationship is usually obtained by using a Public Key Infrastructure [\(PKI\)](#page-17-3). Besides establishing the trust relationship a [PKI](#page-17-3) allows the usage of secure communications between entities [\[9\]](#page-88-8).

<span id="page-25-2"></span><span id="page-25-1"></span>A [SSO](#page-17-2) system is implemented based on an authentication protocol, such as Open Authorization (OAuth), Central Authentication Service [\(CAS\)](#page-16-20), OpenID connect, Security Assertion Markup Language [\(SAML\)](#page-17-5), Kerberos and others. Solutions based on these protocols have been experiencing a growth in usage. The solution used in [ULisboa](#page-17-7) and in the [eIDAS](#page-16-0) Network is based on the Security Assertion Markup Language version 2.0 [\(SAML v2.0\)](#page-17-17) protocol.

#### <span id="page-25-0"></span>**2.3 Public Key Infrastructure [\(PKI\)](#page-17-3)**

One of the reasons to use a Public Key Infrastructure [\(PKI\)](#page-17-3) is to create a secure method to exchange information between two systems by protecting against malicious attacks. To minimize or downright prevent these attacks the [PKI](#page-17-3) has to provide the following security goals:

- **Confidentiality** the concept that data is only available to the authorized entities;
- **Integrity** a property of the data, it signifies if the data has been tampered with;
- **Identification** or Entity Authentication, is the process where one entity (e.g. ULisboa) proves the identity of another entity (e.g. student);
- **Data Authenticity** verification of the owner of a message and it's contents;

• **Non-repudiation** - a process preventing an entity from denying it's involvement in the execution of an action.

#### <span id="page-26-0"></span>**2.3.1 Public Key Encryption [\(PKE\)](#page-17-4)**

There are two major methods of using secrets to secure messages, symmetric and asymmetric. The symmetric method also known as Secret Key Encryption (SKE) relies on the two parties agreeing on one secret before commencing with the secure method of communication. The asymmetric method also known as Public Key Encryption [\(PKE\)](#page-17-4) involves the use of a set of asymmetric keys called the public/private key pair.

Symmetric systems are not scalable and cannot provide all of the security goals, such as Identification and Non-repudiation because both parties use the same key to crypt and decrypt the message. For example in the case of a digital contract it would be possible to both sign the contract as the buyer and the seller.

Asymmetric systems scale much better, the parties do not need to agree on a secret before starting to communicate, each party has one asymmetric key pair and they can sign a message with their private key which can be verified by using the public key to check the signature. One of the most important factors of asymmetric keys is that one cannot obtain the private key by knowing the public key and vice versa but one of the keys can validate the other one.

A public key cryptosystem uses the concept that one key is used for encryption while the other one is used for decryption. If the private key is used to encrypt a message this proves the creator of the message. Encrypting using the public key is used when the sender only wants a certain entity to be able to decrypt that message. If Alice and Bob are exchanging messages using this method it's possible to create a message that can only be sent by Alice and can only be received by Bob, to create this message Alice has to first encrypt the message with her private key and then use Bob's public key to encrypt the message again, since Bob has access to both of the corresponding asymmetric keys he can decrypt the message to it's original form.

#### <span id="page-26-1"></span>**2.3.2 Digital Signatures**

Digital Signatures are a method to prove the integrity and authenticity of data, it also provides Identification and Non-repudiation (only the signing entity could create that signature). The signing entity has a message and it uses their private key to calculate the digital signature of their message, with the asymmetric authentication mechanism of an asymmetric key pair, public/private key, each entity can verify the signature of the message using the public key [\[11\]](#page-88-10).

#### <span id="page-27-0"></span>**2.3.3 Certificates**

A valid certificate is a proof of the authenticity of a public key. When a asymmetric key pair is first created the certificate created is called a self-signed certificate this can be used if the parties establish a Direct Trust relationship, in [2.3.4,](#page-27-1) however this method just like SKE cannot scale at large because it would mean every single communication party had to send the self-signed certificate and it had to be trusted prior to the start of the secure communication.

<span id="page-27-2"></span>Non self-signed Certificates are used to bind public keys to an entity by a trusted third-party. This is usually done by a Certificate Authority [\(CA\)](#page-16-21) or one of the trusted appointees of a [CA,](#page-16-21) if the party trusts the [CA](#page-16-21) the authenticity of the public key will be verified.

The certificates used in this project are X.509 Certificates specified in the X.509 specification [\[12\]](#page-88-11) of the telecommunication standardization sector of the International Telecommunication Union (ITU-T).

#### <span id="page-27-1"></span>**2.3.4 Trust Models**

There are several models to establish trust between two parties, this establishment is necessary for the recipients to trust the authenticity of a public key.

Direct Trust is the most basic form of trust, it involves the recipient to trust the authenticity of the public key directly from the key owner or the key owner directly confirms its authenticity. While reliable, given the proper trust between both parties involved, it isn't useful at a large scale. Direct trust is used to initialize a relationship of trust to build other trust models for example the root certificate of a Certificate Authority [\(CA\)](#page-16-21) is a self-signed certificate, so the recipient must trust the [CA](#page-16-21) to trust it's root certificate.

Web of Trust was invented by Phil Zimmermann [\[13\]](#page-88-12) which relies on either direct trust or in a recommendation system, several trusted members recommend trusting the aforementioned public key. It is important to note that only trusted members, members are users whom the recipient trusts to sign other keys, signatures are accounted in the recommendation system and not all users who are trusted by the recipient (recipient trusts their public key).

Hierarchical Trust solves an issue of Web of Trust, the lack of liability/responsibility of the entity that validates the authenticity of a public key. In this trust method the signers of public keys are liable for the authenticity of the public keys they sign, for this reason the trust of a public key is directly related to the trust of the Certificate Authority [\(CA\)](#page-16-21). A [CA](#page-16-21) is an authority that serves as the root certificate of a certificate chain, a finite sequence of signed certificates each certificate signed by the entity above in it's chain, this entity is also called a trust anchor. To note that the entity's certificate is only trusted when I also trust the [CA](#page-16-21) that signed it's certificate (or the one at the root of it's certificate path).

Entities that are a part of different [PKI](#page-17-3) cannot verify the validity of each's certificates so there are various methods to combine [PKI:](#page-17-3)

• **Trusted Lists** - a list of trust anchors [\(CA\)](#page-16-21);

- **Common Root** a [CA](#page-16-21) that signs each root of each [PKI;](#page-17-3)
- **Cross-Certification** each [CA](#page-16-21) signs the other's public key;

#### <span id="page-28-0"></span>**2.4 Security Assertion Markup Language [\(SAML\)](#page-17-5)**

Security Assertion Markup Language [\(SAML\)](#page-17-5) is an open standard for exchanging authentication and authorization data between entities. It is a [XML-](#page-18-2)based markup language used to achieve [SSO](#page-17-2) in a system. Both systems used in this thesis use this standard, the [eIDAS](#page-16-0) Network is addressed in chapter [3.2](#page-36-0) and University of Lisbon's [\(ULisboa\)](#page-17-7) is in chapter [3.3](#page-40-0)

The standards [SAML](#page-17-5) is built upon are:

- eXtensible Markup Language [\(XML\)](#page-18-2);
- <span id="page-28-3"></span>• [XML](#page-18-2) Schema [\(XSD\)](#page-18-3);
- • [XML](#page-18-2) Signature;
- • [XML](#page-18-2) Encryption;
- <span id="page-28-1"></span>• Hypertext Transfer Protocol [\(HTTP\)](#page-16-22);
- <span id="page-28-2"></span>• Simple Object Access Protocol [\(SOAP\)](#page-17-18).

The three roles the [SAML](#page-17-5) specification defines are: the principal (or subject) an entity whose identity can be authenticated, commonly a real user, the Identity Provider [\(IdP\)](#page-16-4), and the Service Provider [\(SP\)](#page-17-0). The subject aims to obtain access to a service or resource provided by a [SP.](#page-17-0) The [SP](#page-17-0) does not have the means to authenticate the subject so in order to authenticate it the [SP](#page-17-0) triggers a [SAML](#page-17-5) authentication process, detailed in chapter [2.4.5.](#page-31-0)

The [SAML](#page-17-5) specifications are based around the notion of Assertions, protocols, bindings and profiles.

A [SAML](#page-17-5) Assertion is an [XML](#page-18-2) expression encoding one or more statements about a subject (typically a real user). There exist three types of [SAML](#page-17-5) Assertions: Authentication, Attribute, and Authorization [\[14\]](#page-89-0). An authentication Assertion communicates that a subject was authenticated by the [IdP](#page-16-4) at a certain time, while an Attribute Assertion provides attributes associated with the subject to the [SP\[](#page-17-0)[14\]](#page-89-0).

How and which Assertions are requested is defined by the [SAML](#page-17-5) Protocols, which have their own [XSD.](#page-18-3) The lower-level communication or messaging protocols (such as [HTTP](#page-16-22) or [SOAP\)](#page-17-18) that the [SAML](#page-17-5) protocols can be transported over are defined by Bindings. Lastly, [SAML](#page-17-5) Profiles define the use of Assertions, protocols and bindings to achieve certain requirements[\[15\]](#page-89-1).

The profile used in both [eIDAS](#page-16-0) and [ULisboa'](#page-17-7)s implementation is the [SP](#page-17-0) initiated [HTTP](#page-16-22) POST-POST binding.

#### <span id="page-29-0"></span>**2.4.1 Identity Provider [\(IdP\)](#page-16-4)**

An Identity Provider [\(IdP\)](#page-16-4) is an entity that manages and maintains the identity information of principals[\[16\]](#page-89-2), as such it can be referred to as an Authentication Service [\(AS\)](#page-16-8) because it provides authentication services to the [SSO](#page-17-2) system it's included in.

A [SAML](#page-17-5) [IdP,](#page-16-4) also known as a [SAML](#page-17-5) Authority, provides an authentication service by verifying the identity of a subject and issuing a [SAML](#page-17-5) Authentication Response with the corresponding Authentication Assertion, usually alongside an Attribute Assertion, within a [SAML](#page-17-5) [SSO](#page-17-2) system.

#### <span id="page-29-1"></span>**2.4.2 Service Provider [\(SP\)](#page-17-0)**

A [SAML](#page-17-5) Service Provider [\(SP\)](#page-17-0), also known as [SAML](#page-17-5) Relying Party, is an entity that provides services, either to a principal or to other system entities[\[16\]](#page-89-2). An [SP](#page-17-0) in a [SSO](#page-17-2) system does not have an authentication mechanism to verify identities of principals so it must request the verification of the subjects to an [IdP](#page-16-4) by dispatching a [SAML](#page-17-5) Authentication Request.

The [SP](#page-17-0) can completely rely on the Identity Provider's [\(IdP\)](#page-16-4) Authentication Assertion embedded in the [SAML](#page-17-5) Authentication Response or it can request attributes which will be delivered in an Attribute Assertion. It can use these attributes to decide if the subject can have access to the services requested, e.g role-based access control, this can also be accomplished using an Authorization Assertion.

#### <span id="page-29-2"></span>**2.4.3 Attribute Provider [\(AP\)](#page-16-5)**

An Attribute Provider [\(AP\)](#page-16-5) is an entity that stores and manages the attributes of a principal. A [SAML](#page-17-5) [AP,](#page-16-5) also known as a [SAML](#page-17-5) Attribute Authority, is one that can provide the attributes related to the principals through the [SAML](#page-17-5) standard.

While most [IdPs](#page-16-4) are [APs](#page-16-5) the opposite is not true. An [IdP](#page-16-4) can issue Authorization Assertions and Attribute Assertions, since it needs to have the principal's attributes to verify his identity, an [AP](#page-16-5) cannot provide Authentication Assertions because it does not have a mechanism to verify a principal thus must rely on an Authentication Assertion of an [IdP](#page-16-4) to authenticate the subject. The [AP](#page-16-5) receives the identity of the subject and issues an Attribute Assertion with the requested attributes pertaining to.

#### <span id="page-29-3"></span>**Attribute Aggregator [\(AG\)](#page-16-23)**

An Attribute Aggregator [\(AG\)](#page-16-23) can be described as an [AP,](#page-16-5) however an [AG](#page-16-23) does not store or manage the attributes of principals, it's an entity that acts as a proxy for several [APs](#page-16-5). It receives an Authentication Assertion with the identity of the principal and a Request with an attribute set. An [AG](#page-16-23) can retrieve attributes of the same principal from different [APs](#page-16-5), e.g an University's [AG](#page-16-23) requesting the courses a student has been enrolled in from each faculty. An [AG](#page-16-23) can choose which [APs](#page-16-5) he issues the request to, depending on the original requested attribute set, as can be seen in the portuguese platform [iAP,](#page-16-7) described in chapter [3.3.2.](#page-41-0)

#### <span id="page-30-0"></span>**2.4.4 SAML Metadata**

[SAML](#page-17-5) Metadata is the configuration necessary to negotiate agreements between entities and establish trust relationships in a [SAML](#page-17-5) [SSO](#page-17-2) system, defined by an [XML](#page-18-2) Schema [\(XSD\)](#page-18-3). It describes the set of identifiers, bindings, endpoints, certificates, keys, cryptographic capabilities, security policies supported by each principal[\[17\]](#page-89-3).

[SAML](#page-17-5) metadata is organized around an extensible collection of roles an entity can offer, each role is described by an element. The element that describes one single [SAML](#page-17-5) entity is <EntityDescriptor>, the entity may act in many different roles (e.g [IdP](#page-16-4) and [AP\)](#page-16-5) to support multiple [SAML](#page-17-5) profiles. The root element of an entity, <EntityDescriptor>, must have an entityID, an unique identifier, and one or more elements extended from the abstract element <RoleDescriptor>, that describe a role it can perform[\[17\]](#page-89-3).

The elements that extend <RoleDescriptor> are:

- <IDPSSODescriptor> for Identity Providers [\(IdPs](#page-16-4));
- <SPSSODescriptor> for Service Providers [\(SPs](#page-17-0));
- <AttributeAuthorityDescriptor> for Attribute Providers [\(APs](#page-16-5));
- <AuthnAuthorityDescriptor>;
- <PDPDescriptor>.

The most common optional elements used within the root element are: <ds:Signature>, <Extensions>, <Organization>, and <ContactPerson>. These elements either provide more security, versatility, or information.

The trust relationship created between two [SAML](#page-17-5) entities relies on a Public Key Infrastructure [\(PKI\)](#page-17-3), the information about one cryptographic key is present in the element <ds:KeyInfo>. This element can be present in the <ds:Signature> element of the <EntityDescriptor> or in <KeyDescriptor> elements. Each <RoleDescriptor>, [IdP](#page-16-4) or [SP,](#page-17-0) contains one or more <KeyDescriptor> elements, these contain the information about the key and it's intended use (signing or encryption).

The element <IDPSSODescriptor> contains the elements and attributes which are crucial to perform the function of an [IdP.](#page-16-4)The most important of these elements is <SingleSignOnService> which describes the supported profiles and the endpoints for them and <saml2:Attribute> the attributes supported by the [IdP.](#page-16-4)

The most important elements of <SPSSODescriptor> is the <AssertionConsumerService> which describes the supported profiles and the endpoints for them.

#### <span id="page-31-0"></span>**2.4.5 Service Provider [\(SP\)](#page-17-0) Initiated POST-POST Binding**

Service Provider [\(SP\)](#page-17-0) Initiated POST-POST Binding is one of the most common used bindings, it starts when a subject is trying to access protected resources on a [SP,](#page-17-0) the access to these resources requires the authentication and thus authorization of the user. The [SP](#page-17-0) requests the authentication of the principal to an [IdP](#page-16-4) so that it may provide [SAML](#page-17-5) Assertion(s) in order to validate whether they have access rights to the resource[\[15\]](#page-89-1)

<span id="page-31-1"></span>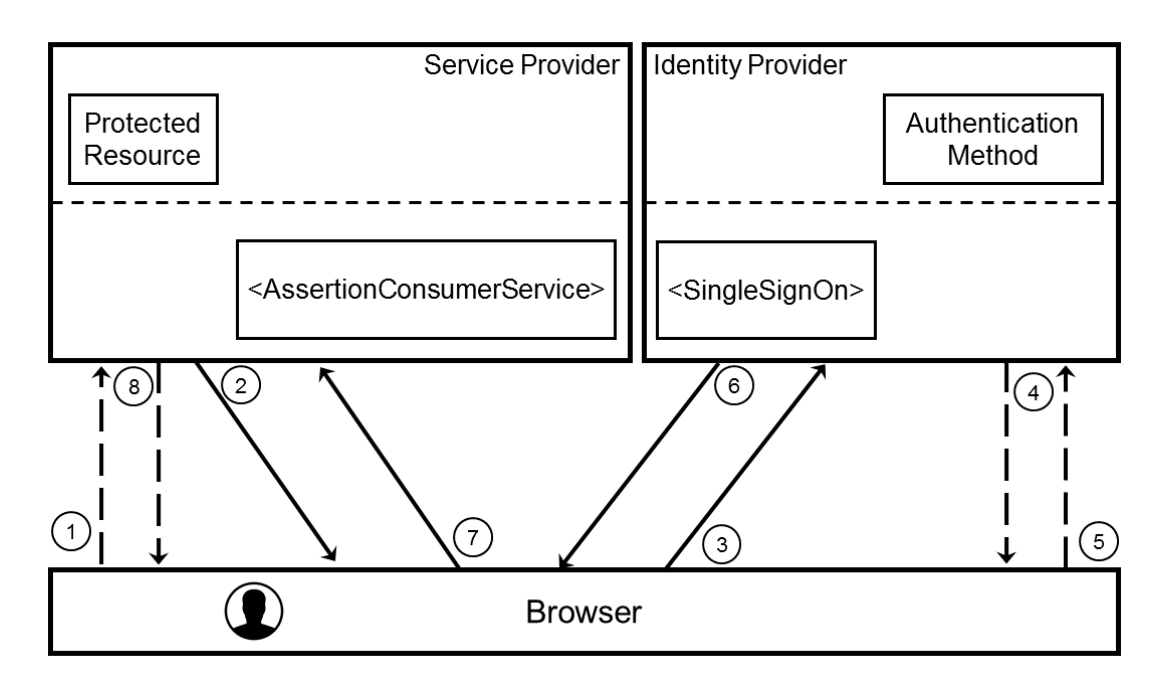

Figure 2.1: [SAML](#page-17-5) Authentication Process using POST->POST Profile

The process is as follows:

- 1. The principal attempts to access a resource on the Service Provider [\(SP\)](#page-17-0), it doesn't provide the resource because he doesn't have an authenticated session, the [SP](#page-17-0) initiates the [SAML](#page-17-5) authentication process;
- <span id="page-31-2"></span>2. The [SP](#page-17-0) sends a Hypertext Markup Language [\(HTML\)](#page-17-19) form back to the browser. The [HTML](#page-17-19) form has a [SAML](#page-17-5) Authentication Request encoded in base 64, with the root element being <AuthnRequest>, and a Relay State. The Authentication Request defines which authentication; Authorization or attributes are required. The Relay State is an opaque identifier used to verify the integrity of the message.
- 3. The browser issues a [HTTP](#page-16-22) POST containing the [SAML](#page-17-5) Authentication Request and the Relay State to the Identity Provider's [\(IdP\)](#page-16-4) Single Sign-On [\(SSO\)](#page-17-2) endpoint;
- 4. If the subject has not been authenticated by the [IdP,](#page-16-4) the principal will be challenged to provide valid credentials;
- 5. The subject provides valid credentials, authenticating at the [IdP;](#page-16-4)
- 6. A [HTML](#page-17-19) form is created and sent back to the browser with the [SAML](#page-17-5) Authentication Response (and [SAML](#page-17-5) Assertions requested), encoded once again in base 64, and the Relay State. The [SAML](#page-17-5) Authentication Response must be digitally signed. Typically the [HTML](#page-17-19) form is automatically triggered by the [IdP](#page-16-4) which will result in a [HTTP](#page-16-22) POST;
- 7. The browser issues a [HTTP](#page-16-22) POST containing the [SAML](#page-17-5) Authentication Response and the Relay State to the Service Provider's [\(SP\)](#page-17-0) AssertionConsumerService endpoint;
- 8. The [SP](#page-17-0) validates the signature and Assertions in the [SAML](#page-17-5) Response and sends a [HTTP](#page-16-22) redirect to the browser so the subject can access the target resource.

The [SAML](#page-17-5) specification only requires the Authentication Response to be be signed however its recommend and usual for the Authentication Request to also be signed, so the [IdP](#page-16-4) must validate the Request's signature before proceeding. If both entities support and higher security and it is configured the [SAML](#page-17-5) Assertions sent within the Response can be encrypted.

#### <span id="page-32-0"></span>**2.5 Captive Portal**

A Captive Portal is a web page found in public-access networks, it is used to grant access to an user. Captive portals are typically used in airports, hotels and coffee shops. They are used instead of open WiFi hotspots and one-password-for-all approaches because it allows a more detailed monitorization of the network and it's users, in the case of hotels by only allowing paying customers access to the network.

When a user tries to access a web page using a network with a Captive Portal he is immediately redirect to the Captive Portal's web page where an authentication method is required. After the user successfully authenticates he will be granted access to broader network resources which include Internet access.

<span id="page-32-1"></span>While Captive Portals are usually used to obtain WiFi access by connecting to a [WLAN,](#page-17-14) in the example shown in [2.2](#page-33-0) the user's computer is physically connected to the network using a cable. The biggest difference is the existence of an Access Point [\(AcP\)](#page-16-24), acting as a virtual cable, which the user would be connected to wirelessly.

<span id="page-32-3"></span><span id="page-32-2"></span>When the user first accesses the network (either by connecting to the [AcP](#page-16-24) or by physically connecting an ethernet cable) he will be assigned an Internet Protocol Address [\(IP\)](#page-16-25) in a Local Area Network [\(LAN\)](#page-17-20). The gateway network is responsible for routing the traffic from all computers in the internal network to external networks, in a network with a Captive Portal enabled the gateway will not allow an user to access external resources without being authenticated.

Figure [2.2](#page-33-0) depicts the flow a user must complete before he is granted broader access to network resources. When a user tries to access an external resource without being authenticated (1) the gateway will block the request and redirect the user to the Captive Portal (2). The Captive Portal is a web page that

<span id="page-33-0"></span>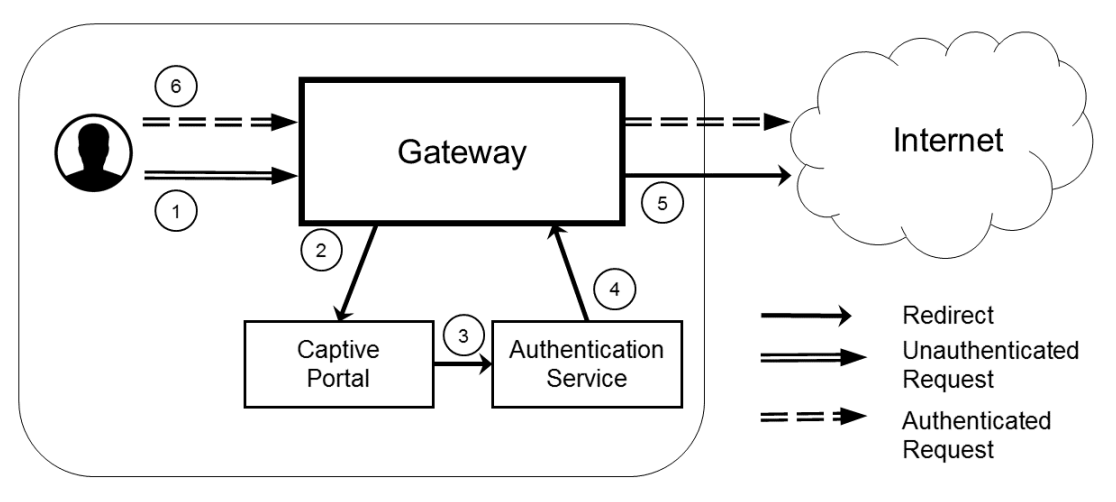

<span id="page-33-3"></span><span id="page-33-2"></span>Figure 2.2: Example of a System with an integrated Captive Portal and Authentication Service [\(AS\)](#page-16-8)

<span id="page-33-1"></span>will provide a method for the user to authenticate, either the Captive Portal can act as an Authentication Service [\(AS\)](#page-16-8), i.e by having a database with credentials, or it allows the redirection to another [AS](#page-16-8) (3). An [AS](#page-16-8) can be a Lightweight Directory Access Protocol [\(LDAP\)](#page-17-21) server, a Remote Authentication Dial-In User Service [\(RADIUS\)](#page-17-22) server, a Kerberos server or a [SAML](#page-17-5) [IdP,](#page-16-4) the important thing about an [AS](#page-16-8) is that it has the mechanisms to verify the identity of an user. After the user completes the authentication process the [AS](#page-16-8) will redirect to the gateway (4), the gateway will grant the user access to external resources and will do one final redirect to the user's original requested Uniform Resource Locator [\(URL\)](#page-17-23) (5).

After the successful authentication of the user, subsequent requests (6) will not be redirected to the Captive Portal or the [AS](#page-16-8) by the gateway.

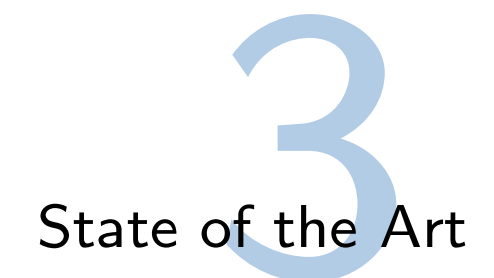

#### <span id="page-34-1"></span><span id="page-34-0"></span>**3.1 ULisboa Identity Approach**

The objective of the Identity Management system at [ULisboa](#page-17-1) is to be able to integrate several systems by using only one identity from an user. This identity should be obtainable from any of the organizations belonging to [ULisboa](#page-17-1) and should grant the user access to [ULisboa'](#page-17-1)s services.

#### <span id="page-34-2"></span>**3.1.1 Identity Model**

University of Lisbon [\(ULisboa\)](#page-17-1)'s main identity management system is NetIQ's Identity Manager [\(IDM\)](#page-16-16), this product includes two applications: iManager and eDirectory. eDirectory is a Lightweight Directory Access Protocol [\(LDAP\)](#page-17-21) directory it organizes it's objects into a tree. iManager is a web administration console that provides access to eDirectory's obejcts so an administrator can manage and configure them.

An user in [ULisboa](#page-17-1) can have many identities, for example I am both a student at Instituto Superior Técnico [\(IST\)](#page-17-10) and, during the development of this thesis, an employee at Rectory of [ULisboa.](#page-17-1) This is possible because the university is composed of several schools, each school has it's own identity for it's users. The identity of an user in a certain organization for a certain role is a "profile" in [IDM,](#page-16-16) such as a student and professor profile, the combination of all the profiles of an user in a school makes up the user's identity in that school. An user can have a student profile at [IST](#page-17-10) and a professor profile at Faculdade de Ciências da Universidade de Lisboa [\(FCUL\)](#page-17-24), or both profiles at the same school (i.e. a doctorate student). The combination of all identities from all schools makes up the master identity which is managed by [ULisboa'](#page-17-1)s IDM.

<span id="page-34-3"></span>There is a very important distinction between the master identity and the "profiles" (or partial identities), the master identity does not have any specific information about an user like their academic record, the master identity is more of an aggregator of all of the different profiles of an user with the specific profiles containing the information of that user in that organization. For example my master identity does not have my student number (75656), neither does my profile from the Rectory but my profile in [IST](#page-17-10) knows my student number.

To attach a profile to an already existing identity the [IDM](#page-16-16) has to match the user's profile to the user's identity, this is accomplished by comparing attributes using one of the following matching rules:

- **ULBI** using the national citizen's number of the user;
- **Given Name + Surname + ULBirthData** using personal information of the user.

The first rule is used for national citizens and the second rule is used for non-portuguese citizens. The matching of an user's master identity with a it's identity from a school uses the same matching rules.

#### <span id="page-35-0"></span>**3.1.2 Authentication Model**

After the proper creation of the master identity in the [IDM](#page-16-16) the user should be able to authenticate in any Identity Provider [\(IdP\)](#page-16-4) from [ULisboa'](#page-17-1)s schools as long as he has the proper credentials. Any school that has an identity management system also has an [IdP,](#page-16-4) such as Instituto Superior Técnico [\(IST\)](#page-17-10), Faculdade de Ciências da Universidade de Lisboa [\(FCUL\)](#page-17-24), Faculdade de Motricidade Humana (FMH) or Instituto Superior de Agronomia (ISA).

Each profile, the identity of an user in one organization, and the master identity has an unique identifier. Most schools and [ULisboa](#page-17-1) have opted to use the email generated by each school as an user's unique identifier. The unique identifiers are: for a [IST](#page-17-10) stundent an email ending in "@tecnico.ulisboa.pt", for a [FCUL](#page-17-24) student an email ending in "@fcul.ulisboa.pt" and the user's master identity identifier is an email ending in "@campus.ul.pt" or "@edu.ulisboa.pt". When the master identity is populated with a profile the unique identifier from that profile is set in an attribute in the user's identity object in eDirectory,

The authentication of an user is managed by NetIQ's Access Manager [\(AM\)](#page-16-9) which is directly connected to the [IDM'](#page-16-16)s eDirectory. [AM](#page-16-9) connects to the Service Providers [\(SPs](#page-17-0)) from [ULisboa](#page-17-1) and the [IdP](#page-16-4) from each school using [SAML,](#page-17-5) particularly the [SP](#page-17-0) initiated POST-POST Binding protocol see [2.4.5.](#page-31-0) Figure [3.1](#page-35-1) describes an authentication process for an [ULisboa](#page-17-1) user.

<span id="page-35-1"></span>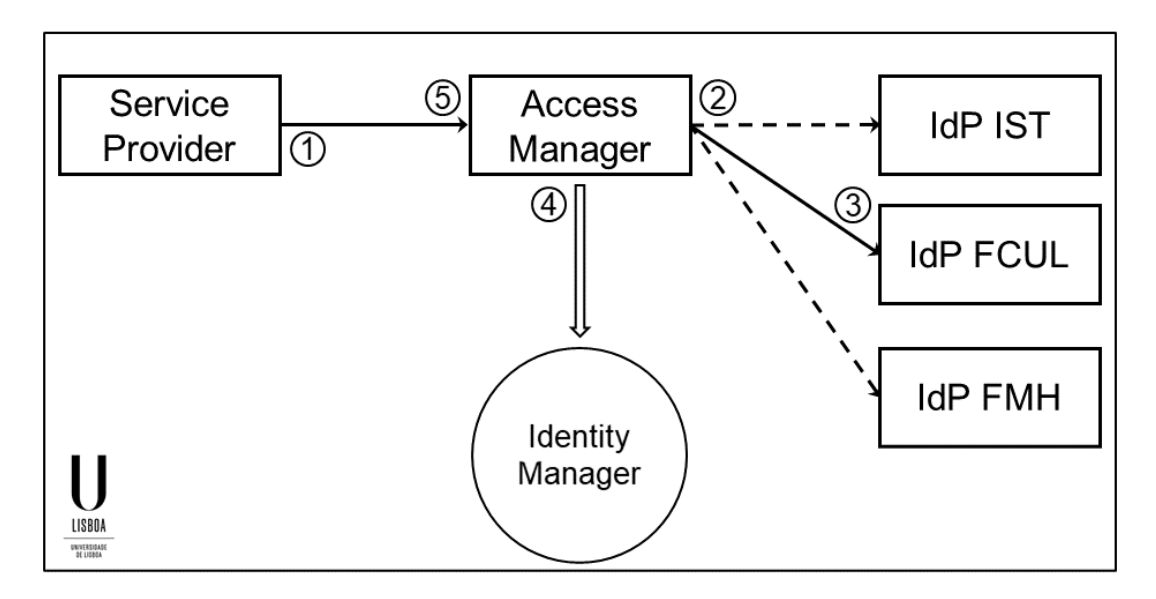

Figure 3.1: [ULisboa](#page-17-1) Authentication Process

The process for the authentication of an user in one of [ULisboa'](#page-17-1)s services is the following:
- 1. The [SP](#page-17-0) sends an Authentication Request to [AM;](#page-16-0)
- 2. The user chooses a school [IdP](#page-16-1) to authenticate in (i.e. FCUL), figure [3.2,](#page-36-0) and then [AM](#page-16-0) sends an Authentication Request to that [IdP;](#page-16-1)

<span id="page-36-0"></span>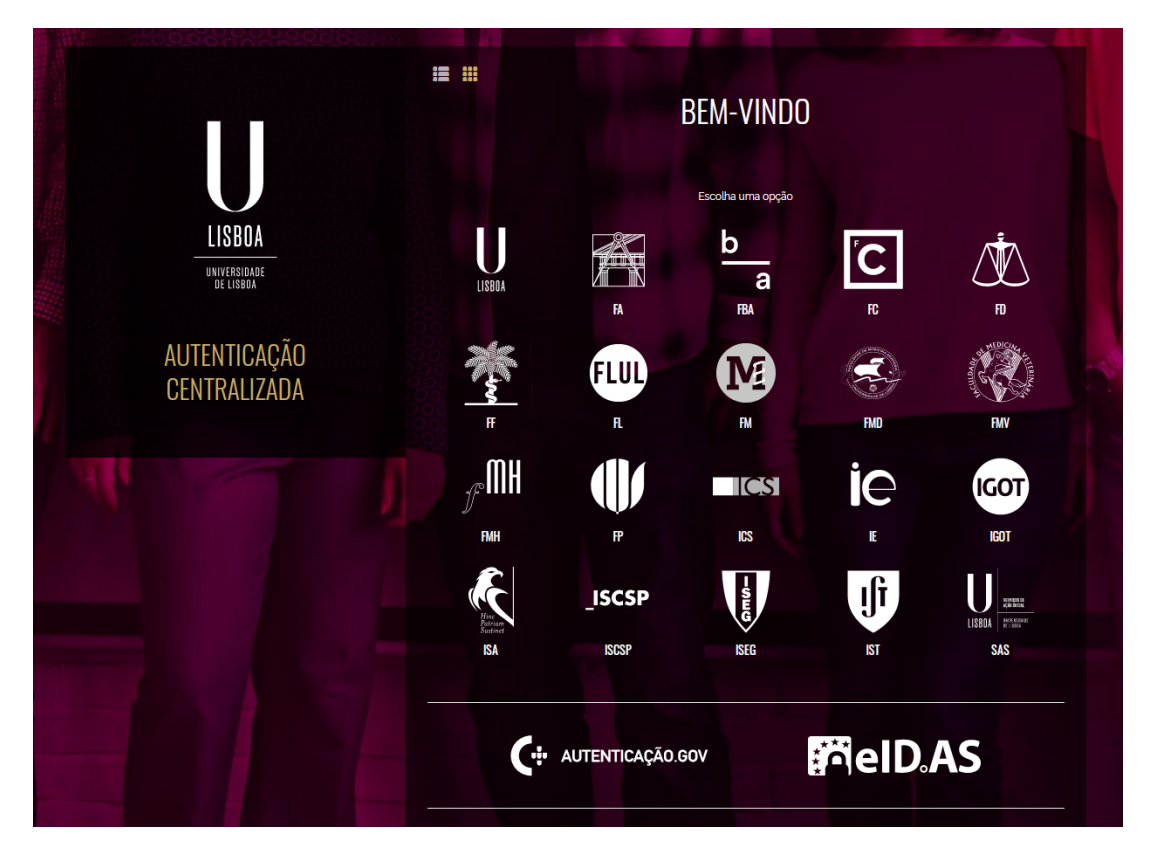

Figure 3.2: NetIQ's Access Manager [\(AM\)](#page-16-0) authentication page

- 3. At the [IdP](#page-16-1) the user uses his credentials and is authenticated, the [IdP](#page-16-1) sends an Authentication Response with the unique identifier of the user to Access Management [\(AM\)](#page-16-2);
- 4. [AM](#page-16-2) receives the Authentication Response with the user's unique identifier for that school, extracts the attributes of the user and connects to the eDirectory from the [IDM.](#page-16-3) If the attribute received corresponds to one of the school's unique identifiers belonging to a master identity the user is authenticated;
- 5. [AM](#page-16-0) sends an Authentication Response with the unique identifier of the master identity and some personal data to the [SP.](#page-17-0)

# **3.2 electronic IDentification, Authentication and trust Services [\(eIDAS\)](#page-16-4)**

The electronic IDentification, Authentication and trust Services [\(eIDAS\)](#page-16-4) Regulation, also known as the [EU](#page-16-5) Regulation 910/2014, enables each of the Member States [\(MSs](#page-17-1)) to recognize the electronic identities of citizens from other [EU](#page-16-5) [MS,](#page-17-1) as long as that [MS](#page-17-1) has notified it's Electronic Identity [\(eID\)](#page-16-6) scheme. The [eIDAS](#page-16-4) Regulamentation was inspired by previous European projects, particularly Secure idenTity acrOss boRders linKed [\(STORK\)](#page-17-2) [\[18\]](#page-89-0) and it's successor [STORK 2.0](#page-17-3) [\[19\]](#page-89-1) from which it brought many insights, some regarding usability and user privacy. With the recognition of other [MS](#page-17-1) [eID'](#page-16-6)s mobility across [EU](#page-16-5) will improve for European citizens and they will also have access to more services in a more secure way.

One of the biggest issues with the implementation of the regulation is the take-off, the Connecting Europe Facility [\(CEF\)](#page-16-7) program has incentives for the use of nationally issued [eIDs](#page-16-6) for cross-border authentication and also the integration of [eIDAS](#page-16-4) in existing services, however the lack of early adopters means services are less likely to integrate with [eIDAS](#page-16-4) while the lack of services using it means users are less likely to adopt it, after the take-off is complete both users and services will continue to grow exponentially.

### **3.2.1 eIDAS Infrastructure**

The [eIDAS](#page-16-4) Infrastructure is composed of proxies called [eIDAS](#page-16-4) Nodes. There is a single [eIDAS](#page-16-4) Node per country, except for Germany and Austria, and every [MS](#page-17-1) is responsible for their own [eIDAS](#page-16-4) Node [\[20\]](#page-89-2). Due to Germany and Austria's legislation [eIDAS](#page-16-4) must support two different authentication models.

In the proxy model each [eIDAS](#page-16-4) Node is composed of two modules the [eIDAS](#page-16-4) Service and the [eIDAS](#page-16-4) Connector. The [eIDAS](#page-16-4) Connector connects to the national [SPs](#page-17-0), this module is the same for all [eIDAS](#page-16-4) Nodes in the [eIDAS](#page-16-4) Network. The [eIDAS](#page-16-4) Service connects to the national infrastructure of the [MS,](#page-17-1) therefore this module has to be altered due to the different specifications of the implemented [eID](#page-16-6) schemes, for example Portugal has only one [IdP](#page-16-1) while Italy has several [IdPs](#page-16-1) so they had to create an [IdP](#page-16-1) Proxy see [3.2.2.](#page-37-0)

The middleware model relies on a country-specific Middleware [\(MW\)](#page-17-4) present in every [eIDAS](#page-16-4) Node. Instead of using the [eIDAS](#page-16-4) Connector - [eIDAS](#page-16-4) Service connection Germany's citizens use the [MW](#page-17-4) present in the [eIDAS](#page-16-4) Connector which interacts with a citizen's [eID](#page-16-6) token (smart card) providing the authentication necessary for the [SP.](#page-17-0)

In order to provide cross-border authentication, [eIDAS](#page-16-4) Nodes communicate via the [eIDAS](#page-16-4) communication protocol [\[21\]](#page-89-3), this protocol is based on [SAML](#page-17-5) [\[22\]](#page-89-4).

### <span id="page-37-0"></span>**3.2.2 eIDAS Authentication Flow**

In this chapter it will be shown an example of an authentication process using the [eIDAS](#page-16-4) Network. In this example an Italian Citizen wants access to a protected resource from a Portuguese Service, so this Italian user has to authenticate at an Italian [IdP.](#page-16-1) For reasons of clarity the example the [SP](#page-17-0) is just a web service with an [eIDAS](#page-16-4) login option. Figure [3.3](#page-38-0) depicts the example flow of an Authentication Request.

<span id="page-38-0"></span>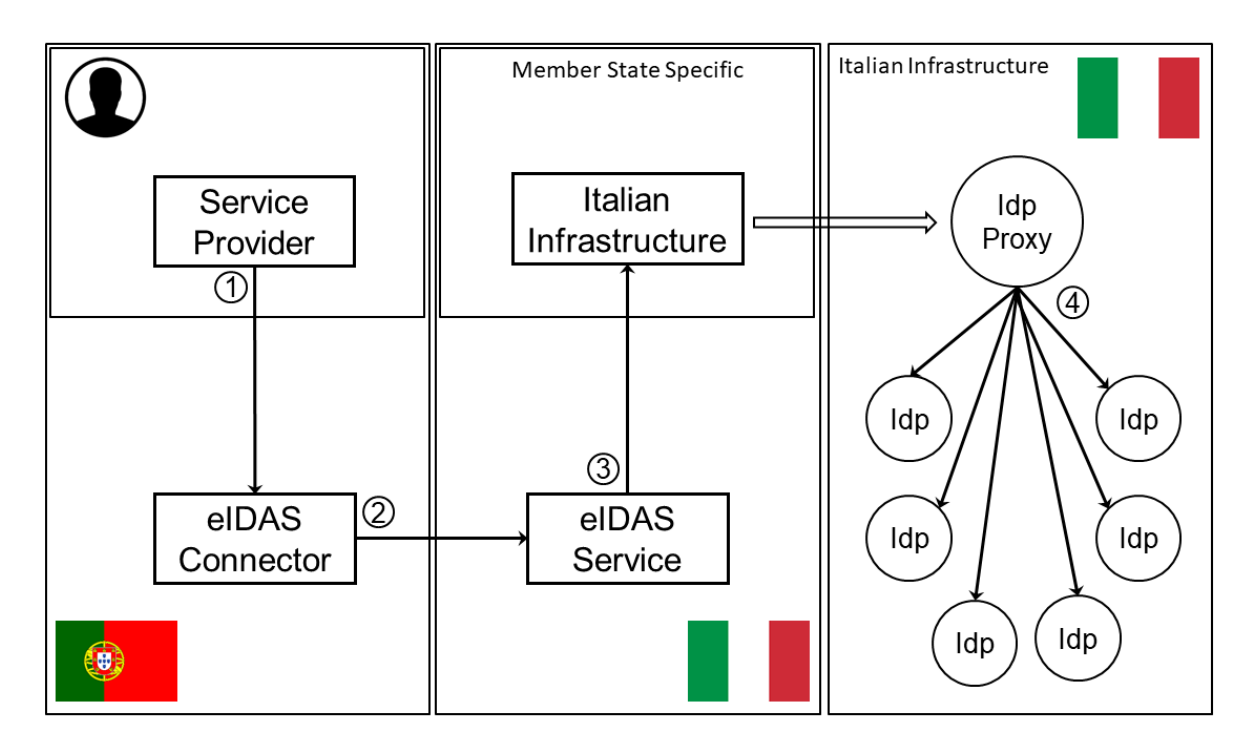

Figure 3.3: [eIDAS](#page-16-4) Authentication Flow

- 1. The Service Provider [\(SP\)](#page-17-0) creates a [eIDAS](#page-16-4) compliant [SAML](#page-17-5) Authentication Request sends it to the Portuguese [eIDAS](#page-16-4) Node, requesting the Minimum Data Set [\(MDS\)](#page-17-6);
- 2. The Portuguese [eIDAS](#page-16-4) Node sends a [SAML](#page-17-5) Authentication Request to the Italian [eIDAS](#page-16-4) Node;
- 3. The Italian [eIDAS](#page-16-4) Node sends a [SAML](#page-17-5) Authentication Request to the Italian Infrastructure;
- 4. Due to Italian's [eID](#page-16-6) infrastructure another step is required, the Authentication Request from step 3 is received by an [IdP](#page-16-1) Proxy, this proxy allows the Italian citizen to choose from a variety of [IdPs](#page-16-1) available to him. The proxy sends an Authentication Request to the [IdP](#page-16-1) selected.
- 5. The user is now at the [IdP](#page-16-1) where he can use his credentials to authenticate.

The steps 1,2,3 must use the [SP](#page-17-0) Initiated POST-POST Binding of the [SAML](#page-17-5) specification, described in chapter [2.4.5,](#page-31-0) this is because the 1st step needs to also send a "CountryCode" attribute in the POST message, the "CountryCode" determines the [eIDAS](#page-16-4) Node the [eIDAS](#page-16-4) Service will send the Authentication Request to. The fourth step is [MS](#page-17-1) specific but in the case of Italy it is also a [SP](#page-17-0) Initiated POST-POST Binding started by their [IdP](#page-16-1) Proxy, in the case of Portugal there is no step 4, [eIDAS](#page-16-4) connects directly to the only national [IdP.](#page-16-1)

During this process 4 Authentication Requests were created, if any of the Authentication Responses related to each of these requests is incorrect or throws an error the entire process ends in failure and the user cannot login to the [SP.](#page-17-0) The process after successful authentication at one of the Italian [IdPs](#page-16-1) is the following:

4. The Italian [IdP](#page-16-1) creates a [SAML](#page-17-5) Authentication Response and sends it to the Italian [IdP](#page-16-1) proxy;

- 3. The [IdP](#page-16-1) Proxy evaluates the response and then with the attributes received creates a [eIDAS](#page-16-4) compliant [SAML](#page-17-5) Authentication Response to send to the Italian [eIDAS](#page-16-4) Node;
- 2. The Italian [eIDAS](#page-16-4) Node checks the response, transforming the attributes received as they need, and then creates an encrypted [SAML](#page-17-5) Authentication Response for the Portuguese [eIDAS](#page-16-4) Node;
- 1. The Portuguese [eIDAS](#page-16-4) Node evaluates the response but does not evaluate the attributes received and then sends the final [SAML](#page-17-5) Authentication Response to the [SP.](#page-17-0)
- 0. Finally the [SP](#page-17-0) evaluates both the response and the attributes retrieved. The [SP](#page-17-0) uses the attributes requested to verify if the user already has an account and if he has permission to access the requested resource.

### <span id="page-39-1"></span>**3.2.3 Attributes**

The [eIDAS](#page-16-4) specification defines a set of minimum attributes for a natural person, representative natural person, legal person and representative legal person. Due to the nature of this thesis only the natural person attributes are relevant even though each Member State [\(MS\)](#page-17-1) must recognize all Minimum Data Sets [\(MDSs](#page-17-6)). This set of attributes is defined as the Minimum Data Set [\(MDS\)](#page-17-6), used by [SPs](#page-17-0) to authenticate users. Table [3.1](#page-39-0) presents the natural person [MDS.](#page-17-6)

<span id="page-39-0"></span>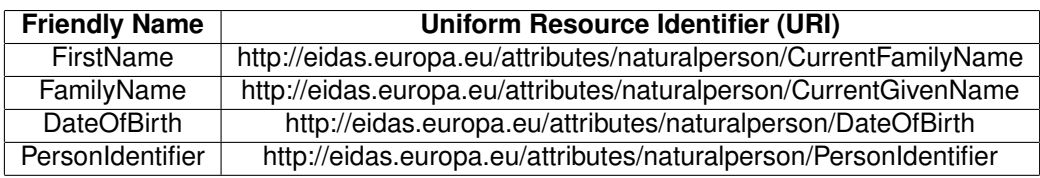

Table 3.1: [eIDAS](#page-16-4) Minimum Data Set [\(MDS\)](#page-17-6)

The [MDS](#page-17-6) has one unique identifier, PersonIdentifier, this attribute can be used to uniquely identify one eIDAS subject however it might not be possible to use this identifier to link to a natural person. Each [MS](#page-17-1) defines how their PersonIdentifier attribute will be created, in some cases[\[23\]](#page-89-5) one person might have several PersonIdentifier attributes, however one PersonIdentifier attribute is associated with only one person. In these cases, the [SPs](#page-17-0) can use a combination of other attributes to verify the identity of a user.

Due to the infant stage of the [eIDAS](#page-16-4) regulation adoption, [MSs](#page-17-1) have only fully integrated their authentication infrastructure, namely the [IdP,](#page-16-1) while most [MS](#page-17-1) have not integrated [SPs](#page-17-0) and their national [APs](#page-16-8). Therefore sector specific attributes (from academia, eHealth, eJustice) are still not supported and thus services connected to the [eIDAS](#page-16-4) infrastructure cannot rely on sector specific attributes[\[4\]](#page-88-0). The lack of support for new attributes is the biggest limiting factor in the use cases of the [eIDAS](#page-16-4) infrastructure.

## **3.3 Portuguese Infrastructure**

The portuguese infrastructure is divided between two systems that connect with one another, the portuguese Identity Provider [\(IdP\)](#page-16-1) Fornecedor de Autenticação [\(FA\)](#page-16-9) and the portuguese Attribute Aggregator [\(AG\)](#page-16-10) Interoperabilidade na Administração Pública [\(iAP\)](#page-16-11). The Portuguese Infrastructure can be seen in figure [3.4.](#page-40-0)

<span id="page-40-0"></span>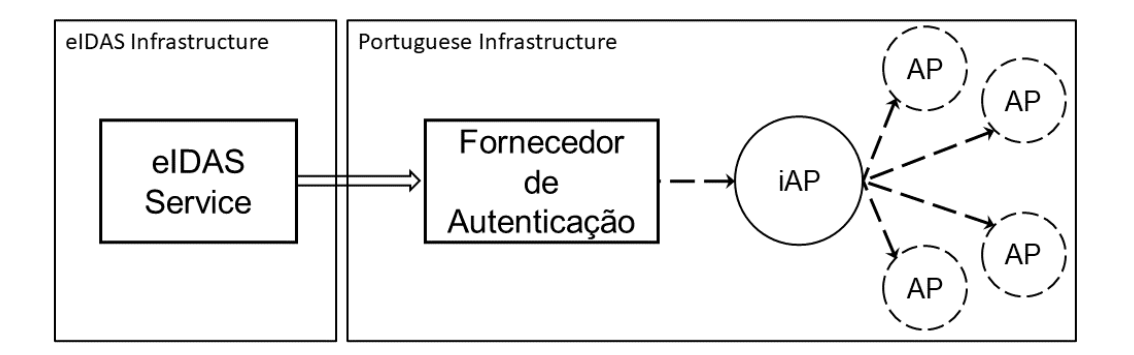

Figure 3.4: Portuguese Infrastructure

### <span id="page-40-1"></span>**3.3.1 Fornecedor de Autenticação [\(FA\)](#page-16-9)**

Fornecedor de Autenticação [\(FA\)](#page-16-9) is the national portuguese Identity Provider [\(IdP\)](#page-16-1), which authenticates by using the Portuguese Electronic Identity [\(eID\)](#page-16-6). It can authenticate a portuguese citizen using several authentication methods [\[24\]](#page-89-6). These methods are present in [FA'](#page-16-9)s login page in the following order:

- **Citizen Card** the most secure authentication method based on the physical cryptographic token that is the Portuguese Citizen Card, users must use both the card and a PIN;
- **Chave Móvel Digital [\(CMD\)](#page-16-12)** An authentication method associated with a mobile phone number and/or an email to: citizen identification number (NIC) for a portuguese citizen; passport number for a foreign citizen;
- **Simple Authentication** User/Password token;
- **Social Media** Such as Facebook, Twitter or E-mail.

[FA](#page-16-9) is also responsible for managing and providing several types of attributes, if these attributes are not present in the chip of the citizen card these attributes will be requested to the appropriate [APs](#page-16-8) through [iAP,](#page-16-11) explained in chapter [3.3.2.](#page-41-0)

Every attribute has a trust level, exactly like in [eIDAS,](#page-16-4) the attributes can only be provided if the authentication method has the same or a higher trust level. There are 4 trust levels, from 1 to 4, 4 is the highest [\[24\]](#page-89-6). When a request asks for several attributes the global level of trust must be equal to the highest level of each attribute. The trust levels are based on how secure the authentication method must be for these attributes to be retrieved [\[24\]](#page-89-6). The trust levels for each authentication method are:

- **Citizen Card** 4;
- **Chave Móvel Digital [\(CMD\)](#page-16-12)** 3 (level 2 if it's through email or twitter);
- **Simple Authentication** 1;
- **Social Media** 1.

The model for authentication and attribute exchange with Service Providers [\(SPs](#page-17-0)) is based on the standard Security Assertion Markup Language version 2.0 [\(SAML v2.0\)](#page-17-8)0 [\[24\]](#page-89-6), the same standard used in [ULisboa](#page-17-9) and [eIDAS.](#page-16-4)

### <span id="page-41-0"></span>**3.3.2 Interoperabilidade na Administração Pública [\(iAP\)](#page-16-11)**

In order for the Fornecedor de Autenticação [\(FA\)](#page-16-9) to operate with several different types of systems an intermediary application was developed by [AMA,](#page-16-13) Interoperabilidade na Administração Pública [\(iAP\)](#page-16-11). This application is a proxy that translates and maps attributes from different systems for [FA,](#page-16-9) just like [eIDAS](#page-16-4) does from the national [IdPs](#page-16-1) to the [SPs](#page-17-0) however the method of to accomplish the goal is different. The Attribute Aggregator [\(AG\)](#page-16-10), [iAP,](#page-16-11) gathers attributes from Attribute Providers [\(APs](#page-16-8)) by relaying [FA'](#page-16-9)s authentication, using the authentication attributes from the user these [APs](#page-16-8) can obtain the requested attributes matching that user.

To be connected to the [iAP](#page-16-11) an [AP](#page-16-8) must follow certain requirements [\[25\]](#page-89-7):

#### • **Infra-structure**

- **–** Virtual Private Network [\(VPN\)](#page-17-10) ipSec between both parties involved;
- **–** Secure connection using Hypertext Transfer Protocol Secure [\(HTTPS\)](#page-16-14);
- **–** Contacts of teams responsible.

### • **WebServices**

- **–** Represented via Web Services Description Language [\(WSDL\)](#page-17-11) 1.1 ([http://www.w3.org/TR/](http://www.w3.org/TR/wsdl) [wsdl](http://www.w3.org/TR/wsdl));
- **–** Binding [SOAP](#page-17-12) 1.1 or 1.2;
- **–** Async implementation;
- **–** Correlation of messages using WS-Addressing v1.0

The description regarding the web service of the [AP](#page-16-8) is provided to [iAP](#page-16-11) in the form of a [WSDL.](#page-17-11) The requests of attributes are done using [SOAP](#page-17-12) over [HTTPS,](#page-16-14) [SOAP](#page-17-12) takes care of the message transmission while WS-Adressing defines the headers which defines the endpoints and also a way to correlate asynchronous messages[\[25\]](#page-89-7).

The relevant attributes of WS-Addressing are:

- **<MessageID>** Unique Identifier of a message;
- <RelatesTo> Identifies the original message with it's <MessageID>, used to correlate messages asyncronically;
- **<ReplyTo>** Endpoint for the web service to send the response message;
- **<To>** Destination endpoint;

The process to reply to messages is the following:

- 1. [iAP](#page-16-11) sends a request of attributes through a message with <MessageID>;
- 2. Attribute Provider [\(AP\)](#page-16-8) receives message, sends an acknowledgement and starts processing the request;
- 3. Attribute Provider [\(AP\)](#page-16-8) generates a response, the field <RelatesTo> has the value of <MessageID>;
- 4. [iAP](#page-16-11) receives the response and sends an acknowledgment.

One of [iAP'](#page-16-11)s limitations is that it provides only one value for each attribute type and each [iAP](#page-16-11) type is mapped to one [FA](#page-16-9) attribute. Each [iAP](#page-16-11) attribute is mapped to only one [AP](#page-16-8) so each [FA](#page-16-9) attribute can only be retrieved by one [AP.](#page-16-8) It is not possible to retrieve the same attribute from two different [APs](#page-16-8), this is an issue in the [eID4U](#page-16-15) project because a student can attend several universities at once and should be able to choose which university he wants to retrieve his information from.

## **3.4 Zeroshell Linux Router**

Zeroshell is an open-source Linux based distribution [\[26\]](#page-89-8), it aims to provide network services such as router and firewall appliances. Zeroshell is completely administrable through a web interface, while it's still possible to configure it through the shell since its linux based. Zeroshell has been released under GPLv2 and was created by Italian Fulvio Ricciardi. It is available as Live CD, CompactFlash images, and VMware virtual machines.

Zeroshell has a wide set of features, that allows it to perform the duties of a router and a firewall. It also has a special set of features related to the Captive Portal implementation, those features are:

- Captive Portal to authenticate users;
- • [DHCP](#page-16-16) server to dynamically assign [IPs](#page-16-17) to clients;
- Shibboleth [SAML v2.0](#page-17-8) Service Provider [\(SP\)](#page-17-0) integrated with the Captive Portal;
- Dynamic [IdP](#page-16-1) whitelist;

Zeroshell has the option to perform routing or bridging, in the case of bridging which is what was used the user is on a Virtual Local Area Network [\(VLAN\)](#page-17-13), when he joins a [WLAN](#page-17-14) through an Access Point [\(AcP\)](#page-16-18), if Zeroshell acts as the router and default gateway, only routing the traffic from the user if he is already authenticated. In this configuration it is convenient to use the [DHCP,](#page-16-16) so the user can obtain an [IP](#page-16-17) in the [VLAN,](#page-17-13) and Domain Name System [\(DNS\)](#page-18-0) features provided by Zeroshell.

#### **3.4.1 Zeroshell Captive Portal**

The Captive Portal of Zeroshell can use different Authentication Services [\(ASs](#page-16-19)), such as an internal [LDAP](#page-17-15) directory, a Kerberos 5 realm, a [RADIUS](#page-17-16) server or a [SAML v2.0](#page-17-8) [IdP](#page-16-1) (using the Shibboleth Service Provider [\(SP\)](#page-17-0)). However I will only use the Shibboleth [SAML v2.0](#page-17-8) [SP](#page-17-0) because it is the only one capable of authenticating using the [eIDAS](#page-16-4) infrastructure which is composed of the [eIDAS](#page-16-4) nodes, [SAML v2.0](#page-17-8) Identity Providers [\(IdPs](#page-16-1)), and Attribute Providers [\(APs](#page-16-8)).

Several different Captive Portal applications allow the use of a [SAML v2.0](#page-17-8) [SP](#page-17-0) to initiate the authentication process, however that is not enough to allow authentication using the [eIDAS](#page-16-4) network because most applications will only allow one redirect or they will have a static whitelist which the administrator must configure. What Zeroshell provides that other applications do not is an automatic dynamic whitelist, referred to as an auto-discovery of the Identity Provider's [\(IdP\)](#page-16-1) [URL.](#page-17-17) Zeroshell obtains the [IdPs](#page-16-1)' [URLs](#page-17-17) not by the metadata of the service but by interpreting the Service Provider's [\(SP\)](#page-17-0) redirects, this in turn also adds the national [eIDAS](#page-16-4) nodes and [IdPs](#page-16-1) of each participating country to the whitelist.

In chapter [2.5](#page-32-0) I explain how a captive portal works and show a basic example of a Captive Portal with an [AS.](#page-16-19) Figure [3.5](#page-44-0) depicts the graphic representation of Zeroshell's Captive Portal using a [SAML v2.0](#page-17-8) authentication mechanism. In [SAML](#page-17-5) terms an Authentication Service [\(AS\)](#page-16-19) is referred to as an Identity Provider [\(IdP\)](#page-16-1), the service that can authenticate an user, and the service that makes the authentication request is referred to as an [SP,](#page-17-0) Zeroshell provides an incorporated Service Provider [\(SP\)](#page-17-0) that can make authentication requests to [IdPs](#page-16-1) that are not part of the internal network.

The major difference between Zeroshell's authentication process and the basic example described in [2.5](#page-32-0) is the addition of the external [AS](#page-16-19) which is a [SAML v2.0](#page-17-8) [IdP.](#page-16-1) So the flow of the authentication process is similar in the first three stages (1), (2), and (3) with the particularity that the captive portal and the [SP](#page-17-0) are integrated with Zeroshell, while in the basic example the captive portal and the [AS](#page-16-19) are separate entities.

<span id="page-44-0"></span>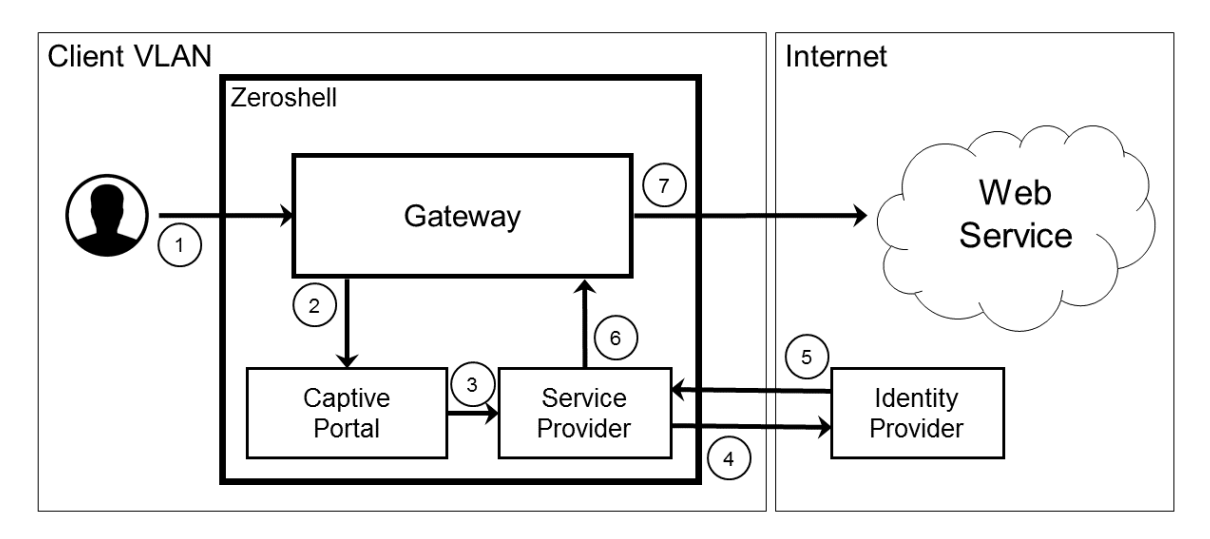

Figure 3.5: Authentication Flow in a Zeroshell system using it's Shibboleth Service Provider and an external Identity Provider

The client will make a request to access an external web service which will be promptly blocked (1) and redirected by the gateway to the captive portal (2) which in turn will redirect to the [SP](#page-17-0) that will act as a proxy to obtain authentication at the [AS.](#page-16-19) Depending on the setup of the captive portal and the [SP](#page-17-0) these redirects might not be visible by the user, Zeroshell has the option to automatically redirect without showing the captive portal's web page. The communication between the [SP](#page-17-0) and the [IdP](#page-16-1) is based on the [SSO](#page-17-18) principle and the [SAML](#page-17-5) standards explained in chapters [2.2](#page-24-0) and [2.4](#page-28-0) respectively. Based on these standards the integrated Shibboleth [SP](#page-17-0) will send a [SAML](#page-17-5) Authentication Request and redirect to the [IdP](#page-16-1) (4) and after successful authentication of the user he will be redirect to the [SP](#page-17-0) (5) with a [SAML](#page-17-5) Authentication Response containing the data of the user, this data will be validated in the [SP](#page-17-0) and then it will redirect to the gateway with the authentication status (6). If the process is successful the gateway grants access to the user and redirects him to the original [URL](#page-17-17) of the external web service (7).

### **3.4.2 Zeroshell Limitations**

Even though Zeroshell was chosen because of it's integrated [SAML v2.0](#page-17-8) [SP,](#page-17-0) the implementation has some limitations that had to be mitigated in order to connect Zeroshell with [eIDAS](#page-16-4) infrastructure.

The Shibboleth [SP](#page-17-0) installed is the version 2.4.3 while the latest Shibboleth version, at the time of writing, is 3.0.4[\[27\]](#page-89-9). Zeroshell's [SAML](#page-17-5) module is composed by the Shibboleth [SP](#page-17-0) and four libraries:

- log4shib version 1.0.4;
- opensaml version 2.4.3;
- xml-security-c version 1.6.1;
- xmltooling version 1.4.2;

Due to the libraries used, particularly xml-security-c, some encryption algorithms such as "gcm" and some [SAML v2.0](#page-17-8) features are not provided. Without these missing features it is not possible to connect to [IdPs](#page-16-1) with higher standards of security or the production and pre-production [eIDAS](#page-16-4) Connectors of each country.

A possible solution to the outdated libraries and outdated Shibboleth [SP](#page-17-0) would be to update the module with the latest versions of the libraries, or versions that support the needed signing algorithms, encryption algorithms, and [SAML v2.0](#page-17-8) features. However the upgrade to the latest versions is not feasible due to a lack of documentation and because it would not solve the other fundamental issue.

The other fundamental limitation of Zeroshell's [SAML v2.0](#page-17-8) [SP](#page-17-0) implementation is the inability to provide the metadata, there is no way to obtain the Service Provider's [\(SP\)](#page-17-0) metadata dynamically by an [IdP.](#page-16-1) Without the metadata of the [SP](#page-17-0) the [IdP](#page-16-1) will not be able to verify the signature of the Authentication Request and it won't be able to decrypt it either because it does not have access to the signing or the encryption certificates of the [SP.](#page-17-0) It also cannot obtain the Identity Provider's [\(IdP\)](#page-16-1) metadata dynamically, so the metadata of the [IdP](#page-16-1) must be imported to Zeroshell as a xml file. The [IdP](#page-16-1) must also import the metadata of the Zeroshell [SP,](#page-17-0) so the [SP](#page-17-0) metadata file must be imported by our country partner into the [eIDAS](#page-16-4) Connector everytime the metadata changes, which is not an option.

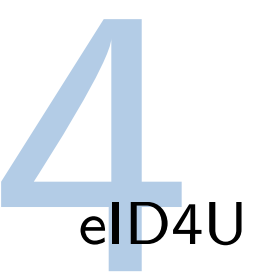

With the application of the electronic IDentification, Authentication and trust Services [\(eIDAS\)](#page-16-4) Regulation, also known as the EU Regulation 910/2014 for electronic transactions in the internal market, each European Union [\(EU\)](#page-16-5) Member State [\(MS\)](#page-17-1) is obligated to recognize the electronic identities of other [EU](#page-16-5) [MSs](#page-17-1). This should allow a user from any [MS](#page-17-1) to access a service in any [MS](#page-17-1) using the electronic authentication mechanism of their country. The [eIDAS](#page-16-4) Regulation was based on the knowledge acquired from the successful Electronic Identity [\(eID\)](#page-16-6) large scale projects such as Secure idenTity acrOss boRders linKed [\(STORK\)](#page-17-2) and Secure idenTity acrOss boRders linKed 2.0 [\(STORK 2.0\)](#page-17-3).

The eID for University [\(eID4U\)](#page-16-15) is a project that builds upon the [eIDAS](#page-16-4) Regulamentation, enhancing and adding to its services. The goal of the project is to implement three [eIDAS-](#page-16-4)enabled academic eservices. eRegistration, eLogin and eAccess[\[4\]](#page-88-0). To implement these new services a set of new attributes (personal and academic attributes) need to be created and implemented.

The chapter is structure as follows: Section [4.2](#page-49-0) describes what is a [eID4U](#page-16-15) Node; Section [4.3](#page-53-0) shows the portuguese [eIDAS](#page-16-4) Node and the effort required to update it to an [eID4U](#page-16-15) Node; Section [4.4](#page-58-0) gives a detailed overview about the service eRegistration; Section [4.5](#page-71-0) gives a detailed overview about the eLogin service; Section [4.5.3](#page-74-0) goes into detail about ULisboa eIDAS Proxy [\(ULEP\)](#page-17-19) an application used in eLogin and eAccess; Section [4.6](#page-78-0) gives a detailed overview about the service eAccess.

## **4.1 Portuguese Architecture**

There are two situations possible when using [eIDAS,](#page-16-4) the incoming process where an user can try to access a system and use the [eIDAS](#page-16-4) Network to authenticate and retrieve his attributes and the outgoing model where [eIDAS](#page-16-4) requests the information about an user which the system has to provide.

Users will encounter two situations when using the [eIDAS](#page-16-4) Network: incoming process and outgoing process. The incoming process is when the user wants access to a service and uses the [eIDAS](#page-16-4) Network to authenticate and provide attributes. The outgoing process is the process of an [AP](#page-16-8) providing the attributes requested during an [eIDAS](#page-16-4) authentication process.

The example in figure [4.1](#page-47-0) represents how a Portuguese citizen would use the [eIDAS](#page-16-4) Network to obtain academic attributes.

To start an outgoing process a Portuguese citizen wants to retrieve attributes from it's Portuguese University so he accesses an Italian Service and uses it to connect to the [eIDAS](#page-16-4) Network:

<span id="page-47-0"></span>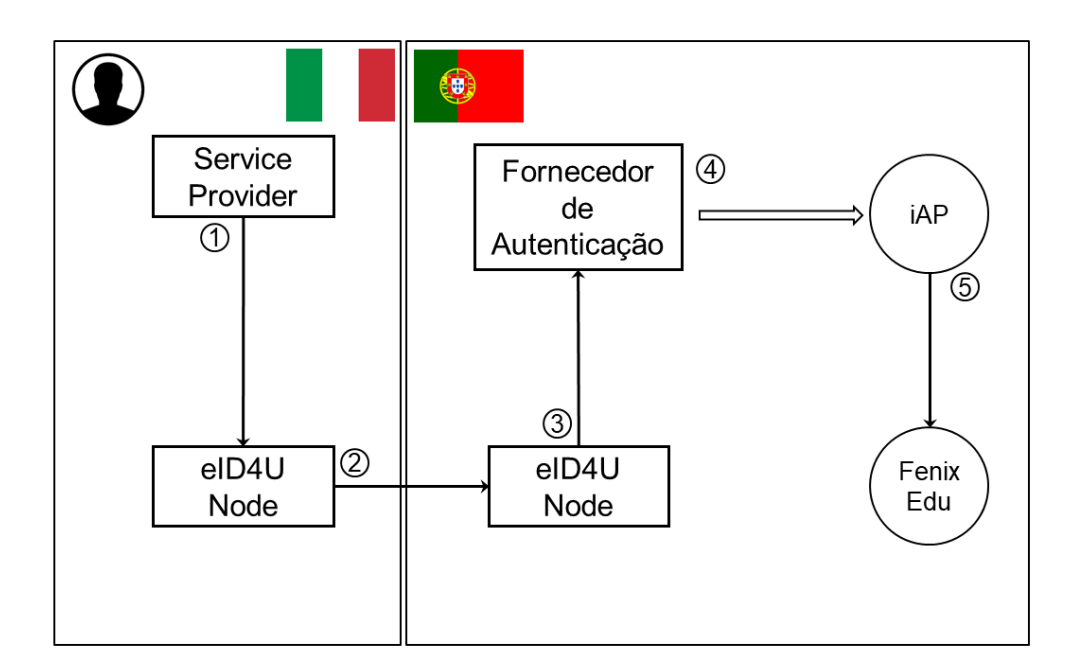

Figure 4.1: Outgoing eIDAS Model

- 1. To authenticate the user the [SP](#page-17-0) sends an Authentication Request to the [eIDAS](#page-16-4) Node of it's country, requesting [eID4U](#page-16-15) attributes (academic attributes);
- 2. The Italian [eIDAS](#page-16-4) Node sends an Authentication Request to the Portuguese [eIDAS](#page-16-4) Node;
- 3. The Portuguese [eIDAS](#page-16-4) Node sends an Authentication Request to the Portuguese [IdP,](#page-16-1) Fornecedor de Autenticação [\(FA\)](#page-16-9).
- 4. At the Portuguese [IdP,](#page-16-1) [FA,](#page-16-9) the user has to authenticate or the process will fail. After a successful authentication [FA](#page-16-9) communicates with [iAP](#page-16-11) because it cannot provide all attributes to [eIDAS.](#page-16-4)
- 5. The [iAP](#page-16-11) sends a message requesting the missing attributes to the [AP](#page-16-8) capable of providing academic attributes [ULisboa'](#page-17-20)s academic system, FenixEdu.

The outgoing process is as follows:

- 5. FenixEdu retrieves the academic attributes and responds to the message from [iAP;](#page-16-11)
- 4. [iAP](#page-16-11) sends the attributes received to [FA;](#page-16-9)
- 3. [FA](#page-16-9) joins the authentication attributes and the academic attributes and responds to with an Authentication Response to the Portuguese [eIDAS](#page-16-4) Node.
- 2. The Portuguese [eIDAS](#page-16-4) Node sends an Authentication Response to the Italian [eIDAS](#page-16-4) Node, with all the attributes provided.
- 1. The Italian [eIDAS](#page-16-4) Node sends an Authentication Response to the [SP](#page-17-0) giving the user's authentication. The [SP](#page-17-0) grants access to the service the user requested.

The next example, shown in figure [4.2](#page-48-0) shows an incoming process where a foreign user wants to get access to a Portuguese service, in this case FenixEdu the academic system of [ULisboa.](#page-17-20)

<span id="page-48-0"></span>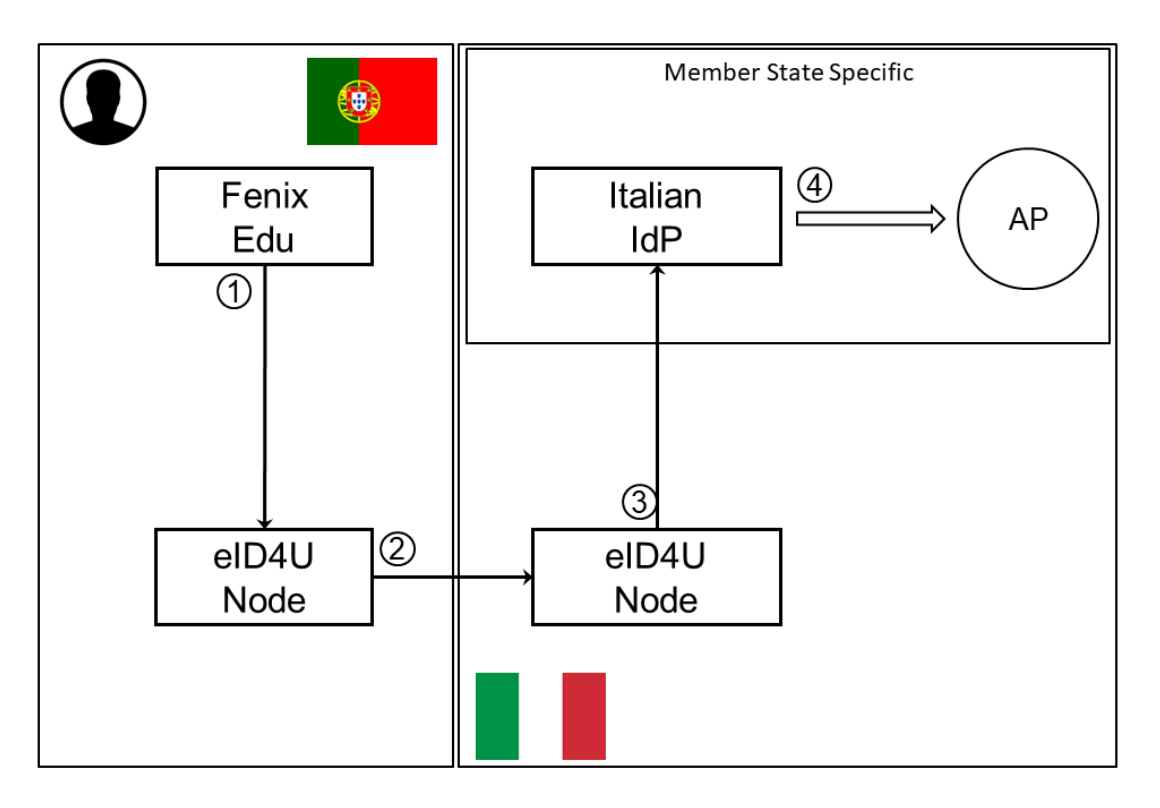

Figure 4.2: Incoming eIDAS Model

- 1. To authenticate the user FenixEdu sends an Authentication Request to the Portuguese [eIDAS](#page-16-4) Node, requesting [eID4U](#page-16-15) attributes (academic attributes);
- 2. The Portuguese [eIDAS](#page-16-4) Node sends an Authentication Request to the Italian [eIDAS](#page-16-4) Node;
- 3. The Italian [eIDAS](#page-16-4) Node sends an Authentication Request to the Italian [IdP.](#page-16-1)
- 4. The Italian citizen authenticates at the [IdP](#page-16-1) and then he has to retrieve the academic attributes from an Attribute Provider [\(AP\)](#page-16-8). This step is Member State [\(MS\)](#page-17-1) specific, it's different for every [MS](#page-17-1) and it depends on the [MS](#page-17-1) [eID](#page-16-6) infrastructure.

After the Request is received the opposite flow must happen where the Authentication Response is sent to each of the entities:

- 4. The [AP](#page-16-8) sends the academic attributes to the [IdP;](#page-16-1)
- 3. the Italian [IdP](#page-16-1) sends the academic attributes and the personal attributes to the Italian [eIDAS](#page-16-4) Node via a [SAML](#page-17-5) Authentication Response;
- 2. The Italian [eIDAS](#page-16-4) Node sends an Authentication Response to the Portuguese [eIDAS](#page-16-4) Node, with all the attributes provided.

1. The Portuguese [eIDAS](#page-16-4) Node sends an Authentication Response to FenixEdu with the personal attributes for authentication and the academic attributes.

## <span id="page-49-0"></span>**4.2 eID4U Node**

An [eID4U](#page-16-15) Node is an [eIDAS](#page-16-4) Node which supports the attributes declared in the [eID4U](#page-16-15) project, an improvement of the original [eIDAS](#page-16-4) specification with the objective of allowing new and more diversified services to work with the [eIDAS](#page-16-4) Network. The [eID4U](#page-16-15) and [eIDAS](#page-16-4) nodes can work with each other but only to exchange non [eID4U](#page-16-15) attributes. This chapter shows the different attributes an [eIDAS](#page-16-4) Node needs to support in order to be classified as an [eID4U](#page-16-15) Node and also how to deploy your own Node.

### **4.2.1 eID4U attributes**

The extension of the set of attributes supported by [eIDAS](#page-16-4) Nodes was one of the main goals of this project, in order to enable new services to use the [eIDAS](#page-16-4) Network and to improve the variety of services that can use [eIDAS.](#page-16-4) In this project a standard set of attributes was defined, due to the purpose of each attribute they were divided into two categories:

- **Personal Attributes** Contain personal and identification information about a person, e.g. name, surname, date of birth and others. These attributes have a broader range of uses, a sector such as eHealth or eCommerce could take advantage of a higher variety of personal attributes.
- **Academic Attributes** Contain information regarding the academic career of a student. These attributes are specific to the academic sector and it's services. These attributes contain information pertaining to both current and past studies, like the home institution, home institution's country and level of studies.

These categories are defined due to their usability in sector-specific services, personal attributes can be used by any service while academic attributes are only used in academic services. The systems responsible for providing each set of attributes are: the Identity Providers [\(IdPs](#page-16-1)) responsible for the personal attributes of the citizens while the universities of the students are responsible for providing the academic attributes.

- The names of the Personal Attributes declared in [eID4U](#page-16-15) is present in table [4.1.](#page-50-0)
- The names of the Academic Attributes declared in [eID4U](#page-16-15) is present in table [4.2.](#page-50-1)
- The format of the Personal Attributes declared in [eID4U](#page-16-15) is present in table [4.3.](#page-51-0)
- The format of the Academic Attributes declared in [eID4U](#page-16-15) is present in table [4.4.](#page-51-1)

To conclude this chapter table [4.5](#page-52-0) has the final status of each attribute declared in [eID4U.](#page-16-15)

<span id="page-50-0"></span>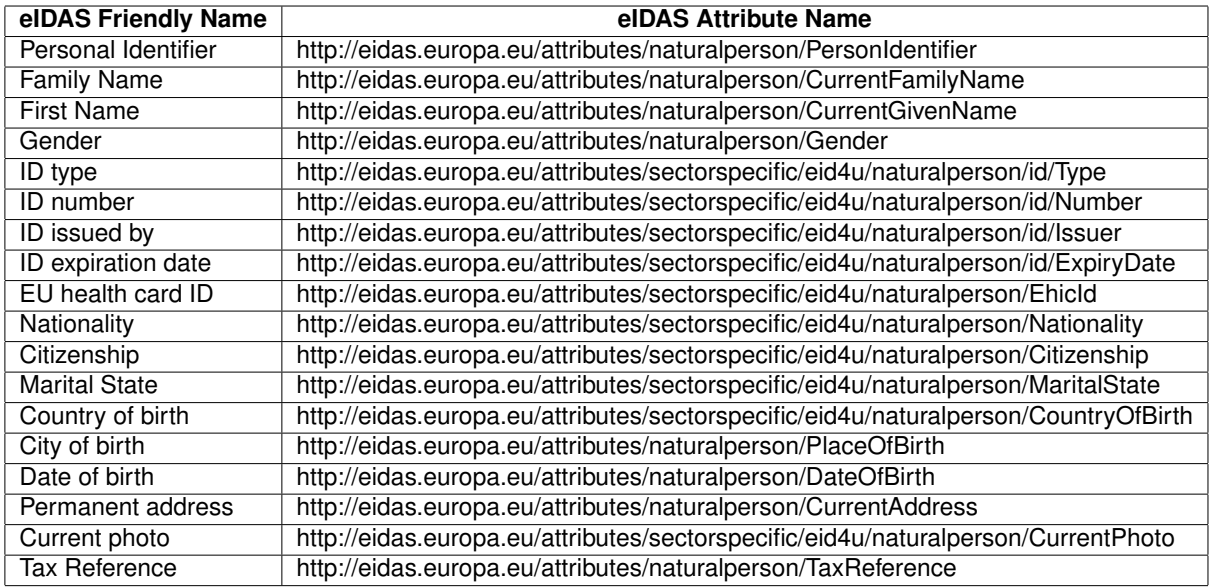

Table 4.1: Personal Attributes Names

<span id="page-50-1"></span>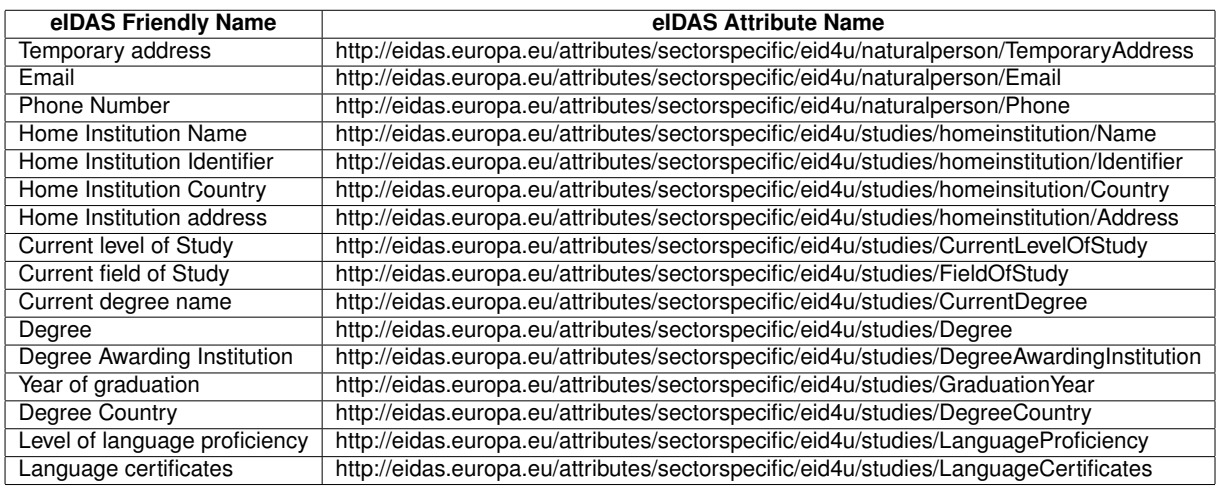

Table 4.2: Academic Attributes Names

<span id="page-51-0"></span>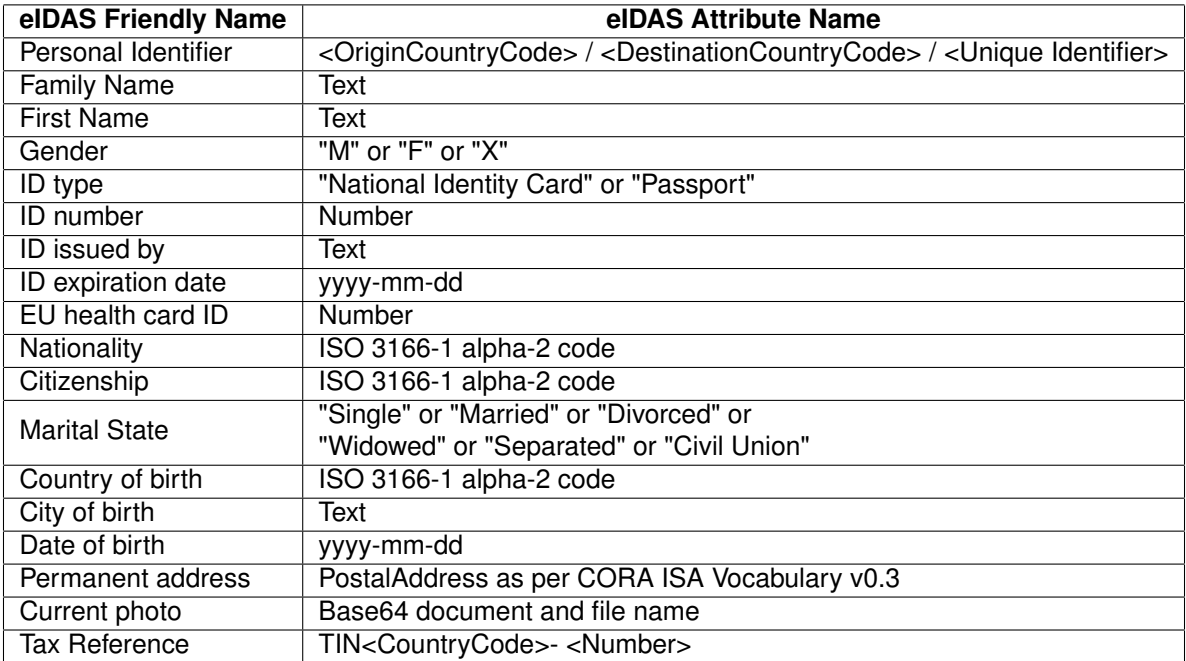

Table 4.3: Personal Attributes Format

<span id="page-51-1"></span>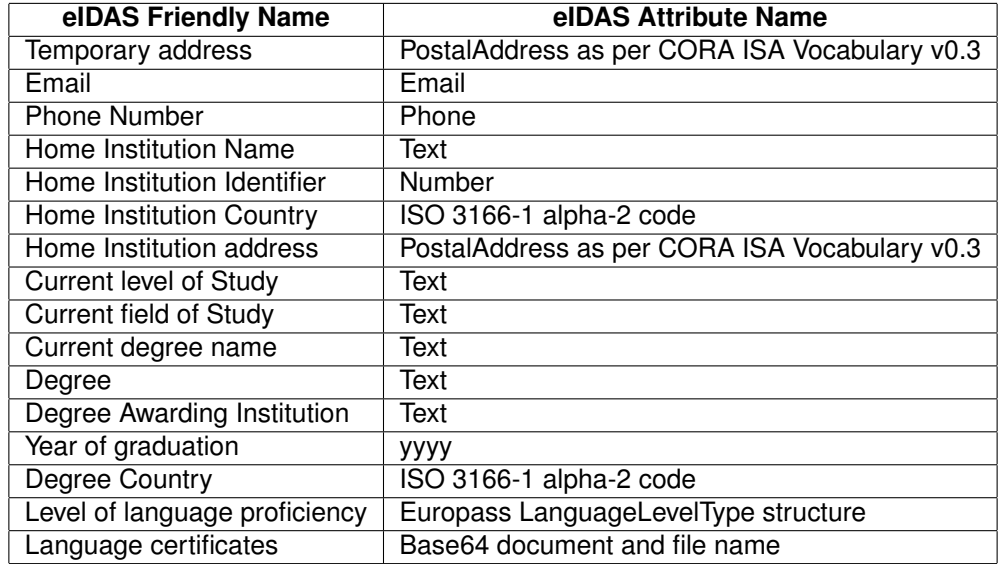

Table 4.4: Academic Attributes Format

<span id="page-52-0"></span>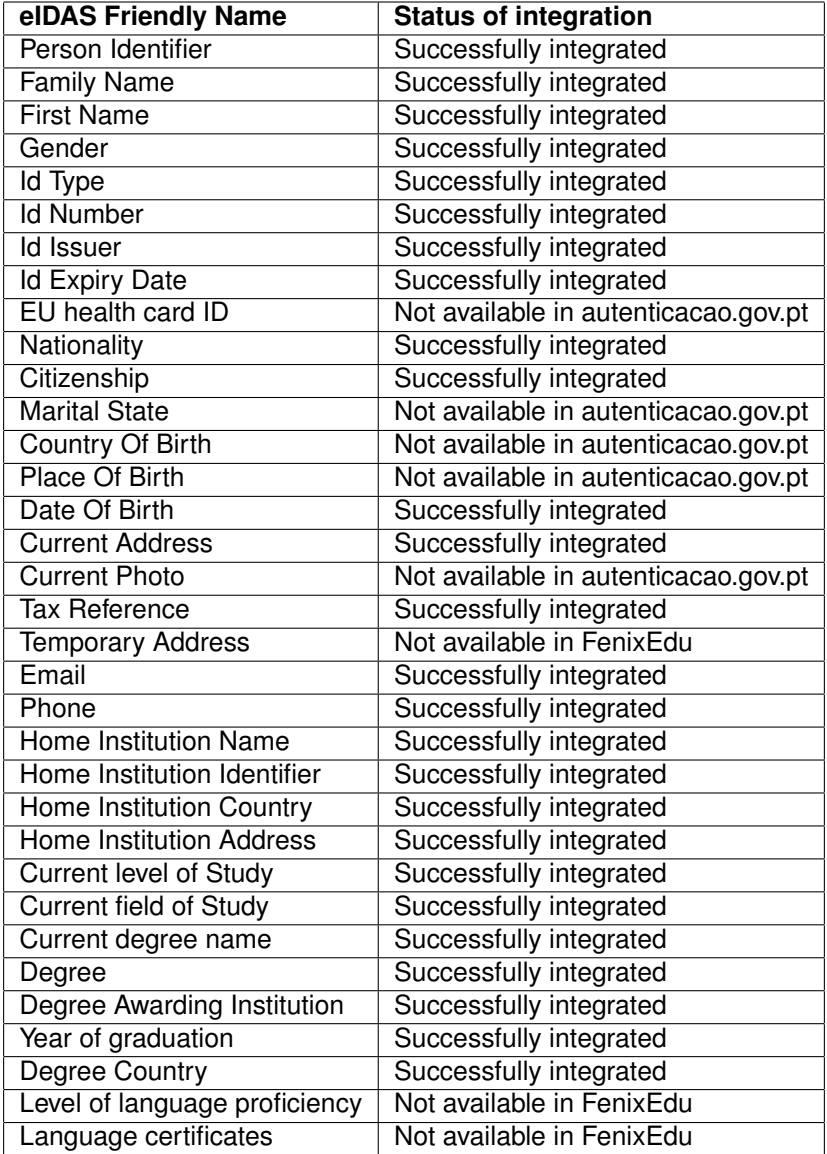

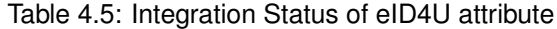

### <span id="page-53-0"></span>**4.3 Portuguese eIDAS Node**

Each eidas node has a Member State [\(MS\)](#page-17-1) specific part that needs to be developed in order to connect the [eIDAS](#page-16-4) Service to the [IdP](#page-16-1) from that [MS](#page-17-1) (or [IdP](#page-16-1) equivalent if the [MS](#page-17-1) doesn't use a federated identity model), this development was made by [AMA](#page-16-13) for the portuguese [eIDAS](#page-16-4) Node. During this development the mapping of attributes is defined between the [eIDAS](#page-16-4) attributes and the [MS](#page-17-1) specific attributes. As other Nodes, the portuguese Node must also be configured and managed, an effort provided by the national agency Agência para a Modernização Administrativa [\(AMA\)](#page-16-13).

At the portuguese [IdP,](#page-16-1) Fornecedor de Autenticação [\(FA\)](#page-16-9), the user can authenticate using different methods, however only two are relevant for [eIDAS](#page-16-4) due to the trust level required, [3.3.1:](#page-40-1)

- **Cartão de Cidadão** Authentication via smart card, the most secure method available that has access to all [FA](#page-16-9) attributes;
- **Chave Móvel Digital [\(CMD\)](#page-16-12)** A One Time Password [\(OTP\)](#page-17-21) method that sends a code to a phone number linked to the citizen, less secure than the smart card and as such cannot provide all attributes to a [SP.](#page-17-0)

One of the current limitations from this implementation is the impossibility of providing attributes from a foreign student studying at [ULisboa](#page-17-9) because the user has to be successfully authenticated at the portuguese [IdP](#page-16-1) before it requests the attributes from the [AG](#page-16-10) and therefore the [AP.](#page-16-8) One must have been born in Portugal to authenticate at [FA](#page-16-9) or he must have obtained citizenship.

One of the foremost goals of [eID4U](#page-16-15) was to upgrade the portuguese [eIDAS](#page-16-4) Node to an [eID4U](#page-16-15) Node, a Node that supports the specified attributes from [eID4U.](#page-16-15) This section is divided with the previous objective in mind the first two sub-chapters, "Notified Attributes" [4.3.1](#page-53-1) and "Consent in the Portuguese eIDAS Node" [4.3.2,](#page-54-0) explain the state and development done in the original [eIDAS](#page-16-4) Regulamentation with some improvements of the [eIDAS](#page-16-4) attributes already notified. The last two sub-chapters, "Personal Attributes" [4.3.3](#page-55-0) and "Academic Attributes" [4.3.4,](#page-57-0) deal with the new attributes implemented in the scope of the project [eID4U.](#page-16-15)

### <span id="page-53-1"></span>**4.3.1 Notified Attributes**

As described in chapter [3.2.3,](#page-39-1) the [eIDAS](#page-16-4) Nodes must suppport a Minimum Data Set [\(MDS\)](#page-17-6) of attributes, the portuguese institution responsible for the portuguese [eIDAS](#page-16-4) Node, Agência para a Modernização Administrativa [\(AMA\)](#page-16-13), has notified the respective committee of the personal attributes in table [4.6:](#page-54-1)

The portuguese [eIDAS](#page-16-4) Node has already notified 3 new attributes besides the mandatory [MDS,](#page-17-6) however these three new attributes were not implemented and one of the original [MDS](#page-17-6) was misconfigured. The table [4.7](#page-54-2) contains the [eIDAS](#page-16-4) attributes, as per their original implementation.

<span id="page-54-1"></span>

| <b>Friendly Name</b>  | <b>Uniform Resource Identifier (URI)</b>                          |
|-----------------------|-------------------------------------------------------------------|
| FirstName             | http://eidas.europa.eu/attributes/naturalperson/CurrentFamilyName |
| FamilyName            | http://eidas.europa.eu/attributes/naturalperson/CurrentGivenName  |
| <b>DateOfBirth</b>    | http://eidas.europa.eu/attributes/naturalperson/DateOfBirth       |
| PersonIdentifier      | http://eidas.europa.eu/attributes/naturalperson/PersonIdentifier  |
| Gender                | http://eidas.europa.eu/attributes/naturalperson/Gender            |
| PlaceOfBirth          | http://eidas.europa.eu/attributes/naturalperson/PlaceOfBirth      |
| <b>CurrentAddress</b> | http://eidas.europa.eu/attributes/naturalperson/CurrentAddress    |

Table 4.6: Portuguese [eIDAS](#page-16-4) notified attributes

<span id="page-54-2"></span>

| elDAS Friendly Name   | <b>FA Attribute Name</b>                         | <b>Status</b>            |
|-----------------------|--------------------------------------------------|--------------------------|
| PersonIdentifier      | http://interop.gov.pt/MDC/Cidadao/NIF            | Misconfiguration         |
| FamilyName            | http://interop.gov.pt/MDC/Cidadao/NomeApelido    | Successfully implemented |
| FirstName             | http://interop.gov.pt/MDC/Cidadao/NomeProprio    | Successfully implemented |
| <b>DateOfBirth</b>    | http://interop.gov.pt/MDC/Cidadao/DataNascimento | Successfully implemented |
| <b>PlaceOfBirth</b>   |                                                  | Not Implemented          |
| <b>CurrentAddress</b> |                                                  | Not Implemented          |
| Gender                | http://interop.gov.pt/MDC/Cidadao/Sexo           | Not Implemented          |

Table 4.7: Portuguese [eIDAS](#page-16-4) notified attributes mapping

Since some of the previously notified attributes were not implemented or were not working as intended, an evaluation of the current state was necessary, after the evaluation a proposal was created with an implementation or fix for each of the misconfigured attributes. The proposal was accepted and integrated with the Portuguese [eIDAS](#page-16-4) Node, the changes proposed were:

- **PersonIdentifier** <Citizen Country>/<Destination Country>/<Unique Identifier> In the documentation used <Unique Identifier> was the citizen number "NIC", however the attribute used was the tax identification number of the citizen "NIF". Now the PersonIdentifier is created with the correct attribute, personal citizen number "NIF";
- **Gender** Implementation uses the attribute "Sexo" retrieved from [FA,](#page-16-9) portuguese [IdP](#page-16-1) does not have a concept of gender, only of sex - Attribute has to be translated to the correct [eIDAS](#page-16-4) format;
- **PlaceOfBirth** Attribute unavailable in [FA,](#page-16-9) there is no concept of place of birth in the portuguese infrastructure;
- **CurrentAddress** The attribute CurrentAddress must be converted to an attribute called PhysicalAddress with mandatory and optional fields. To fill the fields from this attribute [eIDAS](#page-16-4) had to retrieve many attributes from the portuguese [IdP](#page-16-1) to compound into CurrentAddress' fields, in table [4.8](#page-55-1) is detailed the [FA](#page-16-9) attributes requested and the affiliated fields.

### <span id="page-54-0"></span>**4.3.2 Consent in the Portuguese eIDAS Node**

In the original [eIDAS](#page-16-4) authentication flow [3.2.2](#page-37-0) to comply with european laws and national laws the [eIDAS](#page-16-4) Service of the destination country asks the user for consent about which attributes he allows to be given to the [SP](#page-17-0) and to the [eIDAS](#page-16-4) Network.

<span id="page-55-1"></span>

| elDAS Address Field                    | <b>FA Attribute Name</b>                           |
|----------------------------------------|----------------------------------------------------|
| <b>Unit First Line</b>                 | http://interop.gov.pt/MDC/Cidadao/Distrito         |
| Unit Second Line                       | http://interop.gov.pt/MDC/Cidadao/Concelho         |
| <b>Street Name and Building Number</b> | http://interop.gov.pt/MDC/Cidadao/DesignacaoDaVia  |
| <b>Street Name and Building Number</b> | http://interop.gov.pt/MDC/Cidadao/NumeroPorta      |
| <b>Street Name and Building Number</b> | http://interop.gov.pt/MDC/Cidadao/AbrTipoDeVia     |
| <b>Street Name and Building Number</b> | http://interop.gov.pt/MDC/Cidadao/Andar            |
| <b>Street Name and Building Number</b> | http://interop.gov.pt/MDC/Cidadao/Lado             |
| <b>Cv Address Area</b>                 | http://interop.gov.pt/MDC/Cidadao/Localidade       |
| Postal Code                            | http://interop.gov.pt/MDC/Cidadao/CodigoPostal4    |
| <b>Postal Code</b>                     | http://interop.gov.pt/MDC/Cidadao/CodigoPostal3    |
| Post Name                              | http://interop.gov.pt/MDC/Cidadao/LocalidadePostal |

Table 4.8: CurrentAddress field mapping

In the case of the portuguese [eIDAS](#page-16-4) Node the consent is skipped in the [eIDAS](#page-16-4) Service, because the portuguese [IdP,](#page-16-1) Fornecedor de Autenticação [\(FA\)](#page-16-9), already has a mechanism to ask the user for consent. This is an upgrade to the original [eIDAS](#page-16-4) Flow because it skips one web page the user has to interact with, improving the flow of the authentication process and also its usability. This implementation has been a part of the portuguese [eIDAS](#page-16-4) since [AMA](#page-16-13) notified [CEF](#page-16-7) about the portuguese infrastructure.

To convey the consent obtained at the portuguese [IdP](#page-16-1) to the [eIDAS](#page-16-4) Node a attribute was created, so [eIDAS](#page-16-4) can validate if the user consents to the attributes all received from the portuguese [IdP.](#page-16-1) Only the attributes consented at the [IdP](#page-16-1) are sent to the [eIDAS](#page-16-4) Service, so any attribute not consented in this page will not be sent to the [eIDAS](#page-16-4) Service and therefore it doesn't reach the [SP](#page-17-0) who requested it. However the attributes from the [MDS](#page-17-6) are always requested and are mandatory therefore if the user can't uncheck the option to consent to these attributes, by successfully authenticating in the [IdP](#page-16-1) he gives the consent for the [MDS](#page-17-6) to be shared, shown in figure [4.3.](#page-56-0)

Before proceeding with the authentication process and attribute translation after receiving a [SAML](#page-17-5) Response from the [IdP,](#page-16-1) [eIDAS](#page-16-4) will first verify the presence of the attribute **PassarConsentimento**, translated to "convey consent", aborting the authentication process when the attribute is false. After this basic check the portuguese [eIDAS](#page-16-4) Service continues with it's job of mapping the portuguese attributes to it's [eIDAS](#page-16-4) counterpart.

| elDAS Friendly Name | <b>Uniform Resource Identifier (URI)</b>         |
|---------------------|--------------------------------------------------|
| PassarConsentimento | http://interop.gov.pt/MDC/FA/PassarConsentimento |

Table 4.9: PassarConsentimento Attribute

### <span id="page-55-0"></span>**4.3.3 Personal Attributes**

Personal attributes are new attributes specified during the [eID4U](#page-16-15) project which can be retrieved directly from the portuguese [IdP,](#page-16-1) Fornecedor de Autenticação [\(FA\)](#page-16-9). [FA](#page-16-9) either stores these attributes or retrieves them from the national identity card. In the table [4.10](#page-56-1) the [eIDAS](#page-16-4) requested attribute with it's portuguese counterpart, [eIDAS](#page-16-4) Service is responsible for mapping the requested [eIDAS](#page-16-4) attributes into

<span id="page-56-0"></span>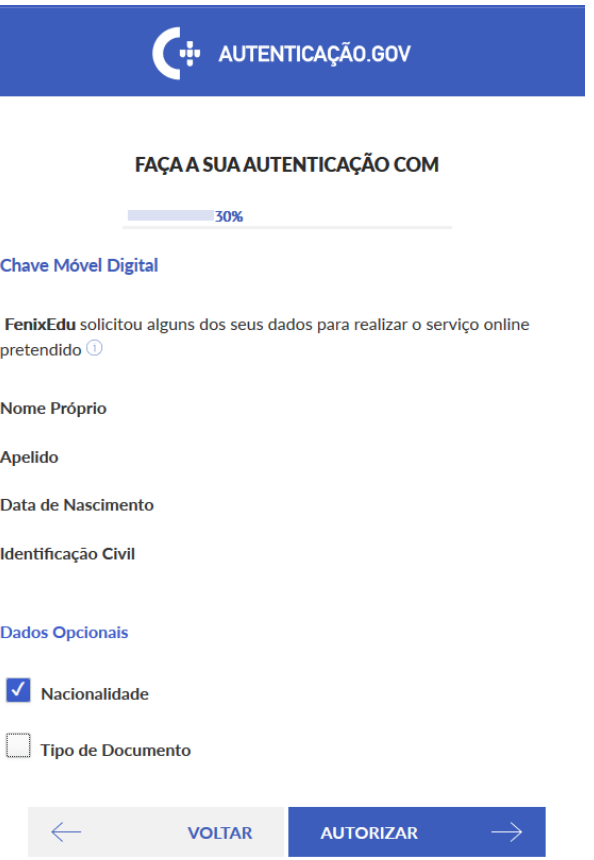

Figure 4.3: Consent Page in Fornecedor de Autenticação [\(FA\)](#page-16-9)

<span id="page-56-1"></span>attributes specified in [FA'](#page-16-9)s name-space.

| elDAS Friendly Name | <b>FA Mapped Attribute Name</b>                    |
|---------------------|----------------------------------------------------|
| <b>IdType</b>       | http://interop.gov.pt/MDC/Cidadao/TipoDocumento    |
| <b>IdNumber</b>     | http://interop.gov.pt/MDC/Cidadao/NIC              |
| <b>Idlssuer</b>     | http://interop.gov.pt/MDC/Cidadao/EntidadeEmissora |
| <b>IdExpiryDate</b> | http://interop.gov.pt/MDC/Cidadao/DataValidade     |
| Nationality         | http://interop.gov.pt/MDC/Cidadao/Nacionalidade    |
| Citizenship         | http://interop.gov.pt/MDC/Cidadao/Nacionalidade    |
| MaritalState        | http://interop.gov.pt/MDC/Cidadao/EstadoCivil      |
| CountryOfBirth      | http://interop.gov.pt/MDC/Cidadao/Naturalidade     |
| <b>CurrentPhoto</b> | http://interop.gov.pt/MDC/Cidadao/Foto             |
| <b>TaxReference</b> | http://interop.gov.pt/MDC/Cidadao/NIF              |

Table 4.10: Personal Attribute Mapping

The Portuguese Service application of [eIDAS](#page-16-4) is not only responsible for mapping the attributes from the [eIDAS](#page-16-4) specification to the portuguese names but it is also responsible for translating the values of these attributes to something [eIDAS](#page-16-4) partners can recognize. For example, the attribute TaxReference follows a certain format "TIN - <TaxNumber>" to create this attribute [eIDAS](#page-16-4) takes the value obtained from [FA](#page-16-9) which is a number, the tax identification number of the citizen "NIF", and creates the [eIDAS](#page-16-4) value with it. By using the portuguese attribute retrieved [eIDAS](#page-16-4) creates the attribute TaxReference with the value "TIN - <NIF>", following the [eIDAS](#page-16-4) specification. The following list shows which attributes need to be translated:

- **IdType** Must translate to [eIDAS](#page-16-4) values, such as "Cartão de Cidadão" to "National Identity Card";
- **IdNumber** No translation needed [\(FA](#page-16-9) sends the NIC when authenticating with the [CMD](#page-16-12) method;
- **IdIssuer** No translation needed;
- **IdExpiryDate** Change date format from dd-mm-yyyy to yyyy-mm-dd;
- **Nationality** Change country code ISO 3166-1 alpha-3 to ISO 3166-1 alpha-2;
- **Citizenship** Change country code ISO 3166-1 alpha-3 to ISO 3166-1 alpha-2;
- **MaritalState** Not Available in portuguese [IdP;](#page-16-1)
- **CountryOfBirth** Change country code ISO 3166-1 alpha-3 to ISO 3166-1 alpha-2;
- **CurrentPhoto** Not Available in portuguese [IdP;](#page-16-1)
- **TaxReference** Portuguese TaxNumber is appended to [eIDAS](#page-16-4) format;

[FA](#page-16-9) implements a level of assurance system just like [eIDAS](#page-16-4) so some personal attributes are not available with all authentication methods. The authentication using a citizen card is the most powerful authentication method at [FA'](#page-16-9)s disposal, so every attribute can be present, however when using the [CMD](#page-16-12) method only a few attributes can be obtained, table [4.11](#page-57-1) shows the different attributes each method can provide.

<span id="page-57-1"></span>

| elDAS Friendly Name | <b>CC Authentication</b> | <b>CMD Authentication</b> |
|---------------------|--------------------------|---------------------------|
| IdType              |                          |                           |
| <b>IdNumber</b>     | x                        | x                         |
| <b>Idlssuer</b>     | x                        |                           |
| <b>IdExpiryDate</b> | x                        | x                         |
| Nationality         | x                        |                           |
| Citizenship         | x                        |                           |
| <b>MaritalState</b> |                          |                           |
| CountryOfBirth      | x                        |                           |
| <b>CurrentPhoto</b> |                          |                           |
| <b>TaxReference</b> |                          | x                         |

Table 4.11: Personal Attribute Availability

#### <span id="page-57-0"></span>**4.3.4 Academic Attributes**

Unlike the Personal Attributes, the academic attributes are not directly provided by [FA](#page-16-9) instead the portuguese [IdP](#page-16-1) uses an Attribute Aggregator [\(AG\)](#page-16-10), Interoperabilidade na Administração Pública [\(iAP\)](#page-16-11). [FA](#page-16-9) constructs the Response on a per attribute basis, it only asks [iAP](#page-16-11) for the academic attributes, [iAP](#page-16-11) has an internal mapping for each attribute linking it to a certain Attribute Provider [\(AP\)](#page-16-8). To obtain an attribute like a citizen's driver license [iAP](#page-16-11) will make a request to IMT, the government organization responsible for that data, unfortunately it is impossible for the [iAP](#page-16-11) to let the user choose from where it can return one attribute, for example asking for the medical records of a patient to several hospitals.

To accommodate the lack of this feature (feature that was "in the works") a set of temporary attributes was created to be used by [eIDAS,](#page-16-4) with the prefix ULisboa before the name of the attribute. The [FA](#page-16-9) attributes mapped from the [eIDAS](#page-16-4) attributes are shown in table [4.12.](#page-58-1)

<span id="page-58-1"></span>

| elDAS Friendly Name             | <b>FA Mapped Attribute Name</b>                                |
|---------------------------------|----------------------------------------------------------------|
| Email                           | http://interop.gov.pt/eID4U/ULisboa/Email                      |
| <b>Phone Number</b>             | http://interop.gov.pt/eID4U/ULisboa/Phone                      |
| Home Institution Name           | http://interop.gov.pt/eID4U/homeinstitution/ULisboa/Name       |
| Home Institution Erasmus Code   | http://interop.gov.pt/eID4U/homeinstitution/ULisboa/Identifier |
| <b>Home Institution Country</b> | http://interop.gov.pt/eID4U/homeinstitution/ULisboa/Country    |
| Home Institution address        | http://interop.gov.pt/eID4U/homeinstitution/ULisboa/Address    |
| <b>Current level of Study</b>   | http://interop.gov.pt/eID4U/ULisboa/CurrentLevelOfStudy        |
| <b>Current field of Study</b>   | http://interop.gov.pt/eID4U/ULisboa/FieldOfStudy               |
| Current degree name             | http://interop.gov.pt/eID4U/ULisboa/CurrentDegree              |
| Degree                          | http://interop.gov.pt/eID4U/ULisboa/Degree                     |
| Degree Awarding Institution     | http://interop.gov.pt/eID4U/ULisboa/DegreeAwardingInstitution  |
| Year of graduation              | http://interop.gov.pt/eID4U/ULisboa/GraduationYear             |
| Degree Country                  | http://interop.gov.pt/eID4U/ULisboa/DegreeCountry              |
| Level of language proficiency   | http://interop.gov.pt/eID4U/ULisboa/LanguageProficiency        |
| Language certificates           | http://interop.gov.pt/eID4U/ULisboa/LanguageCertificates       |

Table 4.12: Academic Attribute Mapping

All academic attributes are available independently from the citizen's authentication method in [FA](#page-16-9) and also [eIDAS](#page-16-4) Service does not have to translate any academic attribute because the [AP,](#page-16-8) the academic system FenixEdu from [ULisboa,](#page-17-9) has developed it's webservices in consideration with the [eIDAS](#page-16-4) specification and the attribute does not suffer any transformation till he arrives at the [eIDAS](#page-16-4) Service. While translation is not needed the attributes must still be mapped from the portuguese name-space to the [eIDAS](#page-16-4) name-space.

## <span id="page-58-0"></span>**4.4 eRegistration**

The eRegistration service aims to register or enroll foreign students, particularirly [ERASMUS](#page-18-1) students, in [ULisboa](#page-17-9) using their national Electronic Identity [\(eID\)](#page-16-6) retrieved using the eIDAS Network. I will be using the new attributes declared in the [eID4U](#page-16-15) project to fill [ERASMUS](#page-18-1) application forms. [ERASMUS](#page-18-1) registration will give access to the academic platform of [ULisboa](#page-17-9) for the accepted foreign students.

Before delving into the functional specifications of the eRegistration service, the actual process of [ERASMUS](#page-18-1) registration is briefly explained, along with the information requested and the actions taken by each participant in each phase of the process. The [ERASMUS](#page-18-1) registration process predates the [eIDAS](#page-16-4) infrastructure and therefore it is independent from it, however the process can be improved using the [eID4U'](#page-16-15)s new attributes, refactoring the process.

### **4.4.1 ERASMUS Registration**

The terms used in the [ERASMUS](#page-18-1) Registration process:

- **Home University** The university where the student is registered and actively enrolled in and the university that will grant the qualification of the complete course to the student;
- **Host University** The foreign university with an agreement with the home university to receive their students and provide academic resources.

When a foreign student wishes to register in the University of Lisbon [\(ULisboa\)](#page-17-9) under the [ERASMUS](#page-18-1) program, first he must submit an application in the corresponding FenixEdu platform, with the approval of it's home university. After following these steps the student will have submitted the application:

### 1. **Create an account and profile in the school's FenixEdu platform**

To start with the student must have an account and profile in the school's FenixEdu platform, since he is a foreign student he has to start by creating one. The account holds the credentials to access the FenixEdu platform, the profile holds the personal information of the subject registered in FenixEdu, may he be a student, applicant, teacher or employee of a specific school's service.

To create the Account and Profile the student must provide the following data:

- Given and Family names;
- Identification document type and number. The type may be a Passport, a Citizen Identity Card or another document;
- Date of birth;
- Gender;
- Email and contact phone;
- Password for the account.

After the creation of the account, the FenixEdu provides the credentials for the student to login and access the Application Portal, the service to create an [ERASMUS](#page-18-1) application.

### 2. **Create and submit an ERASMUS Application**

After creating an account, the student logs into the FenixEdu platform and accesses the Application Portal page. In this page he is presented with the open [ERASMUS](#page-18-1) applications (e.g Licentiate, Master or PhD Program). Each open application has a deadline for the student to submit an application.

When a student selects the [ERASMUS](#page-18-1) Incoming Program, an application workflow process will be created. In this process the student fills their personal and academic information and attaches the requested documents. Some of the requested attributes are the Home University, the area and level of studies and the degree enrolled at Home University.

After submission the [ERASMUS](#page-18-1) application cannot be changed by the student.

#### 3. **Validation and acceptance by the [ULisboa](#page-17-9) school services**

After the deadline the International Relations Office validates all submitted applications, they check if:

- (a) The Home University has a bilateral agreement with [ULisboa](#page-17-9) in the area and level of studies selected.
- (b) The student was nominated by his Home University to spend his studies in [ULisboa.](#page-17-9)

If the application complies with all requirements, then it is accepted and the student can register in [ULisboa.](#page-17-9)

### 4. **Registration in [ULisboa](#page-17-9)**

At this stage the Academic Services register the student and enroll him in the corresponding units of the degree, declared in the Learning Agreement.

To summarize, to create an [ERASMUS](#page-18-1) application the student has to fills a form, with this date FenixEdu creates an account for this student, then he submits the [ERASMUS](#page-18-1) application which is reviewed by the International Relations Office and after review the Academic Office starts the [ERASMUS](#page-18-1) registration process.

### **4.4.2 Functional Requirements**

The requirements for the creation of an [ERASMUS](#page-18-1) application are:

## 1. **Personal and Academic attributes required to create a FenixEdu Account and [ERASMUS](#page-18-1) application**

In order to create an [ERASMUS](#page-18-1) application, FenixEdu validates if the student has the following academic attributes:

- (a) **HomeInstitutionName** The name of the Home Institution the student is attending;
- (b) **HomeInstitutionIdentifier** The [ERASMUS](#page-18-1) code of the student's Home Institution;
- (c) **CurrentLevelOfStudy** The current level of study that the student is attending in Home Institution;
- (d) **FieldOfStudy** The field of the degree the student is attending in Home Institution;
- (e) **CurrentDegree** The name of the degree the student is attending in Home Institution.

If the student is attending at his Home University then the above attributes should be returned with meaningful values. If one of the above attributes is missing, the student is informed of the missing data and asked to complete it in the form. The application process will be created and the International Relations Office will validate the requirements stated above.

For the creation of a FenixEdu Account, the following attributes declared as mandatory, the Minimum Data Set [\(MDS\)](#page-17-6), must be returned with meaningful values:

- **CurrentFamilyName** The family names of the student.
- **CurrentGivenName** The given names of the student.
- **DateOfBirth** The date of birth of the student.

If one of these attributes is not returned in the [eIDAS](#page-16-4) authentication, the application process is aborted and the student is informed about the missing data.

The following optional attributes are also used for the FenixEdu Account creation. If one of the following attributes is not returned, the student must fill them before the account and application process is created:

- (a) **IdType** The ID document type of the student;
- (b) **IdNumber** The ID document number of the student;
- (c) **Gender** The gender of the student;
- (d) **Email** The email of the student;

The identification type and number filled by the student are checked against an existing profile with the same identification number. If a profile exists with the same identification number, the Account Profile and [ERASMUS](#page-18-1) Application is not created and an error is triggered. This validation is necessary to prevent the hijack of an existing Account Profile.

The student provides this data in the [ERASMUS](#page-18-1) application process.

### 2. **Use an existing FenixEdu Account and Profile**

Before the creation of a FenixEdu Account, it is necessary to check if a profile already exists, in order to prevent duplication of accounts. The procedure to check account duplication is:

(a) If more than one profile is found with the same IdNumber and IdType it is reported as an error and the student is informed to contact the Support Team. If one profile is found with same IdType and IdNumber, with same DateOfBirth, CurrentGiven-

Name, CurrentFamilyName and Gender, then this profile is used to retrieve or create the [ERASMUS](#page-18-1) application process.

(b) If a profile is not found with the IdType and IdNumber, a profile is searched with the same PersonIdentifier, CurrentGivenName, CurrentFamilyName and DateOfBirth. This search is used when a student logs into an Electronic Identity [\(eID\)](#page-16-6) scheme which does not return IdType and IdNumber, but the student has previously submitted an application with [eIDAS,](#page-16-4) and the system associates the PersonIdentifier with his account. If one profile is found, then this profile is used to retrieve or create the [ERASMUS](#page-18-1) application process. If more than one profile is found having the same PersonIdentifier, CurrentGivenName, CurrentFamilyName and DateOfBirth, it is reported as an error and the student is informed to contact the Support Team.

(c) If a profile is not found then a new Account and Profile is created in FenixEdu.

### <span id="page-62-1"></span>3. **Check if an [ERASMUS](#page-18-1) application for the same user exists**

In order to not duplicate an [ERASMUS](#page-18-1) application process, it is checked if a process already exists for the academic year and period in which the student will start his studies.

## **4.4.3 FenixEdu Entity Model**

The following entities encompass the FenixEdu entity model, shown in figure [4.4,](#page-62-0) relevant in the [ERASMUS](#page-18-1) Registration process:

- **Person** Represents a profile of a subject registered in FenixEdu, may he be a student, teacher, applicant or employee. This entity contains the personal data of the subject.
- **User** Represents an account with credentials that give access to the FenixEdu system.
- **AcademicCandidacy** An application holding data relevant for the program, for example [ERASMUS,](#page-18-1) Master or PhD.
- **Student** This entity represents a student, it is composed of the registrations of units belonging to that student.
- <span id="page-62-0"></span>• **Registration** - The student record in which the student is enrolled to units.

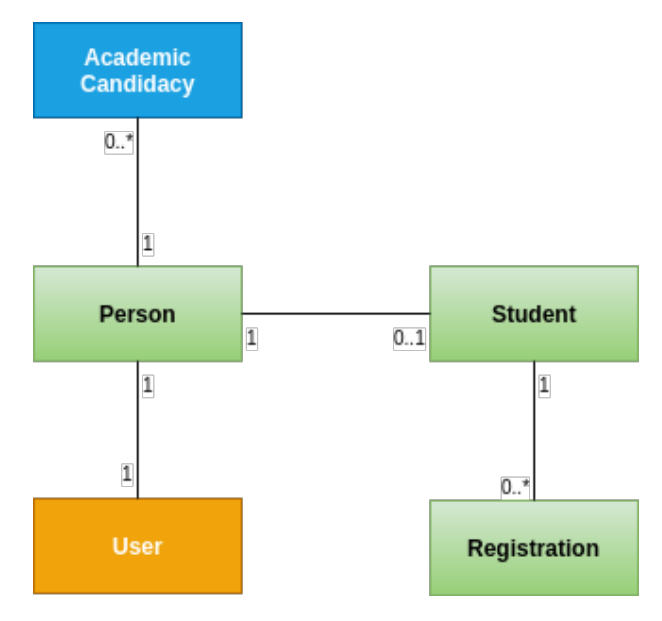

Figure 4.4: FenixEdu Academic Data Model

The following personal attributes are converted and registered in the Person entity:

- 1. The attribute **PersonIdentifier** is not converted and is used to validate the profile, this profile contains the attributes **IdNumber** or **CurrentGivenName**, **CurrentFamilyName** and **DateOfBirth**. It is stored during the application creation with [eIDAS](#page-16-4) authentication.
- 2. The attributes **CurrentGivenName** and **CurrentFamilyName** are concatenated to create an attribute representing the subject's full name.
- 3. The values accepted by **Gender** are "M" and "F". If Gender is "X" then it is considered as missing and is not filled automatically in the application form so it must be fill in by the student.
- 4. The **IdType** is converted to the enum type **IdDocumentType**. If **IdType** value is "National Identity Card" the **Citizenship**, or in absence **Nationality**, is checked if it refers to Portugal. If the student is portuguese, the **IdType** is converted to IdDocumentType.IDENTITY\_CARD, when the student is not portuguese **IdType** is converted to IdDocumentType.NATIVE\_COUNTRY\_IDENTITY\_CARD or IdDocumentType.PASSPORT.
- 5. The attribute **IdNumber** is registered without conversion.
- 6. The attribute **IdIssuer** is registered without conversion.
- 7. The attribute **IdExpiryDate** is converted as datetime type.
- 8. The attribute **Nationality** is converted as an ISO 3166-1 alpha-2 type.
- 9. The Attribute **MaritalState** is converted as MaritalStatus enum type.
- 10. The attribute **CountryOfBirth** is converted as an ISO 3166-1 alpha-2 type.
- 11. The attribute **PlaceOfBirth** is registered without conversion.
- 12. The attribute **DateOfBirth** is converted as datetime type.
- 13. The attribute **CurrentAddress** is converted to PhysicalAddress with following rules:
	- (a) [eIDAS](#page-16-4) Address Locator property is registered as the Address Street name. In the case of a missing value it uses the [eIDAS](#page-16-4) Address FullCvaddress property;
	- (b) [eIDAS](#page-16-4) Address PostCode property is registered as the Address Zip Code;
	- (c) [eIDAS](#page-16-4) Address PostName property is registered as the Address Area.
- 14. The attribute **CurrentPhoto** is converted to a document of type Photo, and attached to the [ERASMUS](#page-18-1) application process, which is represented by the **AcademicCandidacy** workflow process.
- 15. The attribute **TaxIdentificationNumber** is split between Fiscal Country and Fiscal Number. Both the values are registered in the Person class.

The following academic attributes, relating to the current studies are registered in the provenance **Qualification** entity which holds the information about the student's current degree:

- 1. **HomeInstitutionName** The name of the Home Institution the student is attending;
- 2. **HomeInstitutionIdentifier** The [ERASMUS](#page-18-1) code of the student's Home Institution;
- 3. **CurrentLevelOfStudy** The current level of study of the degree from Home Institution;
- 4. **FieldOfStudy** The field of study of the degree from Home Institution;
- 5. **CurrentDegree** The name of the degree from Home Institution;

The following academic attributes, relating to the previous studies are registered in the highest **Qualification** entity:

- 1. **Degree** The ISCED code of the level of studies describing the qualification.
- 2. **DegreeAwardingInstitution** The name of the institution in which the student graduated.
- 3. **GraduationYear** The year when the student graduated.
- 4. **DegreeCountry** The country of the institution where the student graduated.

For the Language Proficiency it was created the **LanguageProficiency** entity to hold information of the attribute LanguageProficiency, which is an [XML](#page-18-2) document. To retrieve the student's language proficiency information a Simple API for XML [\(SAX\)](#page-17-22) parser was used.

### **4.4.4 Integration of ERASMUS with eIDAS**

<span id="page-64-0"></span>Enabling [ERASMUS](#page-18-1) registration via [eIDAS](#page-16-4) Network, is a usability improvement of the Account and [ERASMUS](#page-18-1) application creation, with the single action of authenticating in the [eIDAS](#page-16-4) Network. The process is initiated by selecting the [ERASMUS](#page-18-1) application in FenixEdu, figure [4.5.](#page-64-0)

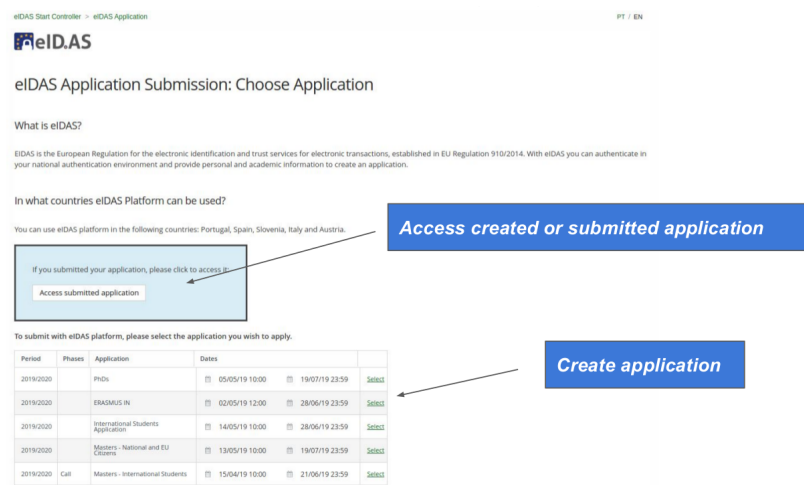

Figure 4.5: eIDAS Application Landing Page

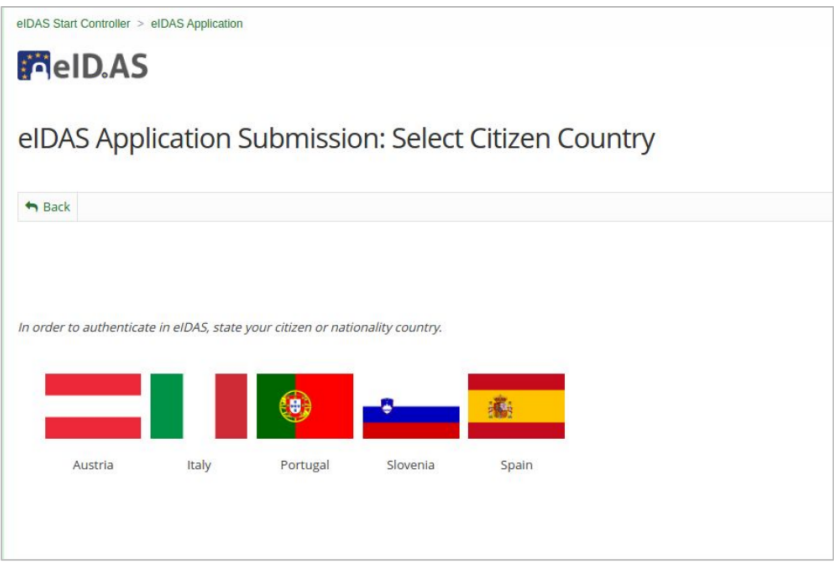

Figure 4.6: Select Country to authenticate in [eIDAS](#page-16-4) Platform

After choosing the degree the student wishes to apply to, FenixEdu redirects the user to a page where he can choose one of the supported [eID4U](#page-16-15) countries to start the authentication process.

After selecting the [ERASMUS](#page-18-1) application and their citizen country, the student is requested to authenticate in the [eIDAS](#page-16-4) Network. FenixEdu requests both personal and academic attributes, described in chapter [4.4.2.](#page-62-1) Before the student fills his application FenixEdu can check if the student is qualified to submit an [ERASMUS](#page-18-1) application to that degree by analyzing the returned [eIDAS](#page-16-4) academic attributes.

If the required [eIDAS](#page-16-4) attributes are present, FenixEdu creates an Account and an [ERASMUS](#page-18-1) Application by attempting to fill the student's personal and academic information and attaching the necessary documents. Then [ERASMUS](#page-18-1) registration continues the previously explained process, where the student fills the remaining required data. When the student has provided all requested data correctly, he submits the application process for validation and acceptance.

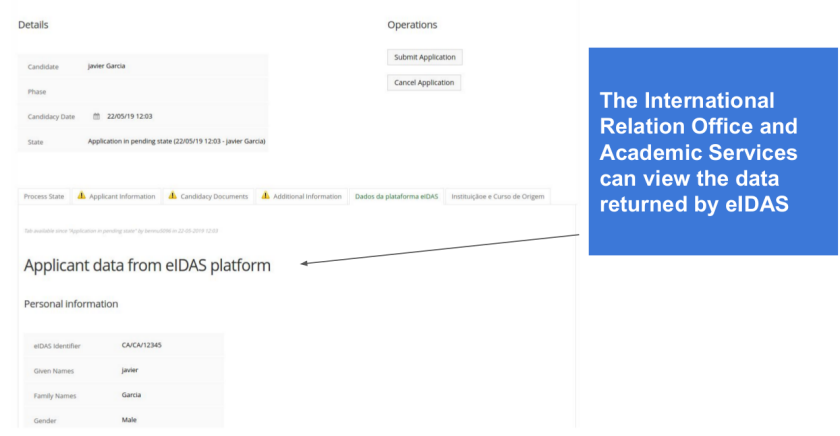

Figure 4.7: Access submitted application with [eIDAS](#page-16-4) authentication

Although FenixEdu can do a simple validation based on the attributes returned in the authentication

process using the [eIDAS](#page-16-4) Network, the International Relations Office and Academic Services must proceed with the validation of certain requirements, but with more assurance on the information provided by [eIDAS](#page-16-4) than provided by the student.

<span id="page-66-0"></span>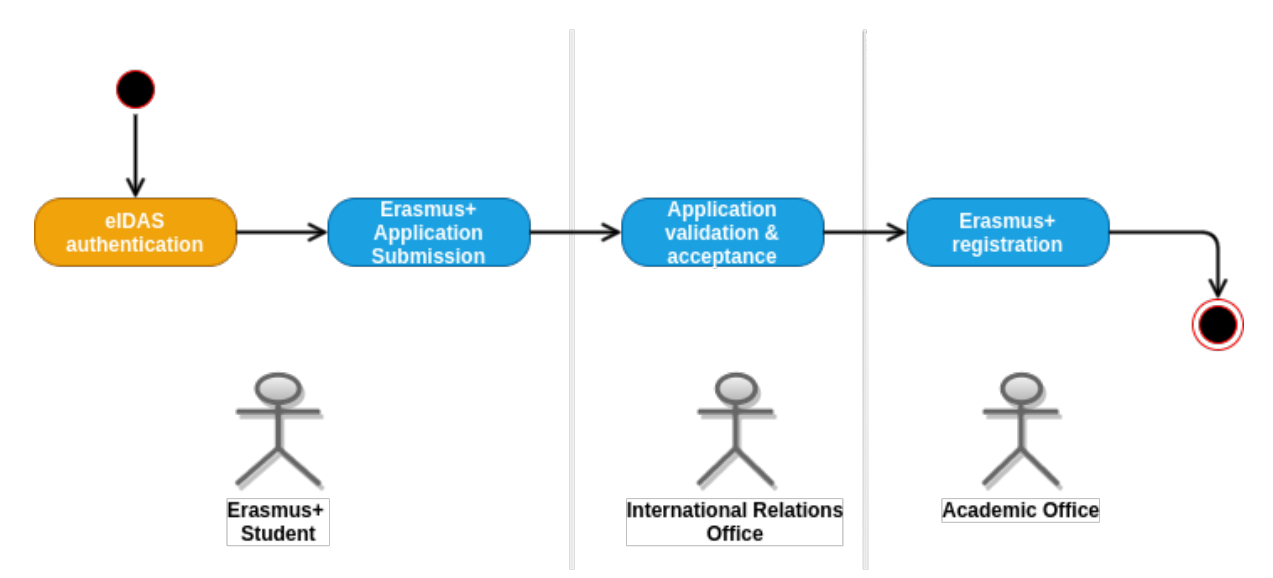

Figure 4.8: [ERASMUS](#page-18-1) Application with [eIDAS](#page-16-4) Activity Diagram

The [ERASMUS](#page-18-1) registration process, integrated with [eIDAS](#page-16-4) Network, is depicted in the following high level activity diagram (Fig [4.8\)](#page-66-0)

## **4.4.5 Integration of FenixEdu in eIDAS as a Service Provider (SP)**

This section will address FenixEdu's role as a [SP](#page-17-0) in the [eIDAS](#page-16-4) infrastructure. In this role FenixEdu will connect to the the Portuguese [eIDAS](#page-16-4) Proxy Connector with the objective of retrieving attributes and authenticating users, so they can apply to the [ERASMUS](#page-18-1) program.

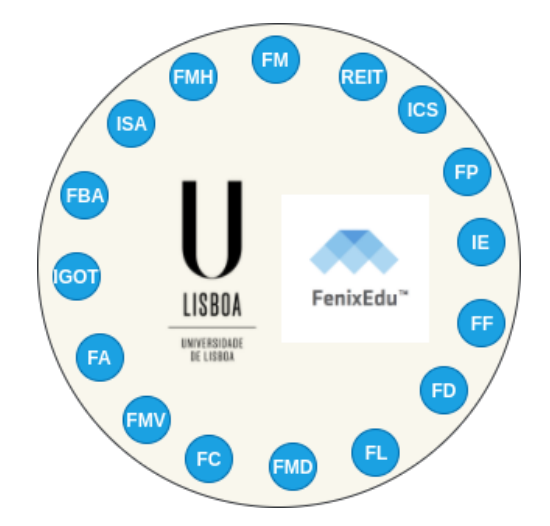

Figure 4.9: [ULisboa](#page-17-9) schools that use the FenixEdu platform

Each [ULisboa](#page-17-9) School has its own FenixEdu platform instance, which at the time of writing this report is 16 instances, identified by their own domain and accessible publicly by their [URL.](#page-17-17)

The integration code to connect with [eIDAS](#page-16-4) node is based on the **Demo-SP**, since FenixEdu also runs in a Java Virtual Machine [\(JVM\)](#page-17-23) and is programmed in Java. Here FenixEdu acts as a [SP,](#page-17-0) connecting to the [eIDAS](#page-16-4) Portuguese Connector. First tested using the [ULisboa](#page-17-9) [eID4U](#page-16-15) machine and then changed the endpoint to the pre-production PT [eIDAS](#page-16-4) node, in this node all 16 FenixEdu instances had to be white-listed, however due to the instances sharing [SP](#page-17-0) properties Agência para a Modernização Administrativa [\(AMA\)](#page-16-13) only had to import one set of Metadata, Sign and Encryption certificates.

#### **4.4.6 Integration of FenixEdu in eIDAS as an Attribute Provider (AP)**

This section will address FenixEdu's role as an [AP](#page-16-8) in the [eIDAS](#page-16-4) infrastructure. In this role FenixEdu will connect to the the Portuguese Infrastructure, specifically to Interoperabilidade na Administração Pública [\(iAP\)](#page-16-11), with the objective of publishing the academic attributes not present in the Portuguese Infrastructure to [eIDAS,](#page-16-4) the academic attributes. By publishing the attributes of portuguese citizens to [eIDAS](#page-16-4) these students can apply for an [ERASMUS](#page-18-1) program in other compatible european universities.

As previously mentioned FenixEdu is not a single system but a group of instances, one for each school in the University of Lisbon [\(ULisboa\)](#page-17-9). The use of instances for each school poses a problem, the [iAP](#page-16-11) does not know which instance to query to obtain the data of the student, since the data of the student might be scattered between the instances, like when a student is enrolled in several schools of [ULisboa.](#page-17-20)

The chosen solution was to name one of the FenixEdu instances as the master instance, FenixEdu-REIT, and connect it to the [iAP.](#page-16-11) The master instance receives the request from the [iAP](#page-16-11) and conveys it to all other instances. The request contain the Portuguese Citizen Card Number to identity the respective student, along with the requested academic attributes. FenixEdu-REIT will query each slave instance including it's own instance for the academic attributes using a WebService. The workflow is detailed in the figure [4.10.](#page-68-0)

For a Portuguese student to apply, via eRegistration, to an [ERASMUS](#page-18-1) program in an Italian University he must follow this sequence of steps:

- 1. Portuguese student navigates to the Italian eRegistration page, by following the designated steps at the Italian academic service. The academic service, also known as a [SP,](#page-17-0) will send a [SAML](#page-17-5) Authentication Request asking for personal and academic attributes to the Italian [eIDAS](#page-16-4) Connector:
- 2. the Italian [eIDAS](#page-16-4) Connector will send a [SAML](#page-17-5) Authentication Request and redirect the student to the Portuguese [eIDAS](#page-16-4) Service, the Authentication Request will request the same attributes with no mapping or translation.
- 3. Now on Portuguese ground, the [eIDAS](#page-16-4) Service will send one more [SAML](#page-17-5) Authentication Request and redirect to Fornecedor de Autenticação [\(FA\)](#page-16-9) the portuguese [IdP,](#page-16-1) asking for the personal and academic attributes.

<span id="page-68-0"></span>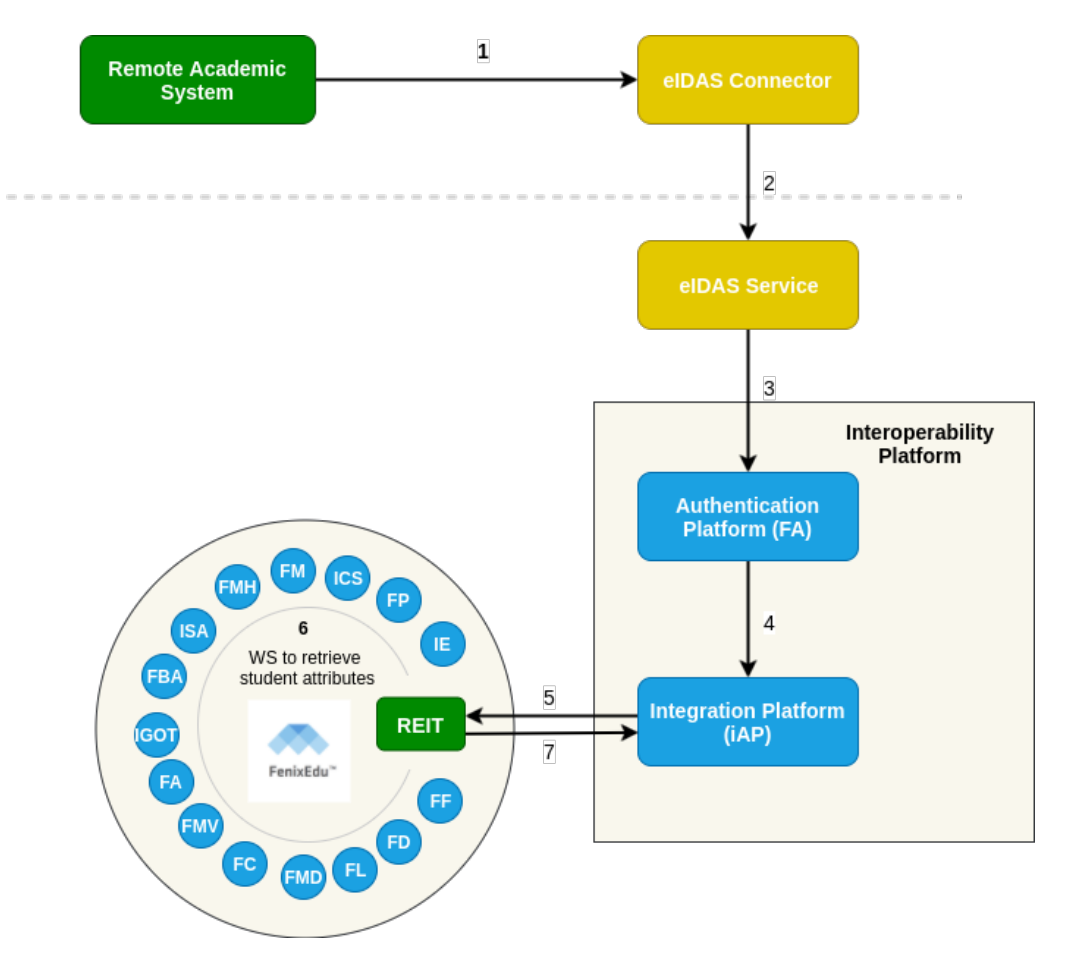

Figure 4.10: [eIDAS](#page-16-4) academic attributes Request Flow

- 4. [FA](#page-16-9) authenticates the user, asks for consent for each attribute requested and fetches the personal attributes from an internal database and request the academic attributes from [iAP,](#page-16-11) through a Web-Service.
- 5. Interoperabilidade na Administração Pública [\(iAP\)](#page-16-11) is an Attribute Aggregator [\(AG\)](#page-16-10), it checks the attributes requested and creates a request for the appropiate [AP,](#page-16-8) in this case [ULisboa.](#page-17-9) The [iAP](#page-16-11) formulates an asynchronous request via [SOAP](#page-17-12) to the master FenixEdu instance, FenixEdu-REIT.
- 6. FenixEdu-REIT queries each FenixEdu system from each school for the academic data of the student and also for the consent to share their data with [eIDAS](#page-16-4) and other entities. A student can have data from several schools, in that case the data is evaluated so the attributes only send the most relevant data, so the following precedence is applied:
	- (a) The group of academic attributes in which the student is currently enrolled in a degree has more precedence.
	- (b) If the student is enrolled in more than one degree, the one with higher academic level has more precedence.
	- (c) If the student is not enrolled in any degree, the degree with higher academic level takes precedence.
- 7. Fenix-REIT aggregates the data and responds via [SOAP](#page-17-12) to the [iAP.](#page-16-11)
- 8. [iAP](#page-16-11) returns the academic attributes to [FA.](#page-16-9)
- 9. [FA](#page-16-9) aggregates the personal attributes from [FA](#page-16-9) and the academic attributes retrieved by [iAP.](#page-16-11) The portuguese [IdP](#page-16-1) creates a [SAML](#page-17-5) Authentication Response with all the attributes requested and sends it to the Portuguese [eIDAS](#page-16-4) Service.
- 10. The Portuguese [eIDAS](#page-16-4) Service receives the Response and sends theirs to the Italian [eIDAS](#page-16-4) Service, with the personal and academic attributes delivered by the portuguese [IdP.](#page-16-1)
- 11. Finally the Italian University, the [SP,](#page-17-0) receives the [SAML](#page-17-5) Authentication Response and the student can continue with their [ERASMUS](#page-18-1) application process.

The protocol used to exchange academic attributes between FenixEdu-REIT and Interoperabilidade na Administração Pública [\(iAP\)](#page-16-11) is accomplished with WS-Addressing, which allows for the exchange of asynchronous messages between both services. The asynchronous messages are necessary to free up compute resources in [iAP](#page-16-11) system as soon as possible.

1. To lookup academic attributes associated with a citizen's Electronic Identity [\(eID\)](#page-16-6), [iAP](#page-16-11) sends the following message to FenixEdu-REIT:

```
< soap : Envelope xmlns : soap =" http :// schemas . xmlsoap .org / soap / envelope /"
  xmlns : SOAP - ENV =" http :// schemas . xmlsoap . org / soap / envelope /"
  xmlns : wsa =" http :// www .w3.org /2005/08/ addressing "
  xmlns : wsrm =" http :// schemas . xmlsoap . org /ws /2005/02/ rm">
  < soap : Header >
    < wsa : Action > ConsultaInfoAtributosAcademicos </ wsa : Action >
    < wsa : MessageID >251 d9408 -1711 -4 faa -943 c - ef492d906183
    </ wsa : MessageID >
    < wsa : ReplyTo >
    < wsa : Address > http :// www . w3 . org /2005/08/ addressing / anonymous
    </ wsa : Address >
    </ wsa : ReplyTo >
    \langlewea\cdotTo \ranglehttps :// fenix - qua . reitoria . ulisboa . pt / web - services / iap - active - registration
    \langle/wsa\cdotTo >
  </ soap : Header >
  < soap : Body >
    < int : consultaInfoAtributosAcademicos
       xmlns : fen =" http :// fenixedu . ulisboa .pt/"
       xmlns : ind =" http :// autenticacao . cartaodecidadao .pt/ servicos /2010/01 "
       xmlns : int =" http :// integration . services . eidas . module . qubEdu . qubit . com/">
       < fen : ConsultaInfoAtributosAcademicos >
         < FAObterAtributos_1 >
            < identificadorCidadao > XXXXXXXXX </ identificadorCidadao >
            < pedidoAtributos >
              < atributos >
              \langleAtributo
                 xmlns =" http :// autenticacao . cartaodecidadao .pt/ servicos /2010/01 "
                 Nome =" http :// interop . gov .pt/ eID4U / ULisboa / FieldOfStudy " />
              < Atributo
                 xmlns =" http :// autenticacao . cartaodecidadao .pt/ servicos /2010/01 "
```

```
Nome =" http :// interop . gov .pt/ eID4U / ULisboa / GraduationYear " />
             </ atributos >
           </ pedidoAtributos >
           < DataHora >2019 -09 -19 T15 :06:34.6162337 Z </ DataHora >
           < nomeCidadao > XXXX XXXXXX </ nomeCidadao >
           < numeroPedido >251 d9408 -1711 -4 faa -943 c - ef492d906183 </ numeroPedido >
           < prestadorServicosRequerente > ULisboa </ prestadorServicosRequerente >
         </ FAObterAtributos_1 >
      </ fen : ConsultaInfoAtributosAcademicos >
    </ int : consultaInfoAtributosAcademicos >
  </ soap : Body >
</ soap : Envelope >
```
FenixEdu-REIT responds with: HTTP code 200 - Accepted without any response; and then begins the attribute retrieval process.

2. FenixEdu-REIT uses the Citizen Card Number as the Unique Identifier for the user and request all the data pertaining to said user to other FenixEdu systems. After retrieving and aggregating all the necessary information of the user FenixEdu responds to [iAP](#page-16-11) with the following message:

```
<S: Envelope xmlns :S=" http :// schemas . xmlsoap . org / soap / envelope /"
  xmlns : SOAP - ENV =" http :// schemas . xmlsoap . org / soap / envelope /">
  <SOAP - ENV : Header >
    < MessageID xmlns =" http :// www.w3. org /2005/08/ addressing ">
    uuid :37 b9fadb - c80d -4 d30 -9724 -94 abddfbf2ad
    </ MessageID >
    < Action xmlns =" http :// www .w3. org /2005/08/ addressing ">
    RespostaConsultaInfoAtributosAcademicos </ Action >
    < RelatesTo xmlns =" http :// www.w3. org /2005/08/ addressing ">
    251 d9408 -1711 -4 faa -943 c - ef492d906183
    </ RelatesTo >
    <To xmlns =" http :// www .w3. org /2005/08/ addressing ">
    http ://172.31.201.82/ ulisboa /
    \langle/To >
  </ SOAP - ENV : Header >
  <S: Body >
    < ns2 : ConsultaInfoAtributosAcademicos
       xmlns : ns2 =" http :// autenticacao . cartaodecidadao .pt/ servicos /2010/01 ">
       < NumeroPedido >251 d9408 -1711 -4 faa -943 c - ef492d906183 </ NumeroPedido >
       < DataHora >2019 -09 -19 T16 :06:35.196+01:00 </ DataHora >
       < Atributos >
         < Atributo Nome =" http :// interop . gov .pt/ eID4U / ULisboa / FieldOfStudy "
           Resultado =" Disponivel " >0913 </ Atributo >
         < Atributo Nome =" http :// interop . gov .pt/ eID4U / ULisboa / GraduationYear "
           Resultado =" Disponivel " >2011 </ Atributo >
       </ Atributos >
    </ ns2 : ConsultaInfoAtributosAcademicos >
  \langle / S : Body >
</S : Envelope >
```
The tag RelatesTo contains the key of the original message sent by [iAP](#page-16-11) in MessageID, and is used by [iAP](#page-16-11) to correlate the attributes in the response with the request and therefore the user that request related to.

## <span id="page-71-0"></span>**4.5 eLogin**

[ULisboa](#page-17-20) has a Single Sign-On [\(SSO\)](#page-17-18) system, described in chapter [3.1,](#page-34-0) which allows it's users to authenticate with several different [IdPs](#page-16-1) to gain access to several services managed by [ULisboa,](#page-17-20) one of these is <www.sas.ulisboa.pt>. The purpose of the service eLogin is to allow [ULisboa'](#page-17-20)s users to authenticate with the [eIDAS](#page-16-4) Network: european citizens should be able to authenticate using the [eID](#page-16-6) from their country and portuguese citizens should also be able to authenticate with the portuguese national [IdP,](#page-16-1) Fornecedor de Autenticação [\(FA\)](#page-16-9).

The most challenging issue for this service is the lack of a practicable unique identifier in [eIDAS.](#page-16-4) An unique identifier has been defined in [eIDAS,](#page-16-4) while this identifier may be unique it is not immutable and always the same ( a citizen may have two different [eIDAS](#page-16-4) personal identifiers in two different [IdPs](#page-16-1), either from different [MS](#page-17-1) or due to the architectural design of the identity infrastructure of the [MS\)](#page-17-1) and it may change with time. So the personal identifier retrieved from [eIDAS](#page-16-4) is related to only one individual but one individual might have many different personal identifiers. Without a personal identifier the identification of an user is done using attribute matching, the requirements are present in chapter [4.5.1.](#page-71-1)

### <span id="page-71-1"></span>**4.5.1 Functional Requirements**

The functional requirements are the requirements necessary for an user to be authenticated in the [ULisboa](#page-17-9) Identity Management [\(IdM\)](#page-16-20) system, NetIQ's Identity Manager [\(IDM\)](#page-16-3). The requirements are different for Portuguese citizens and European citizens in order to obtain a higher degree of fidelity in the authentication process of Portuguese citizens. The two types of authentication processes are defined below:

#### 1. **European Citizens**

In order to identify an european citizen in NetIQ's Identity Manager [\(IDM\)](#page-16-3) an user match has to be found this is accomplished using a set of attributes that must match with a set of attributes from the internal [LDAP](#page-17-15) database because there isn't a definitive unique identifier. The unique identifier in the [eIDAS](#page-16-4) Minimum Data Set [\(MDS\)](#page-17-6) is the personIdentifier, while unique this attribute can change for the same person, in a certain amount of time, so even if this attribute was in the [IDM](#page-16-3) it wouldn't be reliable.

<span id="page-71-2"></span>So without the reliability of an unique identifier the set of attributes necessary to reasonably match a european citizen are present in table [4.13.](#page-71-2)

| <b>IdM Attribute</b> |
|----------------------|
| fullName             |
| <b>ULCountryCode</b> |
| birthDate            |
|                      |

Table 4.13: European Attribute Matching Set
The attribute ULCountryCode was an attribute created specifically for eLogin, [ULisboa'](#page-17-0)s [IDM](#page-16-0) already has an attribute for the birth country of an user, ULCountry, however this attribute is initialized with the user's input. Due to this lack of foresight the list of countries is not normalized, with some countries having different spellings, typos or just plain wrong spellings e.g Brazil, Brasil and Brasíl or a more relevant example Austria, Aústria and Áustria. With the normalization of the ULCountry attribute another attribute, ULCountryCode, was created which reflected the ISO 3166-1 alpha-2 country codes of the values in ULCountry.

#### 2. **Portuguese Citizens**

In order to identify a portuguese citizen in NetIQ's Identity Manager [\(IDM\)](#page-16-0) an user match has to be found but only with one attribute, the portuguese citizenship number. Since the portuguese citizenship number is an unique identifier no other attributes are required for a successful authentication but in the case of a mismatched attribute the option to use the european attribute matching set is available.

<span id="page-72-0"></span>In the [IDM](#page-16-0) the portuguese citizenship number is stored in the attribute **ULBI**. The matching attribute set when the user is a portuguese citizen is presented in table [4.14](#page-72-0)

| <b>Friendly Name</b>      | <b>IdM Attribute</b> |
|---------------------------|----------------------|
| Portuguese Citizenship ID | ULBI                 |

Table 4.14: National Attribute Matching Set

<span id="page-72-1"></span>NetIQ's Access Manager [\(AM\)](#page-16-1) directly connects to the [IDM](#page-16-0) and provides it with the attributes needed for authentication. The [AM](#page-16-1) creates the attributes required by the [IDM](#page-16-0) with the attributes in table [4.15.](#page-72-1) Access Management [\(AM\)](#page-16-2) will translate the [AM](#page-16-1) attribute set to the attributes in the [IDM](#page-16-0) set.

| <b>Friendly Name</b>       | <b>AM Attribute</b> |
|----------------------------|---------------------|
| <b>Full Name</b>           | FullName            |
| <b>Citizenship Country</b> | CountryCode         |
| Date Of Birth              | <b>DateOfBirth</b>  |
| Citizenship ID             | <b>IdNumber</b>     |

Table 4.15: Access Manager Attribute Set

These attributes are the attributes that must be provided by the solution that will connect to [AM,](#page-16-1) this solution should act as an [IdP](#page-16-3) by delivering the attributes requested in [4.15](#page-72-1) in a [SAML](#page-17-1) Response. [AM](#page-16-1) is responsible for the matching expression of the attributes, this will influence the attribute set used by the [IDM.](#page-16-0)

An unique match is required, only one unique user in the [LDAP](#page-17-2) database must have the same attribute values for the keys of the attribute set used, either the National or the European Attribute Matching Set.

### **4.5.2 Challenges**

To connect NetIQ's Access Manager [\(AM\)](#page-16-1) and the portuguese [eIDAS](#page-16-4) Service there are a challenges that need to be solved. These challenges can be divided into three categories: [eIDAS](#page-16-4) [SAML](#page-17-1) requirements, attribute mapping and country selection.

In order for a [SP](#page-17-3) to send a valid [SAML](#page-17-1) Authentication Request to the [eIDAS](#page-16-4) Service the request needs to meet the [eIDAS](#page-16-4) [SAML](#page-17-1) requirements, these are:

- (a) **Provider Name** this optional attribute of a [SAML](#page-17-1) Authentication Request is mandatory for [eIDAS,](#page-16-4) so the final [IdP](#page-16-3) knows which [SP](#page-17-3) is requesting the user's attributes.
- (b) **Signing** Signing of an Authentication Request is mandatory. Signature validation of the Authentication Response is optional, *Digest Algorithms* must be supported to be able to validate a signature;
- (c) **Encryption** Encryption of an Authentication Request is optional, but the decryption of the Authentication Response is mandatory since the [eIDAS](#page-16-4) Response is encrypted.
- (d) **Attributes Requested** Mandatory for all Authentication Requests, in a *Extension*, the attributes requested must be in the [eIDAS](#page-16-4) namespace, defined in [eIDAS](#page-16-4) or [eID4U](#page-16-5) projects. Only the minimum required attributes for authentication should be requested.
- (e) **Level Of Assurance [\(LoA\)](#page-17-4)** similar to trust levels from chapter [3.3.1,](#page-40-0) a mandatory [SAML](#page-17-1) tag must be created *RequestedAuthnContext* containing the [LoA. LoA](#page-17-4) determines the assurance provided by the authentication method used, the [SP](#page-17-3) decides the minimum [LoA](#page-17-4) accepted thus deciding which authentication methods can be used. For example when a high [LoA](#page-17-4) is requested by the [SP](#page-17-3) only an authentication method on the same level as the Portuguese Citizen Card in [FA](#page-16-6) can be used to authenticate that user;

Attribute Mapping is an issue present at both ends of the [eIDAS](#page-16-4) Network, it is only normal for different systems to use different names and sets of attributes. The challenge here is to map and transform the attributes received from [eIDAS](#page-16-4) into the attributes [IDM](#page-16-0) can recognize, present in chapter [4.5.1,](#page-71-0) and the opposite map [IDM'](#page-16-0)s attributes to the [eIDAS](#page-16-4) attributes when making a request.

The [eIDAS](#page-16-4) Network is composed of several [eIDAS](#page-16-4) Nodes from several European countries, the user must select the country he will authenticate in but this selection is not provided by the [eIDAS](#page-16-4) Nodes. It is the responsibility of the [SP](#page-17-3) to provide [eIDAS](#page-16-4) with the information of the user select country. So the last challenge is to be able to send the parameter *CountryCode* and the [SAML](#page-17-1) Authentication Request at the same time in the [HTTP](#page-16-7) POST message to [eIDAS,](#page-16-4) the [SAML](#page-17-1) protocol used is explained in chapter [2.1.](#page-31-0)

One of the biggest issues with the [eIDAS](#page-16-4) Network is the connection of a new [SP](#page-17-3) to the [eIDAS](#page-16-4) Nodes, this project is no exception. It is not possible to directly connect NetIQ's Access Manager [\(AM\)](#page-16-1) to an [eIDAS](#page-16-4) Node, the only challenges [AM](#page-16-1) can directly resolve are the Authentication Request signing and the Level of Assurance. To solve the challenges present in this section a proxy was created, ULisboa eIDAS Proxy [\(ULEP\)](#page-17-5).

### **4.5.3 ULisboa eIDAS Proxy**

ULisboa eIDAS Proxy [\(ULEP\)](#page-17-5) is a Legacy Proxy developed to connect [AM](#page-16-1) and the Portuguese [eIDAS](#page-16-4) Node. It was created to solve the usual issues legacy [SPs](#page-17-3) have when connecting to an [eIDAS](#page-16-4) Node, with the proper configuration this solution can be used with other legacy [SPs](#page-17-3).

Due to it's role as a Proxy, [ULEP](#page-17-5) is composed of three modules all developed using Java, the [SP](#page-17-3) module that creates and receives messages from the [eIDAS](#page-16-4) Node, the [IdP](#page-16-3) module that creates and receives messages from the legacy [SP,](#page-17-3) in this case [AM,](#page-16-1) and the *CountryCode* resolver.

The [SP](#page-17-3) module is based on the **Demo-SP** provided by the [eIDAS](#page-16-4) package. There are two objectives the [SP](#page-17-3) module must achieve: the first objective is to create the [HTTP](#page-16-7) POST message sent to [eIDAS](#page-16-4) that consists of the [SAML](#page-17-1) Authentication Request, meeting the [eIDAS](#page-16-4) [SAML](#page-17-1) requirements, and also the parameter *CountryCode*; the second objective is to validate and decrypt the encrypted [eIDAS](#page-16-4) [SAML](#page-17-1) Authentication Response and extract the user's attributes so they can be used in the [IdP](#page-16-3) module.

The *CountryCode* resolver is a page that allows the user to choose the destination [eIDAS](#page-16-4) Node. [AM](#page-16-1) cannot send a [SAML](#page-17-1) Authentication Request and a POST parameter (*CountryCode*) at the same time, so a page was created in [AM,](#page-16-1) figure [4.11,](#page-74-0) where the user can choose his destination country, [AM](#page-16-1) sends the parameter to the *CountryCode* resolver, [ULEP](#page-17-5) then stores the *CountryCode* in the user's browser session and then redirects the browser to [AM'](#page-16-1)s [SAML](#page-17-1) creation page.

<span id="page-74-0"></span>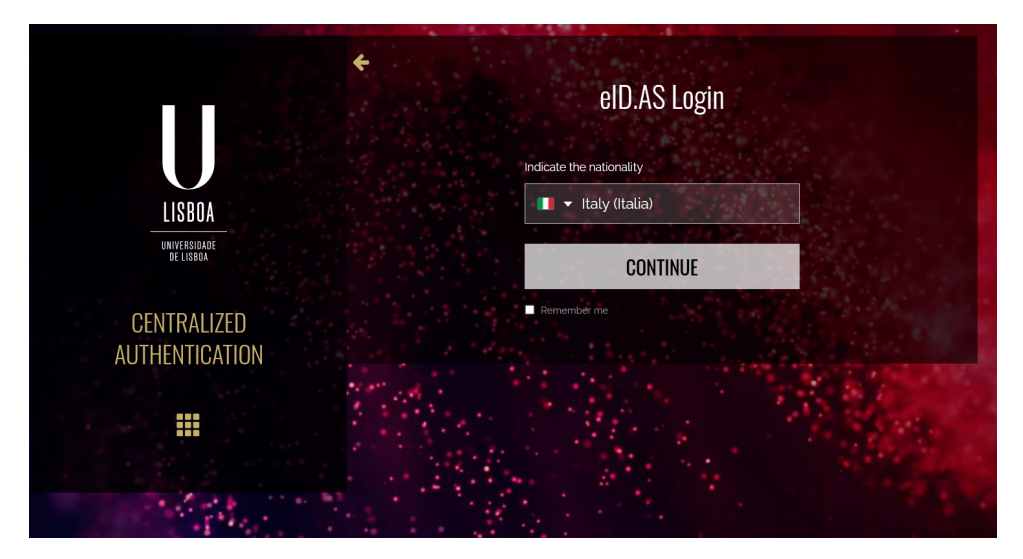

Figure 4.11: [AM](#page-16-1) Country Selection page

The [IdP](#page-16-3) module uses the [SAML](#page-17-1) library OpenSaml v2 to create the [SAML](#page-17-1) messages. The objectives of the [IdP](#page-16-3) module are: to receive the Authentication Requests from [AM](#page-16-1) and forward the important information to the [SP](#page-17-3) module; to translate and map the attributes received from the [eIDAS](#page-16-4) Network into the attribute set specified in the functional requirements, table [4.15;](#page-72-1) create an Authentication Response to send to [AM](#page-16-1) with the translated attributes.

# **4.5.4 eLogin Authentication**

<span id="page-75-0"></span>Figure [4.12](#page-75-0) depicts an example of [eIDAS](#page-16-4) Authentication if a [SP](#page-17-3) from [ULisboa](#page-17-6) (not connect to our [SSO](#page-17-7) system, [IDM](#page-16-0) and [AM\)](#page-16-1) could connect directly with the Portuguese [eIDAS](#page-16-4) Node.

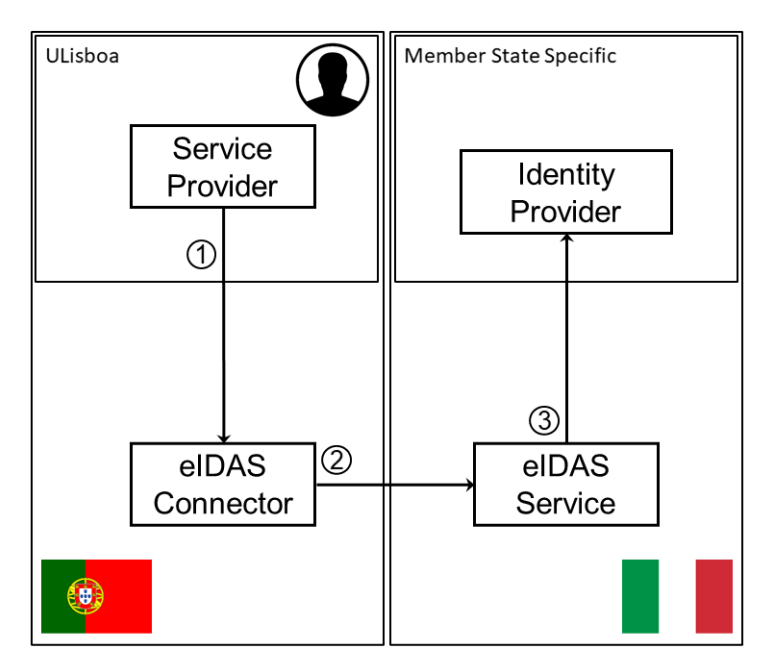

Figure 4.12: eIDAS Authentication Model

- 1. [SP](#page-17-3) sends an Authentication Request to the Portuguese [eIDAS](#page-16-4) Node, the Portuguese [eIDAS](#page-16-4) Connector receives it;
- 2. the Portuguese [eIDAS](#page-16-4) Node sends an Authentication Request to the Italian [eIDAS](#page-16-4) Service;
- 3. the Italian [eIDAS](#page-16-4) Service sends an Authentication Request to the Italian [IdP.](#page-16-3)
- 4. After the authentication of the user the [IdP](#page-16-3) sends an Authentication Response to the Italian [eIDAS](#page-16-4) Service.
- 5. The Italian [eIDAS](#page-16-4) Service sends an Authentication Response to the Portuguese [eIDAS](#page-16-4) Connector;
- 6. the Portuguese [eIDAS](#page-16-4) Connector sends an Authentication Response to the [SP.](#page-17-3)
- 7. the [SP](#page-17-3) gives access to the user upon the successful authentication.

However most of [ULisboa'](#page-17-6)s services area already integrated with [ULisboa'](#page-17-6)s [SSO,](#page-17-7) the authentication model for it is explained in chapter [3.1.](#page-35-0) For a user to get access to one of [ULisboa'](#page-17-6)s services he needs to be authenticated in the [IDM,](#page-16-0) the application [AM](#page-16-1) is responsible for contacting the [SPs](#page-17-3) and checking the user's authentication at the [IdM.](#page-16-8)

Figure [4.13](#page-76-0) depicts the flow of the Authentication Requests of a user trying to access [ULisboa'](#page-17-6)s services and using the [eIDAS](#page-16-4) Network as his means of authentication.

<span id="page-76-0"></span>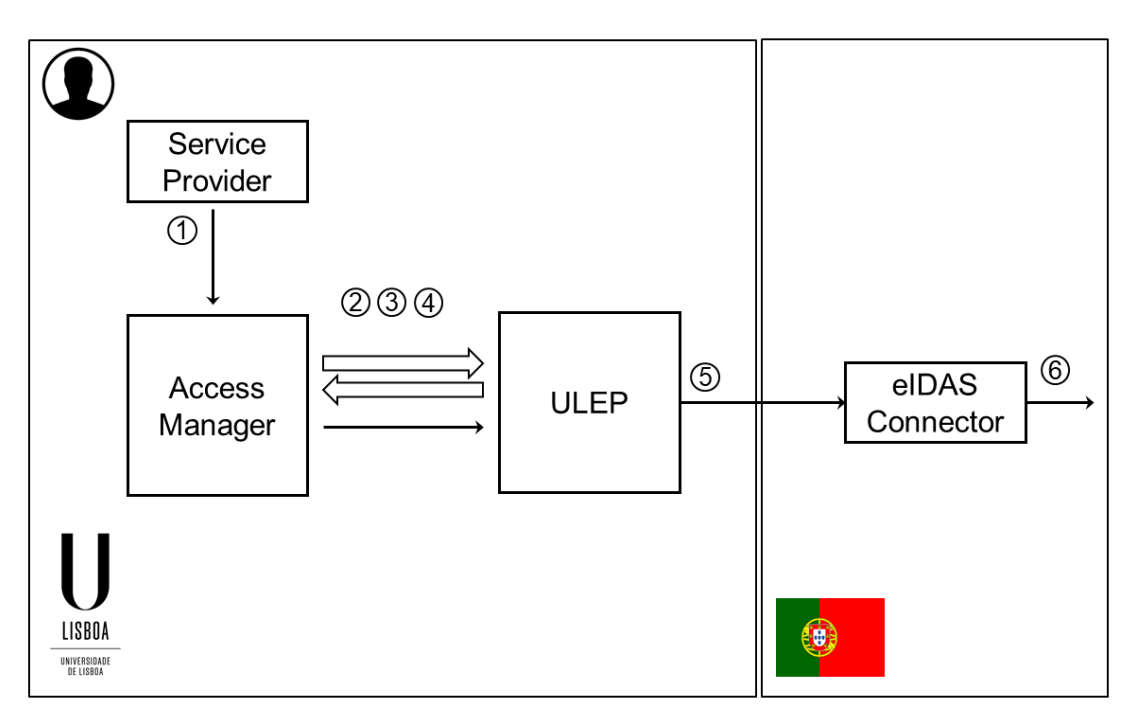

Figure 4.13: eLogin Authentication Request Flow

An user is trying to access a service connected to [ULisboa'](#page-17-6)s [SSO](#page-17-7) system:

- 1. The [SP](#page-17-3) sends an Authentication Request to [AM;](#page-16-1)
- 2. In the landing page of [AM](#page-16-1) the user can choose one of several [IdPs](#page-16-3) to authenticate with, one of them being [eIDAS,](#page-16-4) after choosing the [eIDAS](#page-16-4) option a new page is shown to the user where he can select which country he will authenticate with. When the country is selected by the user [AM](#page-16-1) redirects to [ULEP](#page-17-5) with the *CountryCode*;

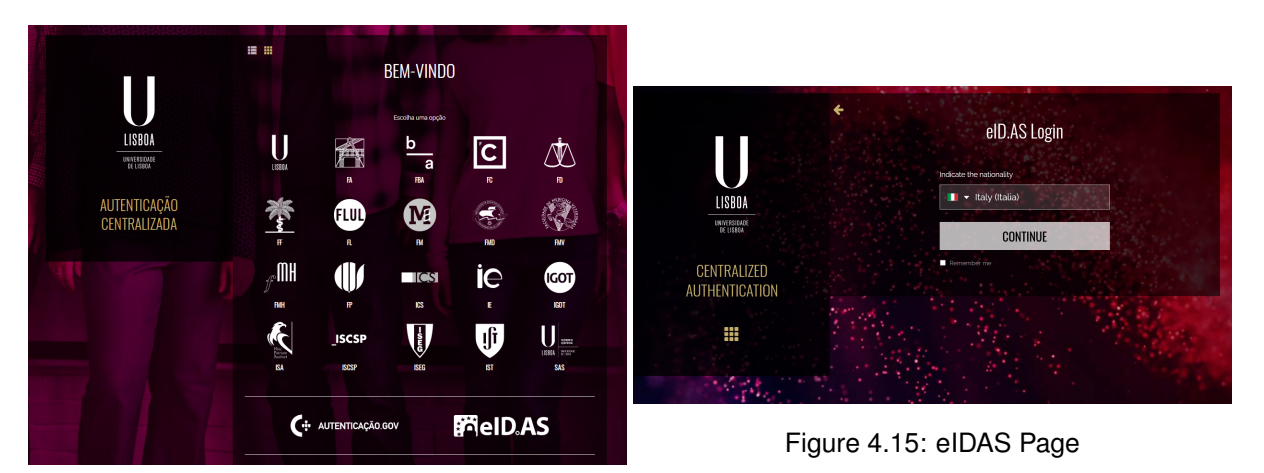

Figure 4.14: [ULisboa](#page-17-6) [SSO](#page-17-7) page

3. [ULEP](#page-17-5) stores the *CountryCode* in a session and promptly redirects to [AM,](#page-16-1) this step is not shown to the user.

- 4. Now [AM](#page-16-1) creates an Authentication Request and sends it to [ULEP;](#page-17-5)
- 5. [ULEP](#page-17-5) creates a POST message to the Portuguese [eIDAS](#page-16-4) Connector with the *CountryCode* from the session and a [SAML](#page-17-1) Authentication Request with the attributes necessary for login and the requirements necessary for [eIDAS.](#page-16-4)
- 6. The Portuguese [eIDAS](#page-16-4) Connector sends an Authentication Request to the respective [eIDAS](#page-16-4) Node which is dictated by the *CountryCode*.

After the user authenticates at one of the [IdP](#page-16-3) supported in the [eIDAS](#page-16-4) Network the Portuguese [eIDAS](#page-16-4) Connector will receive an Authentication Response related to the previously sent Authentication Request, depicted in figure [4.16.](#page-77-0)

<span id="page-77-0"></span>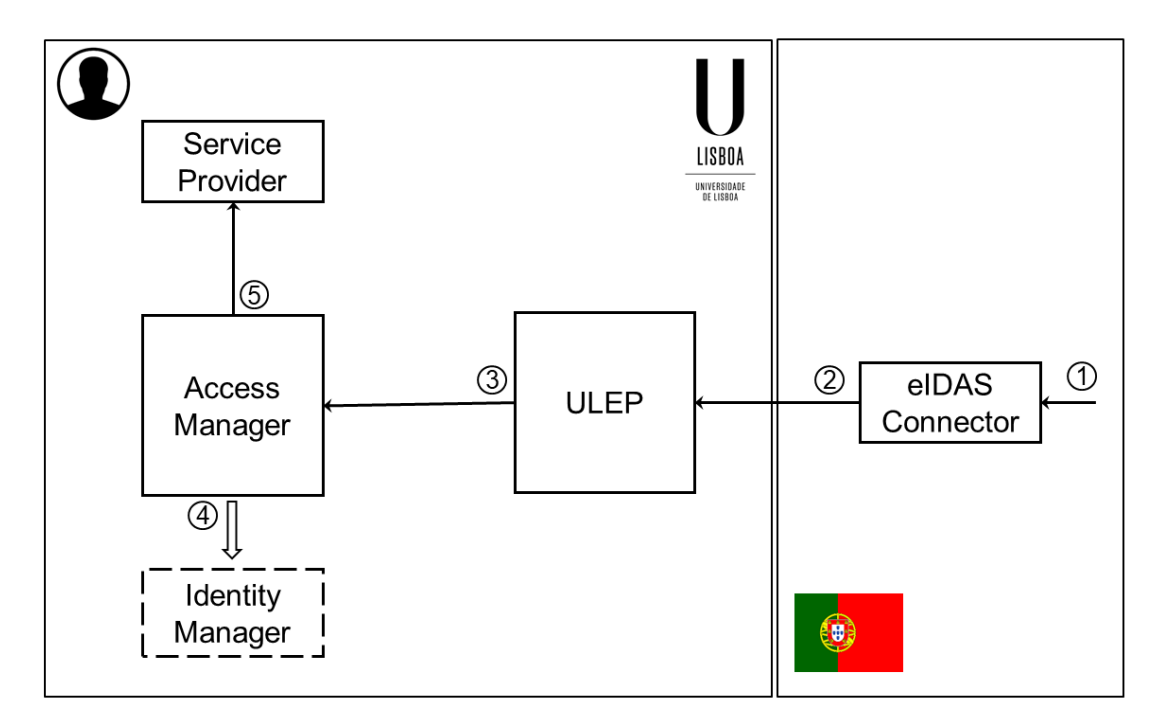

Figure 4.16: eLogin Authentication Response Flow

- 1. The Portuguese [eIDAS](#page-16-4) Connector receives an encrypted Authentication Response by another [eIDAS](#page-16-4) Node;
- 2. The Portuguese [eIDAS](#page-16-4) Connector sends an encrypted Authentication Response to [ULEP;](#page-17-5)
- 3. [ULEP](#page-17-5) receives an encrypted Authetication Response, it decrypts the Response and extracts the [eIDAS](#page-16-4) attributes, table [4.16.](#page-78-0) It takes the [eIDAS](#page-16-4) attributes and translates them into [AM](#page-16-1) attributes, table [4.15,](#page-72-1) i.e joining the attributes "FirstName" and "FamilyName" to create the attribute "Full-Name" or changing the format of "DateOfBirth". Then it creates an Authentication Response with the [AM](#page-16-1) attribute set and sends it to [AM.](#page-16-1)
- 4. Depending on the type of authentication, national or european (dictated by *CountryCode*), [AM](#page-16-1) translates the attributes received from [ULEP](#page-17-5) to [IDM](#page-16-0) attributes and connects to [IDM'](#page-16-0)s eDirectory to verify the identity of the user.

<span id="page-78-0"></span>5. If a match is found it sends an Authentication Response to the [SP](#page-17-3) with the unique identifier of the master identity of the user and some personal data.

| <b>Friendly Name</b>       | elDAS Attribute    |
|----------------------------|--------------------|
| <b>First Name</b>          | FirstName          |
| <b>Family Name</b>         | FamilyName         |
| <b>Citizenship Country</b> | CountryCode        |
| Date of Birth              | <b>DateOfBirth</b> |
| Citizenship ID             | <b>IdNumber</b>    |

Table 4.16: eLogin eIDAS Attribute Set

# **4.6 eAccess**

The [EU](#page-16-9) through the [CEF](#page-16-10) has funded several programs to improve the network and network access of the users in it's member states, notably, EduRoam has been a huge success allowing foreign and domestic students/academic staff to obtain [WLAN](#page-17-8) access through their own university credentials by using the [RADIUS](#page-17-9) protocol.

At it's core eAccess plans to solve a [WLAN](#page-17-8) access problem, it is planned to be used during events organized by universities (such as project meetings, open conferences and seminars). In these events, there are several ways to provide [WLAN](#page-17-8) access, each method with it's own issues. If the event's participants are strictly part of the academic system [WLAN](#page-17-8) access can be exclusively provided by EduRoam, if there exist participants that are not a part of the academic system (corporation delegations or public officials) the most common solution is to set up a temporary valid credential (username/password) that can be used by the participants, either one shared credential that can be used by any participant or one credential for each of them. Other solutions are either more complex and require an even bigger management burden or are so simple that they can pose a security risk (e.g. open network access). eAccess aims to provide [WLAN](#page-17-8) access to all participants even if they are not part of the academic system by verifying the identity of a participant through the [eIDAS](#page-16-4) network, this way it's possible to control who gets access to the WiFi network based on the credentials received.

While eAccess is currently being implemented in 5 different universities that are part of the [eID4U](#page-16-5) project with the goal of being used in said university's events the implementations are not specific to the academic system, which means it can be implemented for other, more general, uses in the future such as hotel's WiFi access (e.g retrieving the passport's number which the guest has checked in with), conferences, seminars and many others.

To accomplish this goal, Zeroshell will be used as a gateway, [DHCP](#page-16-11) server, Captive Portal, and [SAML v2.0](#page-17-10) [SP.](#page-17-3) [ULEP](#page-17-5) will be used as an application that can relay and transform the Authentication Requests and Authentication Responses between Zeroshell's [SP](#page-17-3) and the portuguese [eIDAS](#page-16-4) Node (Connector). The authentication provider will be the [eIDAS](#page-16-4) Network.

This chapter is divided in four different sections. The first section explains how the client will be inserted into the network managed by Zeroshell. In the second and third chapter the [SAML](#page-17-1) authentication process is explained, the second chapter gives a more general view while the third chapter goes in depth about the complexity of the Authentication Service [\(AS\)](#page-16-12) used. The fourth chapter details the configuration used in the applications.

### **4.6.1 Zeroshell Network**

As previously mentioned eAccess is a method to provide WiFi access, for the user to begin the authentication process he will have to connect to the internal network of Zeroshell.

One of the main requirements of eAccess is that it must share the physical infrastructure with other network access means already in place at [ULisboa,](#page-17-6) like EDUROAM. It needs to share the [AcP](#page-16-13) and controller with other networks so the way to isolate eAccess was to configure the [AcP](#page-16-13) to announce several wi-fi beacons, each associated with it's [VLAN.](#page-17-11) For an user to use the eAccess service he needs to be in the [VLAN](#page-17-11) where Zeroshell acts as the gateway so they can use Zeroshell's Captive Portal to authenticate and obtain access to broader network resources. An user in the same network as Zeroshell a [VLAN](#page-17-11) was created with the subnet of 192.168.1.0/24, which means there are 255 [IPs](#page-16-14) possible in this network, in the range 192.168.1.254 to 192.168.1.0. Zeroshell is the gateway for this [VLAN](#page-17-11) and it has the [IP](#page-16-14) address of 192.168.1.1. Zeroshell has two network interfaces, the internal network interface, the interface where this [VLAN](#page-17-11) is connected to, and the external network interface that Zeroshell uses to communicate with the Internet (using Network Address Translation [\(NAT\)](#page-17-12)).

The client will connect to the [VLAN](#page-17-11) through an Service Set Identifier [\(SSID\)](#page-17-13) that is propagated by an Wireless Access Point [\(AcP\)](#page-16-13). An [IP](#page-16-14) address in a certain range defined by Zeroshell's Dynamic Host Configuration Protocol [\(DHCP\)](#page-16-11) server will be given to the client, the [DHCP](#page-16-11) server configuration can be seen in the figure [4.17](#page-80-0)

### <span id="page-79-0"></span>**4.6.2 eAccess Authentication Flow**

When the user obtains its [IP](#page-16-14) address from the [DHCP](#page-16-11) server he becomes a part of the [VLAN](#page-17-11) however he still needs to be authenticated in order to obtain access to broader network resources.

In the following figure [4.18](#page-81-0) is the flow of the authentication process implemented. The biggest difference between the eAccess implementation and the flow already explained in chapter [3.4](#page-42-0) is the exchange of a standard [SAML v2.0](#page-17-10) [IdP](#page-16-3) with a complex Authentication Service [\(AS\)](#page-16-12).

The authentication process can be started with two different methods, either the user is redirected automatically as soon as he connects to the network or the user is redirected only after trying to access an external web service. In either case, the user will be instantly redirected to the Authentication Service [\(AS\)](#page-16-12), the other redirects will be opaque to the user because Zeroshell provides a feature to automatically

<span id="page-80-0"></span>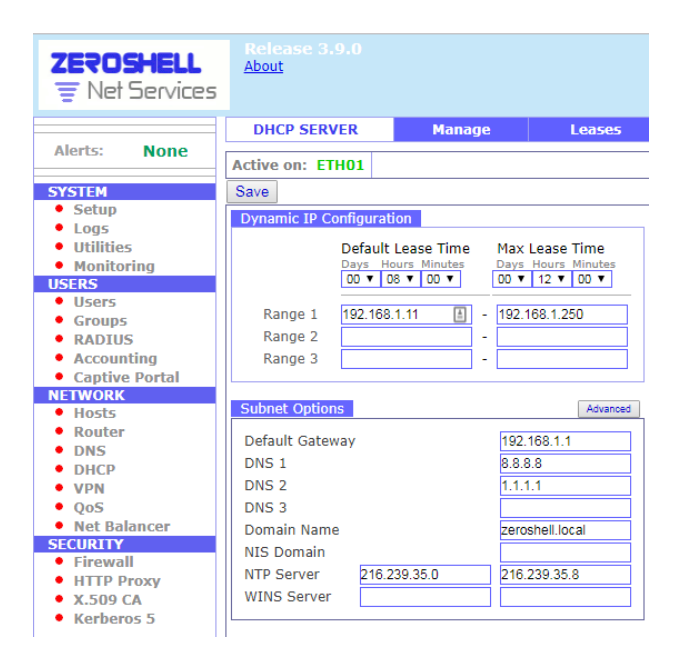

Figure 4.17: Zeroshell's Dynamic Host Configuration Protocol [\(DHCP\)](#page-16-11) server configuration

start the [SAML v2.0](#page-17-10) authentication process, instead of showing the Captive Portal page. So the steps (1), (2), (3), and (4) are opaque to the user, as soon as the authentication process starts he will be redirected to the [AS.](#page-16-12) The composition of the [AS](#page-16-12) can be seen in figure [4.19.](#page-82-0)

After the authentication process inside the [AS](#page-16-12) is completed the sp will receive a [SAML](#page-17-1) Authentication Response and the user will be redirected once again to the [SP](#page-17-3) (5) where the identity of the user will be verified (e.g. part of a list of users) by passing the attributes retrieved during the authentication process through an authorization filter, if the authentication is a success the user is redirected to the gateway (6) and finally to the requested web service (7). The steps (5), (6), and (7) are opaque to the user, as soon as the authentication is completed at the [AS](#page-16-12) the next page the user will see, pending successful authentication, is the web service requested in step (1).

### <span id="page-80-1"></span>**4.6.3 eAccess Authentication Service**

The eAccess Authentication Service [\(AS\)](#page-16-12) is composed of four or more [SAML](#page-17-1) entities and yet all of these entities are part of the external network, the user under normal circumstances should not have access to them, however one of Zeroshell's features is a dynamic and automatically updated whitelist. This whitelist works by interpreting the redirects issued by each of the [AS](#page-16-12) individual entities, so the only entity that needs to be added to the whitelist is the first entity the [SP](#page-17-3) sends the Authentication Request to, this entity is the ULisboa eIDAS Proxy [\(ULEP\)](#page-17-5).

There are two reasons for Zeroshell's [SP](#page-17-3) to not directly connect to the [eIDAS](#page-16-4) Connector. First the Shibboleth [SP](#page-17-3) cannot decrypt the Authentication Response Assertion the [eIDAS](#page-16-4) Connector sends because the encryption libraries are not supported, so it cannot obtain the attributes of the user and the status of the authentication. Secondly the [SP](#page-17-3) cannot read the Connector's metadata and the Connector

<span id="page-81-0"></span>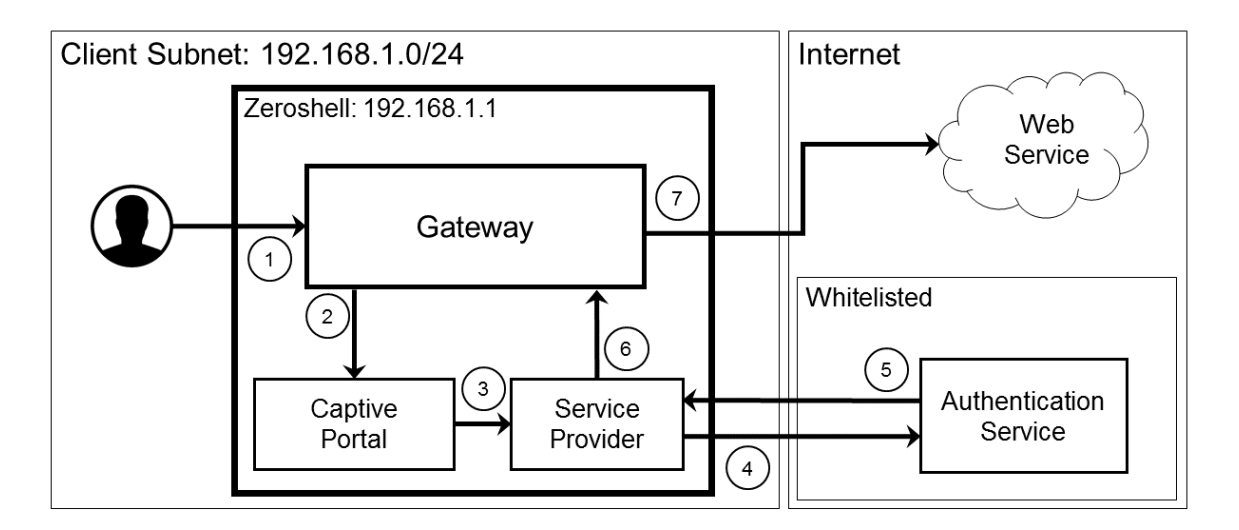

Figure 4.18: eAccess Authentication flow using Zeroshell's Captive Portal with external SAML authentication

cannot read the Service Provider's [\(SP\)](#page-17-3), which means they cannot send [SAML](#page-17-1) messages between each other. [ULEP](#page-17-5) was designed and developed to solve both of these issues, first it's possible to integrate the metadata of the [SP](#page-17-3) in a local repository and it is much easier to do the same in the [SP,](#page-17-3) second the module that creates and sends the Authentication Requests was based on the demo [SP](#page-17-3) from the [eID4U](#page-16-5) project so it can support the latest, most secure algorithms. The application [ULEP](#page-17-5) like the [eIDAS](#page-16-4) Nodes act as a proxy between the real [SP](#page-17-3) that requests the authentication of an user and the [IdP](#page-16-3) that provides that authentication, by transforming the [SAML](#page-17-1) messages to the standard of the receiver of those messages.

In the figure [4.19](#page-82-0) we can see the flow of the authentication process inside the [AS.](#page-16-12) The first entity of the [AS](#page-16-12) will receive the request sent by the [SP](#page-17-3) (4), due to previous mentioned limitations of the [SP](#page-17-3) the application that receives this [SAML](#page-17-1) Request [\(ULEP\)](#page-17-5) will have to transform it in order to be in compliance to the [eIDAS](#page-16-4) standards, this includes providing a web page where the user chooses his country so the [eIDAS](#page-16-4) Connector knows which [eIDAS](#page-16-4) Service it needs to redirect to. In step (A) [ULEP](#page-17-5) will send an Authentication Request with the attributes in table [4.17,](#page-83-0) the attribute set required to perform a successful authentication, to the portuguese [eIDAS](#page-16-4) Connector which will promptly redirect the user to the [eIDAS](#page-16-4) Service corresponding to the country the user selected (B). In the [eIDAS](#page-16-4) Service the user will be asked for consent about the attributes that were requested in the Authentication Request made to the [eIDAS](#page-16-4) Connector and then he will be redirected to the national [IdP](#page-16-3) of the country (C) (simplified, different countries have different [eID](#page-16-15) systems, mentioned in chapter [3.2\)](#page-36-0).

The [IdP](#page-16-3) will authenticate the user and will trigger a chain of responses to the previous requests, starting with step (D), it will send an Authentication Response with the attributes in table [4.17,](#page-83-0) the [SAML](#page-17-1) Assertion will be encrypted by the [eIDAS](#page-16-4) Service and the user will be redirect to the [eIDAS](#page-16-4) Connector (E). Finally [ULEP](#page-17-5) will receive the [SAML](#page-17-1) Response from the [eIDAS](#page-16-4) Connector (F), with an encrypted [SAML](#page-17-1) Assertion. Before [ULEP](#page-17-5) responds to Zeroshell's Shibboleth it decrypts the Assertion so the Shibboleth can retrieve the attributes of the user, triggering the final Authentication Response (5) to the

<span id="page-82-0"></span>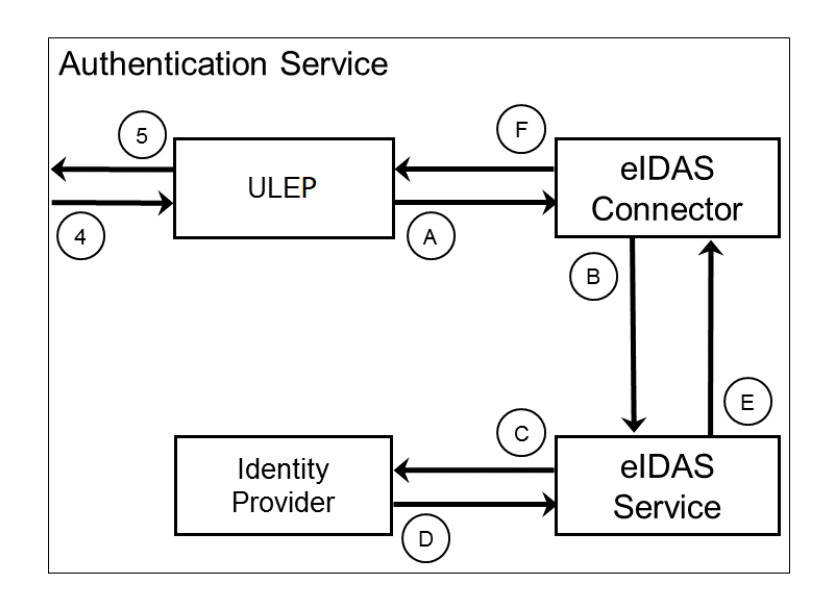

Figure 4.19: eAccess' [AS](#page-16-12) individual components and authentication flow

[SP.](#page-17-3)

## **4.6.4 Configuration**

To improve user experience it was decided the captive portal would not be shown to the user, so the first web page the user sees is ULisboa eIDAS Proxy's [\(ULEP\)](#page-17-5) country selection page. To obtain this goal we have to configure in Zeroshell's web administration console to automatically redirect the user to the [SP](#page-17-3) instead of waiting for user input.

The process described in chapters [4.6.2](#page-79-0) and [4.6.3](#page-80-1) can be achieve by configuring the systems that take a part in it in the following ways.

We can access the Shibboleth's [SP](#page-17-3) configuration files through the web administration console and it's in-built text editor. The file shibboleth2.xml has the main configuration of the [SP.](#page-17-3) The main configuration file contains the [SAML](#page-17-1) Authentication Request format, the Service Provider's [\(SP\)](#page-17-3) metadata parameters (such as the entityID and the AssertionConsumerService), and the connection to the other necessary files.

The keys and certificates used are self-signed in the Service Provider's [\(SP\)](#page-17-3) case but in the case of [ULEP](#page-17-5) they abide by University of Lisbon's [\(ULisboa\)](#page-17-0) standard, so a Certificate Signing Request [\(CSR\)](#page-16-16) is made to Digicert to obtain the certificates that will be used by the proxy.

Both the [SP](#page-17-3) and [ULEP](#page-17-5) create a local metadata repository with the metadata of the other application, since it's not possible to obtain it automatically. To allow the exchange of messages [ULEP](#page-17-5) has to be added to the whitelist of the [SP,](#page-17-3) the rest of the hops in the authentication process will be added automatically by Zeroshell.

To authenticate the user the [SP](#page-17-3) needs to verify the attributes received in it's [SAML](#page-17-1) Response, the

<span id="page-83-0"></span>

| <b>Friendly Name</b> | <b>Uniform Resource Identifier (URI)</b>                          |
|----------------------|-------------------------------------------------------------------|
| First Name           | http://eidas.europa.eu/attributes/naturalperson/CurrentFamilyName |
| <b>Family Name</b>   | http://eidas.europa.eu/attributes/naturalperson/CurrentGivenName  |
| Date Of Birth        | http://eidas.europa.eu/attributes/naturalperson/DateOfBirth       |
| Person Identifier    | http://eidas.europa.eu/attributes/naturalperson/PersonIdentifier  |

Table 4.17: Minimum Attribute Set for eAccess Authentication

file attribute-mapping.xml has all of the attributes used in this authentication process, the attributes in this file are the ones presented in table [4.17,](#page-83-0) which contains an attribute's friendly name and it's Uniform Resource Identifier [\(URI\)](#page-17-14). The set of attributes is the same as the Minimum Data Set [\(MDS\)](#page-17-15) of the [eIDAS](#page-16-4) Regulamentation except the Current Address, since the [SP](#page-17-3) has no need to verify the address of the user to authenticate him, while the Personal Identifier cannot be used to authenticate an user it is still requested because it's mandatory. So the requested attributes are Personal Identifier, First Name, Last Name, and Birth Date but the attribute Personal Identifier is not used in the authorization filter because there is no way to relate this attribute to the person in question previously. These four attributes are also declared in [ULEP](#page-17-5) and they are the only attributes requested by it to the eidas node. The [SP](#page-17-3) can filter the users that can have access to the network by checking the attributes received in the [SAML](#page-17-1) Response with the rules set in the authorization filter. For example by creating a list of users (using their full name and birth date) that are allowed access and then comparing the users' attributes to the ones received in the [SAML](#page-17-1) Response.

Finally the only alteration needed in the [eIDAS](#page-16-4) Node is to include ULisboa eIDAS Proxy's [\(ULEP\)](#page-17-5) publicly available metadata in it's [SP](#page-17-3) whitelist.

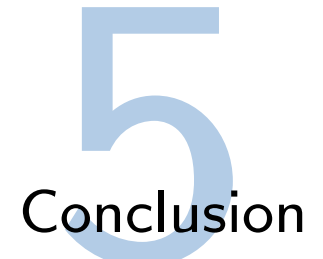

# **5.1 Discussion**

This thesis has provided some maturity to the [eIDAS](#page-16-4) environment, especially on the Portuguese [eIDAS](#page-16-4) Node. Some flaws with the previous implementation of the [eIDAS](#page-16-4) Node in Portugal were discovered and a proposal was made to fix them, which was accepted, these flaws had to do with the translation and mapping of attributes from the Portuguese [IdP,](#page-16-3) Fornecedor de Autenticação [\(FA\)](#page-16-6), and the [eIDAS](#page-16-4) Service module of the Portuguese [eIDAS](#page-16-4) Node.

The Portuguese [eIDAS](#page-16-4) and 4 others (Italy, Spain, Slovenia and Austria) have also added two different sets of attributes to their supported attributes, the personal attribute set and the sector-specific academic attribute set. The support of these attributes in an [eIDAS](#page-16-4) Node implies the proper retrieval of these attributes from the Member State [\(MS\)](#page-17-16) Electronic Identity [\(eID\)](#page-16-15) scheme, which was also implemented in this project. The support of new attributes increases the possible use cases for [SP](#page-17-3) connected to [eIDAS,](#page-16-4) maturing the [eIDAS](#page-16-4) environment and also increasing the incentive for new [SP](#page-17-3) to adopt [eIDAS](#page-16-4) as either an authentication mechanism or a way to retrieve attributes for it's users.

Once more the maturity of the [eIDAS](#page-16-4) environment has been increased by the creation of 3 different [eIDAS-](#page-16-4)enabled services in eRegistration, eLogin and eAccess. The implementation of these services can serve as an example to the community in how to integrate with [eIDAS](#page-16-4) and also the benefits of using [eIDAS](#page-16-4) over other authentication systems. These services have also contributed to an influx of real users into the [eIDAS](#page-16-4) environment.

One of the biggest challenges of [eIDAS](#page-16-4) is it's takeoff, by that I mean the difficulty for the project to gain wide adoption, this issue is shown by the fact that few users know of [eIDAS](#page-16-4) therefore they don't know how to use the system or what is is for. This issue is exacerbated by the lack of usage of the [eID](#page-16-15) systems of some [MSs](#page-17-16) by it's citizens, in recent years the services that use national authentication and the users that use these systems have increased which helps [eIDAS](#page-16-4) because [eIDAS](#page-16-4) relies on the [eID](#page-16-15) infrastructure of each [MS](#page-17-16) and so it relies on citizens knowing how to use their own [MS](#page-17-16) [eID.](#page-16-15)

Despite the lack of real users using the [eIDAS](#page-16-4) Network the most concerning issue for the takeoff challenge is the lack of adoption of the [eIDAS](#page-16-4) system by [SPs](#page-17-3). The lack of adoption is caused by two main reasons: the lack of real users that can use the [eIDAS](#page-16-4) system but primarily the difficulty of integrating legacy systems with the [eIDAS](#page-16-4) Network due to it's high security requirements.

In this thesis I have presented one possible solution to integrate legacy [SPs](#page-17-3) with the [eIDAS](#page-16-4) Network,

this solution is to create a legacy proxy that can adhere to [eIDAS](#page-16-4) security requirements and can also communicate with the legacy system, this legacy proxy has been connected to two different legacy systems. [ULEP](#page-17-5) is the manifestation of this idea for [ULisboa](#page-17-6) it adheres to all of [eIDAS](#page-16-4) requirements and connects to the legacy systems of [ULisboa,](#page-17-6) NetIQ's Access Manager [\(AM\)](#page-16-1). This solution can be configured to work with other systems besides [ULisboa](#page-17-6) since it is a [eIDAS](#page-16-4) compatible legacy proxy.

The service eRegistration has also shown the possible utility of adding new attributes to the [eIDAS](#page-16-4) Network, with a wider variety of attributes [eIDAS](#page-16-4) can be used in a wider variety of services. eRegistration has also paved the way for more Portuguese Attribute Providers [\(APs](#page-16-17)) to connect to the Portuguese infrastructure through Interoperabilidade na Administração Pública [\(iAP\)](#page-16-18). By integrating more [APs](#page-16-17) into the Portuguese infrastructure more attributes are available to be used by Portuguese services connected to [FA](#page-16-6) or by foreign services connected to the [eIDAS](#page-16-4) Network. The lessons learned during the development of this service can serve as stepping stones for the integration of other types of attributes into the [eIDAS](#page-16-4) Node for example e-Health attributes already available in the Portuguese infrastructure and these lessons can also help with the [AP](#page-16-17) connection to [iAP.](#page-16-18)

Finally these services have improved the services of [ULisboa:](#page-17-6) eRegistration has improved the [ERASMUS](#page-18-0) application process for foreign users also decreasing errors in the process and decreasing the need of validation resources at the International Relations Office; eLogin has improved the authentication system of [ULisboa](#page-17-6) by providing a new [IdP](#page-16-3) choice for the user, both for national users and foreign users (it has also resulted in the normalization of data in [ULisboa'](#page-17-6)s identity management system); eAccess has improved wi-fi access in [ULisboa](#page-17-6) by adding a new network to the university's Access Point [\(AcP\)](#page-16-13).

# **5.2 Threat Model**

To analyze the possible vulnerabilities of the systems I used the STRIDE model, this model is used to analyze threats to a system or a group of systems, the threats are a violation of a security property of a system, the threats and the property these threats attack are:

- **Spoofing** Authenticity;
- **Tampering** Integrity;
- **Repudiation** Non-repudiability;
- **Information disclosure** Confidentiality;
- **Denial of service** Availability;
- **Elevation of privilege** Authorization;

Both [eIDAS](#page-16-4) and the [SAML](#page-17-1) standard have methods to combat these threats are to ensure the systems possess the related property. The methods to prevent these attacks are:

• **Spoofing** - The use of a [PKI](#page-17-17) and properly signed public certificates prevents an enemy from spoofing a trusted entity.

In [ULEP,](#page-17-5) [AM,](#page-16-1) [eIDAS](#page-16-4) and FenixEdu every Authentication Request and Authentication Response is signed, these signatures are created using the private key of the entity and can be verified using the public key of said entity, these public keys are extract from the metadata of an entity or received confidentially;

- **Tampering** To prevent tampering from a third party every Authentication Request and Authentication Response is signed, the signature of the message is created using a digest algorithm on the message itself, if the message is tampered the digest algorithm will create a different hash and the validation of the signature will fail;
- **Repudiation** The signature itself is proof of the creator of the message. Only the holder of the private key can sign a message in a way the public key will be able to validate the signature;
- **Information disclosure** The method to prevent a third party to obtain the information exchanged between entities is to encrypt the messages. The [eIDAS](#page-16-4) Node encrypt the messages between each other so a third party cannot obtain any information from their communication, however legacy systems such as [AM](#page-16-1) don't have the functionally to encrypt and decrypt messages, or the encryption algorithm is too weak, so the information can be obtained when the messages are not encrypt. The cases where a third party can obtain information about an user is in the [SP](#page-17-3)[-AM](#page-16-1) connection, [AM-](#page-16-1)[ULEP](#page-17-5) connection and between the [eIDAS](#page-16-4) Service of a [MS](#page-17-16) and it's [IdP](#page-16-3) (like the case in Portugal, because either [FA](#page-16-6) does not support encryption or they have choosen not to use it);
- **Denial of service** Distributed Denial of Service is one of the biggest concerns to these systems, [ULisboa](#page-17-6) has measures in place to protected against these types of attacks but a suficiently large attack can bring the availability of the services down for real users. The measures employeed by the [eIDAS](#page-16-4) Nodes and the national [IdPs](#page-16-3) are at the discretion of it's [MS;](#page-17-16)
- **Elevation of privilege** Not applicable. However [eIDAS](#page-16-4) has the Level Of Assurance [\(LoA\)](#page-17-4) which is a method to minimize the trust in attributes received from less secure authentication methods;

# **5.3 Future Work**

Due to the level of maturity of the [eIDAS](#page-16-4) standard there is still a lot to improve. From the development efforts required by third parties [\(SP\)](#page-17-3) to implemented the standard and also to develop new use cases for the users themselves. [ULEP](#page-17-5) can be developed into a proper solution that can be used to connect legacy systems to the [eIDAS](#page-16-4) Network.

In the portuguese infrastructure it is impossible to authenticate foreign users and therefore it's impossible for a foreign citizen to obtain their academic attributes from a portuguese university by using the [eIDAS](#page-16-4) Network, this could be achieved by allowing foreign citizens to create a [CMD](#page-16-19) using their [eIDAS](#page-16-4) authentication instead of only being able to create one with their portuguese citizen card, this would allow an user to authenticate and exchange a few basic personal attributes but it would also allow the user to retrieve academic attributes through [iAP.](#page-16-18)

A process of development has already started in the [iAP](#page-16-18) to give the option to choose where the [iAP](#page-16-18) retrieves one attribute from, this is especially important for portuguese healthcare attributes (obtain the same attribute from different hospitals) but it is also necessary for academic attributes if the student is from anywhere besides the University of Lisbon [\(ULisboa\)](#page-17-0). Related to this point to create a more thorough academic infrastructure in Portugal other universities can connect to [iAP](#page-16-18) to be able to provide academic attributes through their own academic systems.

It could also be interesting to create an academic portuguese infrastructure were Portuguese universities could exchange attributes electronically between universities by authenticating in [FA](#page-16-6) and extracting those attributes from the university through [iAP,](#page-16-18) this academic infrastructure could use the academic attributes of this project as a starting point and then develop a standard for portuguese academic attributes.

To better extract the benefits of creating a common standard for the european union a high level assimilation needs to be achieved, a good example is the mobile phone banking standard implemented by SIBS in Portugal MB WAY or Paym in the UK. To achieve a high level of assimilation a effort of transferring legacy systems or adding [eIDAS](#page-16-4) functionality to existing systems is necessary e.g. make NetIQ's Access Manager [\(AM\)](#page-16-1) [eIDAS](#page-16-4) compliant.

# **5.4 Final Thoughts**

Complex Identity Management [\(IdM\)](#page-16-8) systems are needed to solve identity validation issues on a university, national or european scale. These complex systems have to thread a fine line between usability and giving too many options to users. In order to support various independent systems with different implementations standards have to be created, validated and implemented by all parties involved.

This project developed a possible inclusion to the [eIDAS](#page-16-4) standard by implementing new attributes, personal and academic, these attributes would allow the independent services to extract more value from the [eIDAS](#page-16-4) protocol being implemented little by little all across europe. The creation of new use cases for [eIDAS](#page-16-4) compliant services is a stimulant for new organizations to adopt the [eIDAS](#page-16-4) standard, maturing the environment itself. Standard work better the more ubiquitous they are, just like the usb battery charger standard has completely improved the landscape for the users.

The objective to improve the [eIDAS](#page-16-4) standard and also the improvement of the national Electronic Identity [\(eID\)](#page-16-15) infrastructure was complete with also the implementation of three services as a proof of concept using the proposed changes to the standard.

# References

- [1] E. Commission, "A Digital Single Market Strategy for Europe," [https://eur-lex.europa.eu/](https://eur-lex.europa.eu/legal-content/EN/TXT/HTML/?uri=CELEX:52015DC0192) [legal-content/EN/TXT/HTML/?uri=CELEX:52015DC0192,](https://eur-lex.europa.eu/legal-content/EN/TXT/HTML/?uri=CELEX:52015DC0192) 2015.
- [2] E. Union, "Regulation (eu) no 910/2014 of the european parliament and of the council of 23 july 2014 on electronic identification and trust services for electronic transactions in the internal market and repealing directive 1999/93/ec," in *ISSE 2010 Securing Electronic Business Processes*. European Union, 2014.
- [3] H. Leitold and B. Zwattendorfer, "Stork: architecture, implementation and pilots," in *ISSE 2010 Securing Electronic Business Processes*. Springer, 2011, pp. 131–142.
- [4] D. Berbecaru and A. Lioy, "On integration of academic attributes in the eidas infrastructure to support cross-border services," in *2018 22nd International Conference on System Theory, Control and Computing (ICSTCC)*. IEEE, 2018, pp. 691–696.
- [5] E. Bertino and K. Takahashi, *Identity management: Concepts, technologies, and systems*. Artech House, 2010.
- [6] T. J. Smedinghoff, "Introduction to online identity management," 2008.
- [7] M. Harrop, "Identity management," in *The Cottingham Group, ETSI Security Workshop*, 2009.
- [8] A. Das, J. Bonneau, M. Caesar, N. Borisov, and X. Wang, "The tangled web of password reuse." in *NDSS*, vol. 14, 2014, pp. 23–26.
- [9] A. Pashalidis and C. J. Mitchell, "A taxonomy of single sign-on systems," in *Australasian Conference on Information Security and Privacy*. Springer, 2003, pp. 249–264.
- [10] A. Thusoo, Z. Shao, S. Anthony, D. Borthakur, N. Jain, J. Sen Sarma, R. Murthy, and H. Liu, "Data warehousing and analytics infrastructure at facebook," in *Proceedings of the 2010 ACM SIGMOD International Conference on Management of data*. ACM, 2010, pp. 1013–1020.
- [11] J. A. Buchmann, E. Karatsiolis, and A. Wiesmaier, *Introduction to public key infrastructures*. Springer Science & Business Media, 2013.
- [12] "Recommendation x.509 itu-t, information technology open systems interconnection the directory: public-key and attribute certificate frameworks," Aug 2005.
- [13] P. Zimmermann, "The international pgp home page, [http://www.pgpi.org/,](http://www.pgpi.org/)" PGP, 1992.
- [14] OASIS, "Saml assertions," [http://saml.xml.org/assertions,](http://saml.xml.org/assertions) accessed: 2019-09.
- [15] S. OASIS, "Security assertion markup language (saml) 2.0 technical overview, working draft," 2005.
- [16] J. Hodges, E. Maler, N. Ragouzis, E. J. Hughes, P. Madsen, E. I. Reid, P. Austel, M. Hondo, M. McIntosh, T. Nadalin *et al.*, "Glossary for the oasis security assertion markup language (saml) v2. 0," 2004.
- [17] S. Cantor, J. Moreh, R. Philpott, and E. Maler, "Metadata for the oasis security assertion markup language (saml) v2. 0," *OASIS Standard (March 2005)*, 2004.
- [18] C. Ribeiro, H. Leitold, S. Esposito, and D. Mitzam, "Stork: a real, heterogeneous, large-scale eid management system," *International Journal of Information Security*, vol. 17, no. 5, pp. 569–585, 2018.
- [19] BSI, "Secure identity across borders linked (stork) 2.0 project (2012–2015) . available online: [https:](https://ec.europa.eu/digital-single-market/en/content/stork-take-your-e-identity-you-everywhere-eu) [//ec.europa.eu/digital-single-market/en/content/stork-take-your-e-identity-you-everywhere-eu.](https://ec.europa.eu/digital-single-market/en/content/stork-take-your-e-identity-you-everywhere-eu)"
- [20] D. Berbecaru, A. Lioy, and C. Cameroni, "Electronic identification for universities: Building crossborder services based on the eidas infrastructure," *Information*, vol. 10, no. 6, p. 210, 2019.
- [21] "eidas saml message format, version 1.1. available online[:https://ec.europa.eu/cefdigital/](https://ec.europa.eu/cefdigital/wiki/download/attachments/80183964/eIDAS%20Message%20Format_v1.1-2.pdf?version=1&modificationDate=1497252919575&api=v2) [wiki/download/attachments/80183964/eIDAS%20Message%20Format\\_v1.1-2.pdf?version=1&](https://ec.europa.eu/cefdigital/wiki/download/attachments/80183964/eIDAS%20Message%20Format_v1.1-2.pdf?version=1&modificationDate=1497252919575&api=v2) [modificationDate=1497252919575&api=v2.](https://ec.europa.eu/cefdigital/wiki/download/attachments/80183964/eIDAS%20Message%20Format_v1.1-2.pdf?version=1&modificationDate=1497252919575&api=v2)"
- [22] "Hughes, j.; cantor, s.; hodges, j.; hirsch, f.; mishra, p.; philpott, r.; maler, e.profiles for the oasis security assertion markup language (saml) v2.0. oasis standard. march 2005. available online: [http://docs.oasis-open.org/security/saml/v2.0/saml-profiles-2.0-os.pdf.](http://docs.oasis-open.org/security/saml/v2.0/saml-profiles-2.0-os.pdf)"
- [23] BSI, "Technical guideline tr-03110-1 advanced securitymechanisms for machine readable travel documentspart 1 v 2.20," [https://www.bsi.bund.de/EN/Publications/TechnicalGuidelines/TR03110/](https://www.bsi.bund.de/EN/Publications/TechnicalGuidelines/TR03110/BSITR03110.htm) [BSITR03110.htm,](https://www.bsi.bund.de/EN/Publications/TechnicalGuidelines/TR03110/BSITR03110.htm) 2015.
- [24] A. para a Modernização Administrativa, "Fornecedor de autenticaÇÃo da administraÇÃo pÚblica portuguesa," AMA.
- [25] ——, "Requisitos técnicos para utilização da plataforma de interoperabilidade da administração pública," AMA, 2009.
- [26] F. Ricciardi, "Zeroshell linux distribtion," [https://zeroshell.org/,](https://zeroshell.org/) accessed: 2019-07.
- [27] "Shibboleth service provider releases," [https://wiki.shibboleth.net/confluence/display/SP3/](https://wiki.shibboleth.net/confluence/display/SP3/ReleaseNotes) [ReleaseNotes,](https://wiki.shibboleth.net/confluence/display/SP3/ReleaseNotes) accessed: 2019-09.

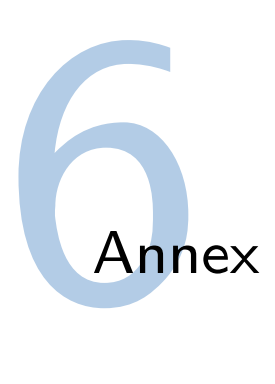

# <span id="page-90-0"></span>**6.1 ULisboa's eID4U Node**

The [eID4U](#page-16-5) specifications must be developed and tested in a testing environment so the changes are approved to be used in the national [eIDAS](#page-16-4) nodes. For that purpose a virtual machine was created in [ULisboa](#page-17-0) running a [eID4U](#page-16-5) Node, this machine was created in the public domain <eidas.ulisboa.pt>. The [eIDAS](#page-16-4) node installed in the domain is a copy and reconfiguration of the [eID4U](#page-16-5) source project available at the Github repository <https://github.com/eID4U/eIDAS-node>. The repository encapsulates 4 applications:

- **Demo-SP** a dummy Service Provider [\(SP\)](#page-17-3) which provides a Graphical User Interface [\(GUI\)](#page-16-20) to facilitate the manual testing of the nodes. It provides the choice of destination [eIDAS](#page-16-4) node, source [eIDAS](#page-16-4) node and attributes requested in the [SAML](#page-17-1) Authentication Request;
- **[eIDAS](#page-16-4) Connector** a proxy connected to the [SP,](#page-17-3) it receives it's [SAML](#page-17-1) Requests from the [SP](#page-17-3) and forwards them to the [eIDAS](#page-16-4) Service of the destination node. After receiving a [SAML](#page-17-1) Response from the destination [eIDAS](#page-16-4) Service it forwards the [SAML](#page-17-1) Response to the [SP;](#page-17-3)
- **[eIDAS](#page-16-4) Service** a proxy connected to the [IdP,](#page-16-3) it receives a [SAML](#page-17-1) Request from the source [eIDAS](#page-16-4) Node's [eIDAS](#page-16-4) Connector and forwards it to the [MS](#page-17-16) authentication infrastructe, namely the [IdP.](#page-16-3) After receiving a [SAML](#page-17-1) Response from the [IdP](#page-16-3) it forwards it to the source's [eIDAS](#page-16-4) Node [eIDAS](#page-16-4) Connector.
- **Demo-IdP** a dummy Identity Provider [\(IdP\)](#page-16-3) that provides a [GUI](#page-16-20) where the user can choose which attributes and its respective values sent in the [SAML](#page-17-1) Authentication Response.

The [eIDAS](#page-16-4) applications are installed in a virtual machine with a CentOS 7.5 Operating System, running on an ApacheTomcat 7.0.76 Java Web Container. To get the [eIDAS](#page-16-4) package up and running we had to follow the following straightforward procedure:

- (A) Build the executables;
- (B) Deploy the applications in Tomcat with the default configuration;
- (C) Configure environment variables;
- (D) Create private keys, certificates and configure the keystore;
- (E) Configure each application;
- (F) Install the certificates of the other [eIDAS](#page-16-4) Nodes.

### **6.1.1 Build the executables**

First we must clone the repository [https://github.com/eID4U/eIDAS-node]( https://github.com/eID4U/eIDAS-node) to obtain the [eIDAS](#page-16-4) source code. After, follow the installation guide "eIDAS-Node Installation and Configuration Guide Version 1.4.3", available in the eIDAS Node integration package at the European Commission site. The [eIDAS](#page-16-4) source code is divided into modules such as the [SP,](#page-17-3) the [IdP](#page-16-3) or the Common module.

As described in the installation manual, to run the executables on a Tomcat container we have to run the command below in the main folder, EIDAS-Parent:

mvn clean install -P tomcat

The command generates 3 .war files in the modules EIDAS-Node, EIDAS-SP and EIDAS-IdP. The generated SP war file contains the Demo-SP application, the IDP file contains the Demo-IdP and the EIDAS-Node file contains both the [eIDAS](#page-16-4) Connector and the [eIDAS](#page-16-4) Service. These files were then transferred to the [eIDAS](#page-16-4) virtual machine.

### **6.1.2 Deploy the applications in Tomcat with the default configuration**

We need to start by installing Apache Tomcat Java web server in the [eIDAS](#page-16-4) machine and then copying the 3 war files to /usr/share/tomcat/webapps so tomcat can recognize the [eIDAS](#page-16-4) applications.

Due to a conflict in libraries, you have to copy the libraries provided in "AdditionalFiles/endorsed", from the [eID4U](#page-16-5) source code, to Tomcat's library repository the *lib* folder in /usr/share/tomcat/lib

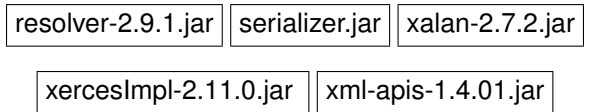

After adding the libraries to the server, the [eIDAS](#page-16-4) configuration files were copied to the server, to the Tomcat directory because the user running tomcat already has permissions to read that directory.

### **6.1.3 Configure environment variable**

Each of the [eIDAS](#page-16-4) applications has a folder with configuration files, in order for each application to access the proper folder the administrator must set up the [eIDAS](#page-16-4) environment variables.

There are 4 folders in the [eIDAS](#page-16-4) configuration:

- • [eIDAS](#page-16-4) folder parent folder;
- Keystore folder;
- Specific folder;
- • [IdP](#page-16-3) folder;
- • [SP](#page-17-3) folder.

Three environment variables need to be created, this was done in /etc/tomcat/tomcat.conf, in order for the variables to be set everytime Tomcat execute.

- EIDAS\_CONFIG\_REPOSITORY Pointing to the main [eIDAS](#page-16-4) folder;
- IDP\_CONFIG\_REPOSITORY Pointing to the [IdP](#page-16-3) folder;
- SP\_CONFIG\_REPOSITORY Pointing to the [SP](#page-17-3) folder.

The expected configuration hierarchy is the [eIDAS](#page-16-4) folder being the parent and the other three folder being it's sub-folder, this hierarchy must not be changed because the [eIDAS](#page-16-4) applications expect the Keystore folder to be on the same level as the [IdP](#page-16-3) and [SP](#page-17-3) folders and below the [eIDAS](#page-16-4) folder. The Keystore folder is very important because it contains the keystore file which has all the trusted certificates and also the singing and encryption keys to be used by each module.

### **6.1.4 Create private keys, certificates and configure the keystore**

The default keystore comes with a default private key and self-signed public certificate, however to use the [eIDAS](#page-16-4) modules with foreign partners (to our organization) a public certificate signed by a trusted third party, a Certificate Authority [\(CA\)](#page-16-21), must be obtained or these partners would have to import our self signed certificate into their trust stores.

In an initial phase we opted for the self-signed certificates and then we transitioned to the [CA](#page-16-21) signed public certificate. In a first instance we used one pair of private/public keys and one keystore for each application, since all 4 applications would be running on the same server we could use only use pair of public/private keys and also one keystore, this adds the benefit of all of our applications trusting eachother due to them using the same certificate.

While most [SAML](#page-17-1) applications such as the [IdPs](#page-16-3) at [ULisboa](#page-17-0) and [FA](#page-16-6) use 2048 bit private keys, [eIDAS](#page-16-4) requires the private key to be at least 4096 bits. Also the key needs to use the signature algorithm SHA256withRSA or a superior one, at the moment [eIDAS](#page-16-4) doesn't support a stronger algorithm.

### **6.1.5 Configure each application**

With the keystore configure all we need is to correctly define the keys and certificates properties in our configuration files, these configuration files are in the folder the environment variables point towards. The values related to the keys and certificates are in the files *EncryptModule* and *SignModule*, the key data must be put for each application. In these files we changed the data of the certificates used,such as the path of the keystores, the passwords, the serial numbers, and the issuers of the keys.

Then we must configure the attributes supported in each application and then configure *eidas.xml* with the data of our foreign partners and of our own application (return addresses, whitelisted applications and whitelisted metadata).

### **6.1.6 Install the certificates of the other eIDAS Nodes**

In the final step we exchanged our Metadata [URL](#page-17-18) and the public certificates with the other [MS.](#page-17-16) For most members we received only one certificate that verifies the identity of both the [eIDAS](#page-16-4) Connector and the eIDAS Service. So we import the certificate to our application's keystore and create a trust relationship between our [eIDAS](#page-16-4) Node and theirs. In the case of Italy we received two different certificates, one for the eIDAS Connector and another for the eIDAS Service, in this case we just added both to the same keystore.

In order for the connections to be available when using the Demo-SP application we had to change the *eidas.xml* file updating the whitelist with the Metadata [URLs](#page-17-18) provided by the [MSs](#page-17-16). Also we had to add each [eIDAS](#page-16-4) Service endpoint to the *eidas.xml* file. To be able to select the new citizen countries defined in *eidas.xml* we need to add a property for each new [eIDAS](#page-16-4) Node we added. In the file *sp.properties* the property is created so it is available to be selected in the Demo-SP application.

# **6.2 ULisboa eIDAS Proxy [\(ULEP\)](#page-17-5)**

ULisboa eIDAS Proxy [\(ULEP\)](#page-17-5) is a Legacy Proxy developed to connect [AM](#page-16-1) and the Portuguese [eIDAS](#page-16-4) Node. It is running in a tomcat instance on a

For that purpose a virtual machine was created in [ULisboa](#page-17-0) running a [eID4U](#page-16-5) Node, . [ULEP](#page-17-5) is installed in a virtual machine with a CentOS 7.5 Operating System, running on an ApacheTomcat 7.0.76 Java Web Container. This machine is accessible in the public domain [https://eidas.ulisboa.pt/](https://eidas.ulisboa.pt/ULEP/)  $UI.F.P$ 

The project has the name IdPBroker in [ULisboa'](#page-17-6)s git.

### **6.2.1 Metadata**

Both of [ULEP'](#page-17-5)s metadata is available at <https://eidas.ulisboa.pt/ULEP/>.

The [IdP](#page-16-3) module metadata is available at <https://eidas.ulisboa.pt/ULEP/IdPmetadata>.

The [SP](#page-17-3) module metadata is abailable at <https://eidas.ulisboa.pt/ULEP/SPmetadata>.

### **6.2.2 New Version Release**

[ULEP](#page-17-5) was developed using the Spring Boot Framework using maven to build the project. To build a deployable version of the code you need to add two libraries not available online to your mvn folder, usually located in C:/Users/<username>/.m2/repository. These libraries are in the folder from the project src/main/resources/mvn-repository, copy the two sub-folders to the mvn folder. After adding the new libraries update the project with the new libraries, in eclipse right-click and select the option Maven - Update Project.

To compile the project into a WAR file run the command: mvn clean package, then copy the generated ULEP.war file from the /target folder into the server and into the /usr/share/tomcat/webapps/ folder replacing the old one. Restart the tomcat server to run the new version of ULEP.

### <span id="page-94-0"></span>**6.2.3 Configuration**

[ULEP](#page-17-5) uses the same configuration system as the [eIDAS](#page-16-4) node, it contains a keystore folder, [IdP](#page-16-3) folder and [SP](#page-17-3) folder. The keystore folder contains the keystore file with the keys and certificates used in the metadata generation, message signing and response certificate validation. The [IdP](#page-16-3) folder contains all the information from the [IdP](#page-16-3) sub-application of [ULEP](#page-17-5) used in the connection with [ULisboa'](#page-17-6)s [AM](#page-16-2) while the [SP](#page-17-3) folder contains all the information from the [SP](#page-17-3) sub-application of [ULEP](#page-17-5) used to connect to the portuguese [eIDAS](#page-16-4) Service and [eIDAS](#page-16-4) Network.

Just like in the [eIDAS](#page-16-4) application, chapter [6.1,](#page-90-0) these folders are set up by environment variables, tomcat can load environment variables when they are set in /etc/tomcat/tomcat.conf. The name of these variables are dictated by the file ulepEnvironmentContext.xml at the time of building the application. Two variables were created ULEP\_IDP and ULEP\_SP corresponding to the [IdP](#page-16-3) and [SP](#page-17-3) folder respectively. The keystore folder must always be in the same directory of the [SP](#page-17-3) and [IdP](#page-16-3) folder.

Tomcat has to have permission to read the configuration folders, so the easiest way to set it up is to create a configuration folder inside tomcat, /usr/share/tomcat, with the three necessary folders inside. The file readme text in /resources/configuration folder has more information.

The files idp.properties and sp.properties from each respective folder have the properties used in each sub-application. The [SP](#page-17-3) properties file has information about the [ULEP](#page-17-5) [SP](#page-17-3) sub-application (endpoint [URLs](#page-17-18) and metadata information) and also which [eIDAS](#page-16-4) environment to connect to: production, pre-production, ulisboa env. The [IdP](#page-16-3) properties file has information about the [ULEP](#page-17-5) [IdP](#page-16-3) sub-application (endpoint [URLs](#page-17-18), metadata information, keystore information) but it also controls the test mode and which [AM](#page-16-2) environment it's connected to: production or development.

### **6.2.4 Generating new Public Certificate**

Certificates expire, so we have to generate a new public certificate from our private/public key pair in order for [AM](#page-16-1) and [eIDAS](#page-16-4) Node to trust our signature. The private key is to be kept a secret, it must not be shared with anyone. I recommend using *keystore explorer* to have a [GUI](#page-16-20) interface to manage the keystore.

The following steps describe how to create a new public certificate while using the same private/public key pair:

- Open Keystore, eidas ulisboa pt.jks, from \src\main\resources\configuration\keystore and unlock public/private key pair with it's password;
- Generate a Certificate Signing Request [\(CSR\)](#page-16-16) from it's key pair;
- Have a Certificate Authority [\(CA\)](#page-16-21) issue a signed public certificate, [ULisboa](#page-17-6) uses Digicert;
- Import the [CA](#page-16-21) signed certificate into the key pair, with option "Import CA Reply";
- Export certificate chain from key pair;
- Send the certificate exported to the responsible teams of the [AM](#page-16-1) and Portuguese [eIDAS](#page-16-4) Node, sistemas@suporte.ulisboa.pt and [AMA.](#page-16-22)

If you want to use a new key pair you must create a key with preferably 4096 bits and supporting SHA256withRSA or higher for it's signature algorithm. After generating the new key pair follow the previously mentioned steps.

Now we have to update [ULEP'](#page-17-5)s configuration files so the application can generate the metadata and sign with the new certificate created. The files that need to be update are:

- the keystore file, eidas ulisboa pt.jks, needs to be imported to [ULEP;](#page-17-5)
- in [SP](#page-17-3) folder EncryptModule and SignModule files;
- in [IdP](#page-16-3) folder EncryptModule, SignModule and idp.properties files.

With the public certificate generated and the configuration files updated we reload tomcat with *service restart tomcat* and the metadata generation and message signing will start using the new certificate. More information can be found in readme\_keystore.txt in keystore folder.

To obtain the new metadata we can access eidas.ulisboa.pt/ULEP/ and select the [IdP](#page-16-3) metadata or [SP](#page-17-3) metadata.

### **6.2.5 Importing Certificates**

Certificates expire, so we have to periodically import the new certificates from [AM](#page-16-2) and [eIDAS](#page-16-4) into [ULEP'](#page-17-5)s keystore. The process to add a new certificate to [ULEP](#page-17-5) is the same, independent from certificate type and the entity it belongs to.

It's recommended to import the certificate on an user's machine and then copy it to the [ULEP](#page-17-5) machine, I used the program Keystore Explorer (https://keystore-explorer.org/) to import certificates and manage the keystore due to it's [GUI.](#page-16-20)

To import a **Trusted Certificate** into [ULEP'](#page-17-5)s keystore one must follow these steps:

- 1. Obtain the main **Trusted Certificate** from the source (.p7b, .pem, .cer) and all trusted certificates from it's certificate path;
- 2. Locate Keystore, in git project it's in \src\main\resources\configuration\keystore, and open it using it's password;
- 3. Locate the file readme keystore.txt in the same folder;
- 4. Import the **Trusted Certificate**, and the certificates in it's path, into the [ULEP](#page-17-5) Keystore;
- 5. Stop the [ULEP](#page-17-5) application or stop tomcat on the [ULEP](#page-17-5) machine by running the command "service tomcat stop";
- 6. Copy the Keystore into the keystore configuration folder, details in chapter [6.2.3,](#page-94-0) from the [ULEP](#page-17-5) machine. The original configured folder is in /usr/share/tomcat/configuration/keystore;
- 7. Start tomcat or [ULEP](#page-17-5) again by running the command "service tomcat start" (If step 5 was skipped, restart instead).